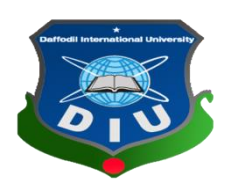

# **Daffodil International University**

## **Department Of Software Engineering, FSIT**

**SWE-431 Project/Thesis**

**Project Documentation**

## **Audit Application**

**Supervised by:**

**Mr. Iftekharul Alam Efat**

Lecturer Department of SWE Daffodil International University

## **Submitted By**

**Bishawjet Banik**

Id: 142-35-707 Department of SWE Daffodil International University

#### **Acknowledgement**

At first I am very grateful to my Almighty that he have given me a chance to walk through final year. In my previous year of my university life I have learnt politeness, morality and etc. For this I am thankful to all of my teachers.

I am very grateful to my father, he always inspires me and always gives value to my opinion. My mother, who is an ideal women to me and my favourite person, has always given me courage and immense love. I am very thankful to parents for their immense love and affection.

I am very grateful to my supervisor, **Mr. Iftekharul Alam Efat** for giving a chance to work with this project and also thankful to BPWN organization. In the time of working with this project sometimes I got some obstacles. For overcoming from this obstacles, some of my friends are always there besides me. Specially, I am very thankful to my friend **MD. Moshiul Islam Dinner**, who always gives me courage to walk and I have learnt many things from him.

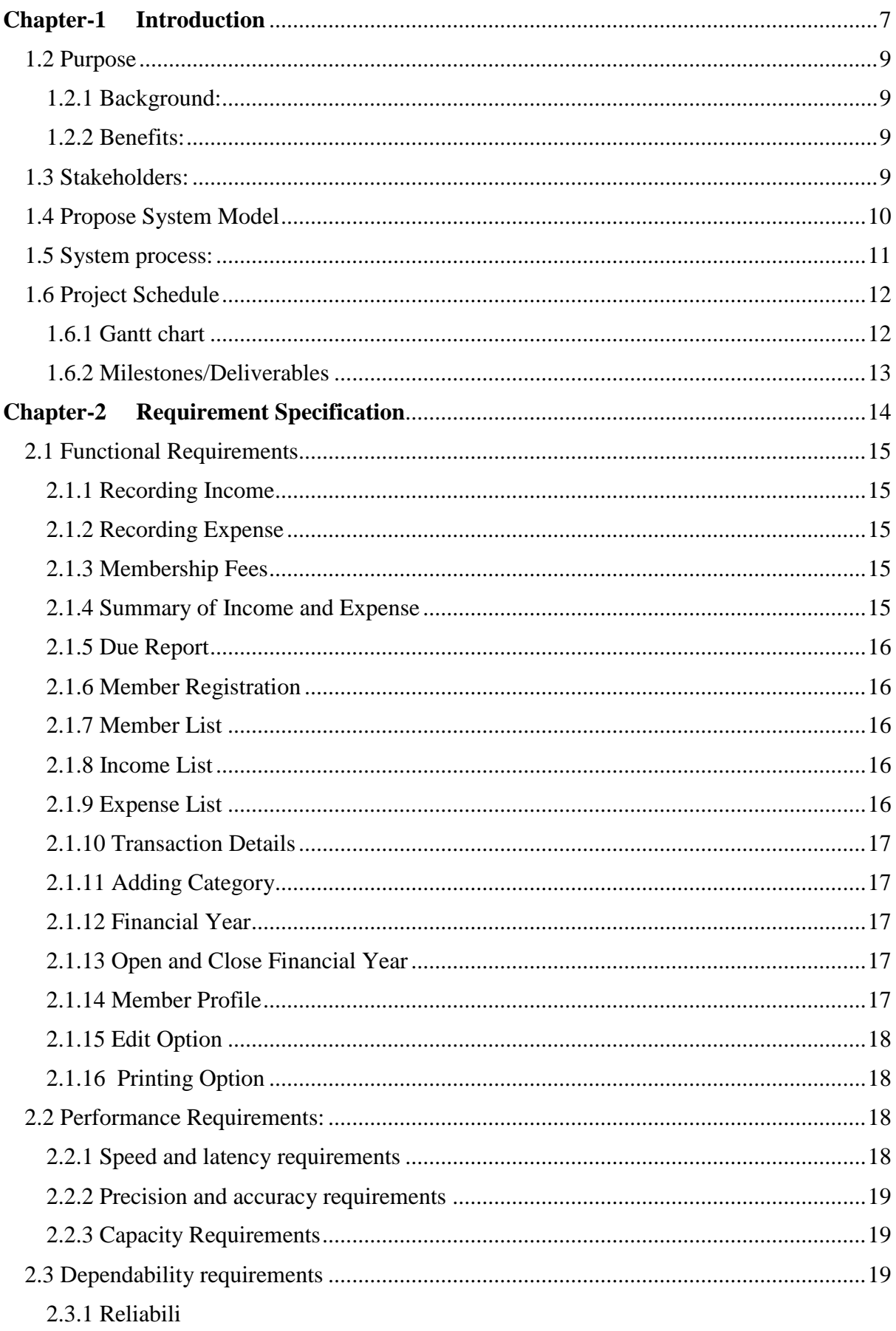

### **Table of Contents**

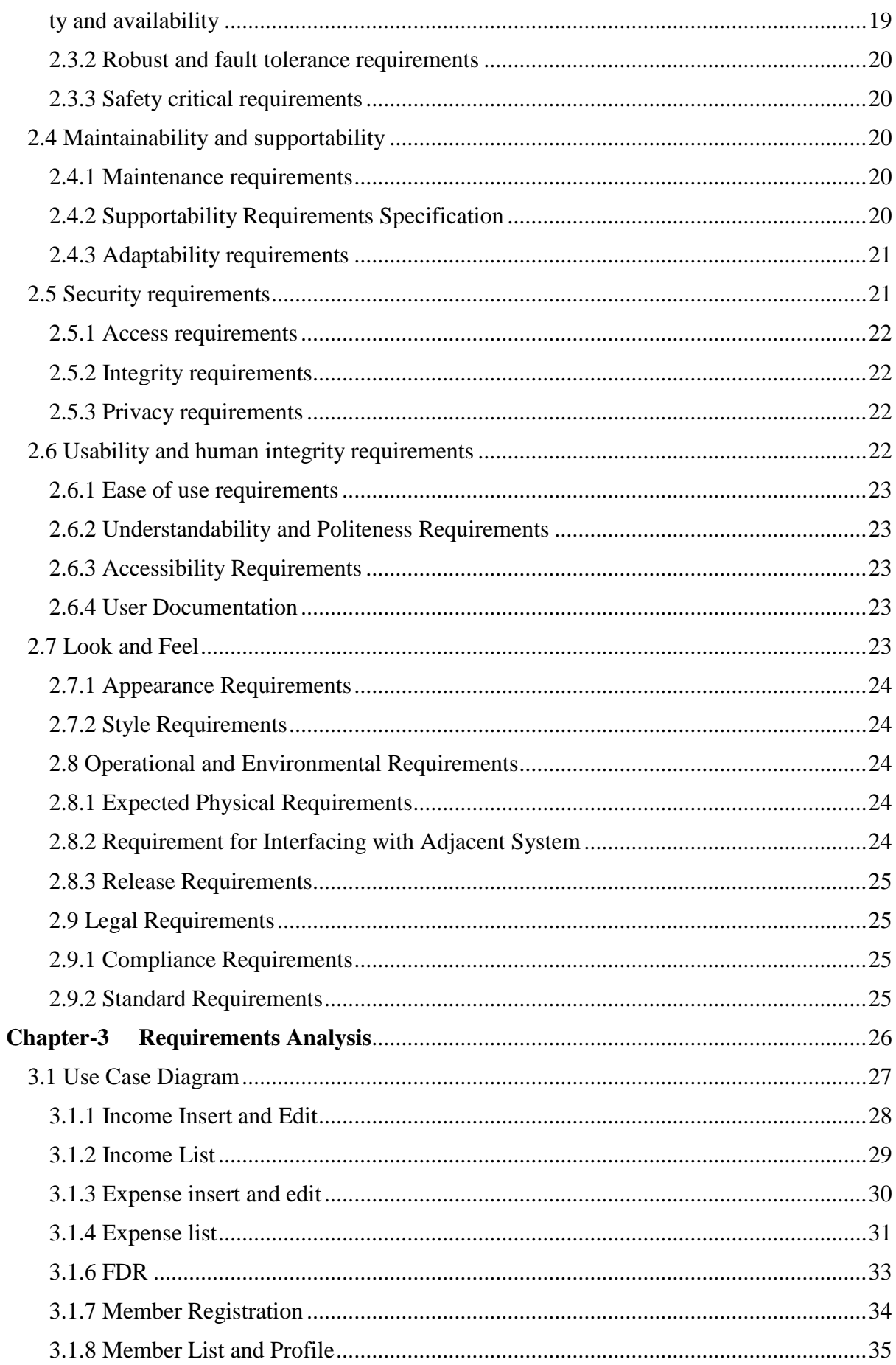

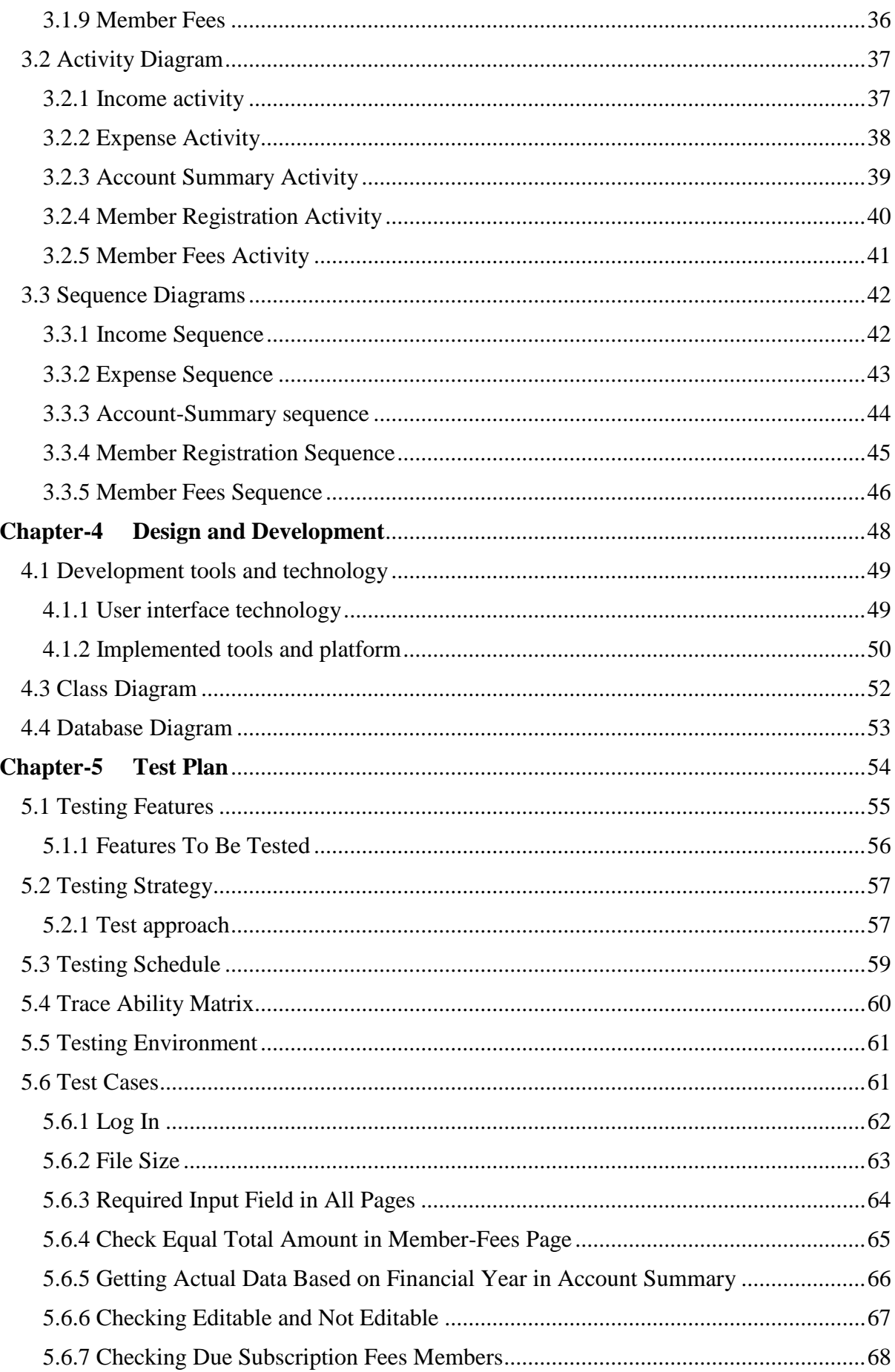

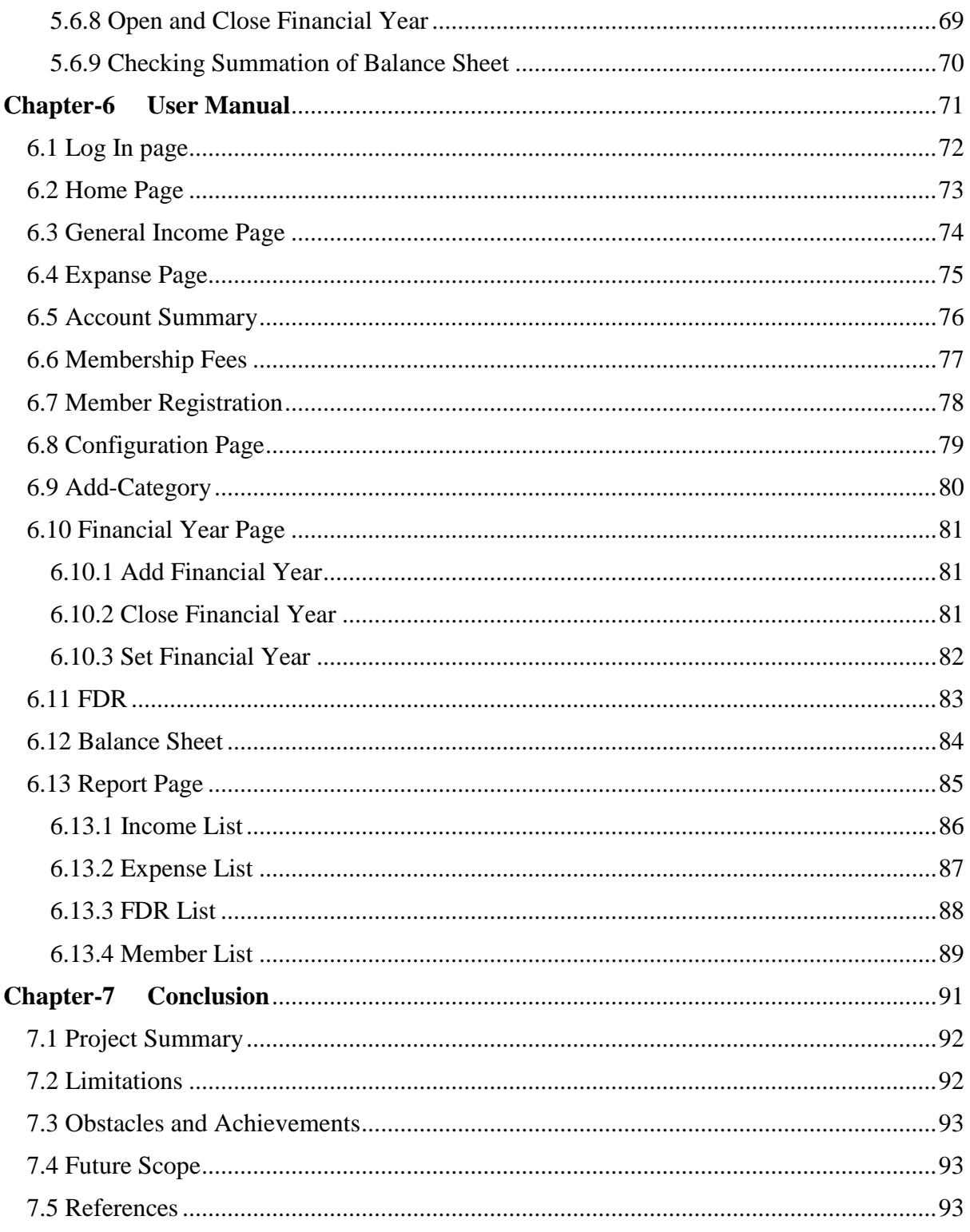

## **List of Figures**

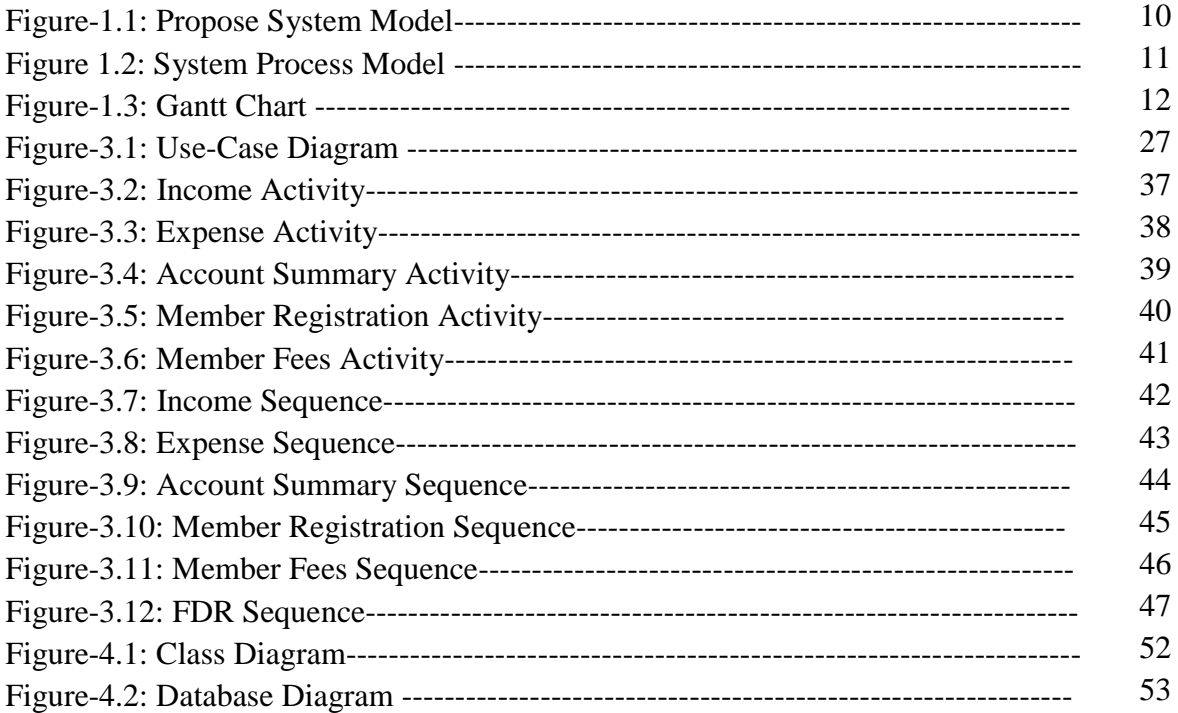

<span id="page-7-0"></span>**Chapter-1 Introduction**

#### **1.1 Overview:**

Audit application, totally web based software, is a running project of Bangladesh police women network (BPWN). I am very privileged to work with this project. By keeping the records of accounting information and member's information in online, this project will help BPWN organization. Before this project, they need to keep their records on paper or on something else. To keep record on paper is so expensive as well as time-consuming. By the help of this project they will get rid from both of the problem.

This project is only usable for BPWN'S members and audit person, who will maintain project this project by keeping the records. To use this project both of the person, audit person and BPWN'S members need to log In with separate username and password. If audit person log in with BPWN'S members username and password he will not able to log in. So he need his username and password to log in and maintain the project. BPWN'S members can only see the account summary, transaction details etc. and can also print a record. But he will not able to insert or update any data in this project. System will get automatically a financial year by the time of users log in. Then at the time of inserting any record, all the records will save on the basis of that financial year. If any financial year will not open, system will automatically redirect to the financial open page. After opening a financial year, audit person will able to insert their records. A summary will generate against a financial year.

Audit person will not be able to update the previous year record. At the end of the year, by closing the financial year, that financial year will be a previous year. In member's info part, users will able to see all the members' details. And also see due subscription member's name. There is a subscription fee, help BPWN organization to run and develop. Subscription fee, denoted as their income, is a fixed amount of money for all the members of BPWN order by their police post. In this way this project will help BPWN organization to keep records safe and secure.

#### <span id="page-9-0"></span>**1.2 Purpose**

Audit application is for keeping records of incomes, expenses and member info, in a word this application is for accounting purpose.

#### <span id="page-9-1"></span>**1.2.1 Background:**

BPWN organization, has income from different source, has expense in arranging different programs and doing many productive things. They have to keep this income and expense on the papers. In a traditional way, to keep records on papers is very expensive and is also timeconsuming. To get rid from this problem, they proposed a software for them to my supervisor Iftekhar Alam Efat, then my teacher has given me an opportunity to work with this project.

#### <span id="page-9-2"></span>**1.2.2 Benefits:**

Audit application is very beneficial for BPWN organization because:-

- **1.** It consume time and money.
- **2.** It will generate reports automatically.
- **3.** BPWN members can see their income and expenses anytime.
- **4.** If their income is less expense, they can be aware.
- **5.** Easy to find out any members details at any time.
- **6.** Easy to find out which members did not reimburse their subscription fees.
- **7.** This software is easy to use.
- **8.** This software is safe and secure.

#### <span id="page-9-3"></span>**1.3 Stakeholders:**

There are many members associate with this project. They have helped to develop the system directly or indirectly.

#### **Internal Stakeholders:**

- **1.** Audit person
- **2.** BPWN members
- **3.** Technical engineers

#### **External Stakeholders:**

**1.** Bangladesh Police

#### <span id="page-10-0"></span>**1.4 Propose System Model**

For developing audit application system I have proposed a system model. This model will clarify the system in a brief.

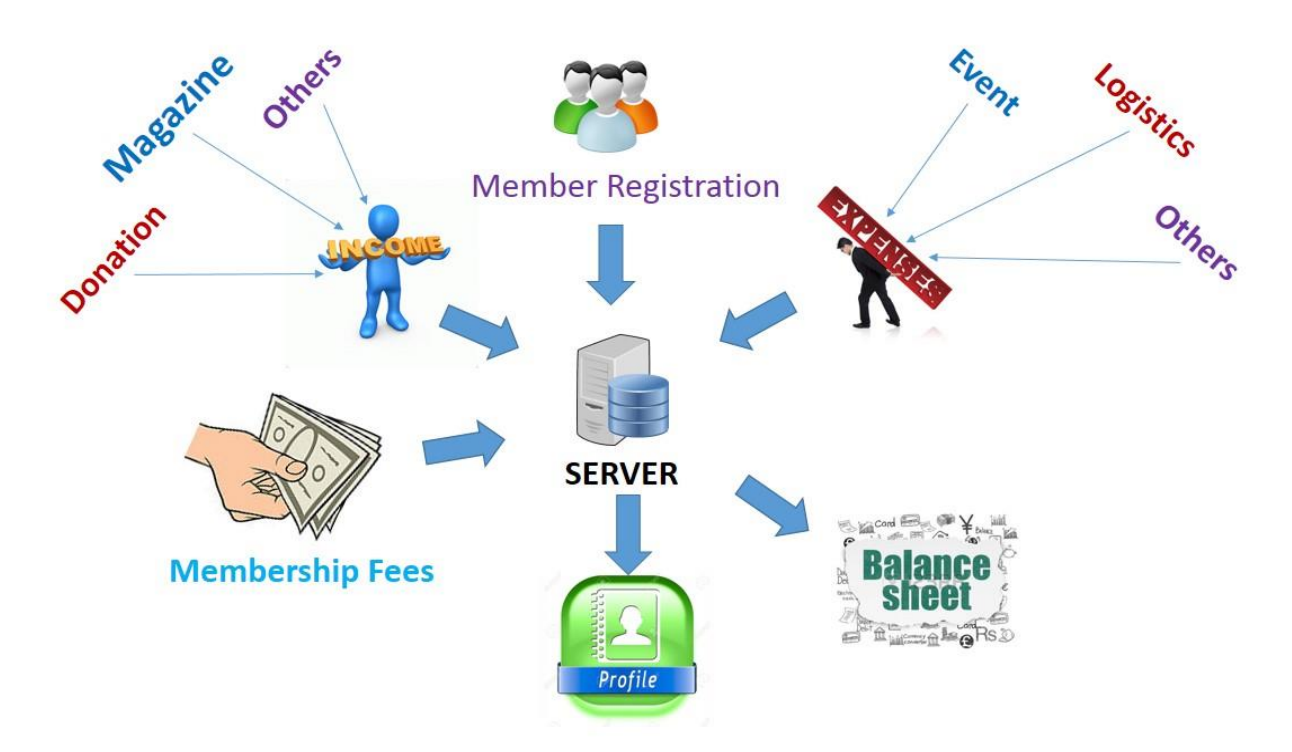

**Figure-1.1: Propose System Model**

In this system income will come from different category. To input an amount first audit person should select the category first. And user also need to a financial year. All the income data will save against a financial year. Membership fees is denoted as an income. In membership fees one or many members can reimburse their fixed amount of money at a time. If total amount of money will not match with selected members amount system will give any chance to save. So, the income account will not be at sixes and sevens. In expense, members can expense in different category. This system will allow user to insert categories wise amount at a time. After inserting income and expense data, users see a summary based on incomes and expenses data. Users will be notified if the income amount is less than expense amount. And users will also see the transaction details and print them in a pdf format. Audit person and the members of BPWN will able to see registered members profile only. If a new member come she need to register herself first. After that she will able to see her profile. Members will see ID, Name, Picture, Working area, Post, Rank.

#### <span id="page-11-0"></span>**1.5 System process:**

The following model depicts, how this audit application work and also show its process.

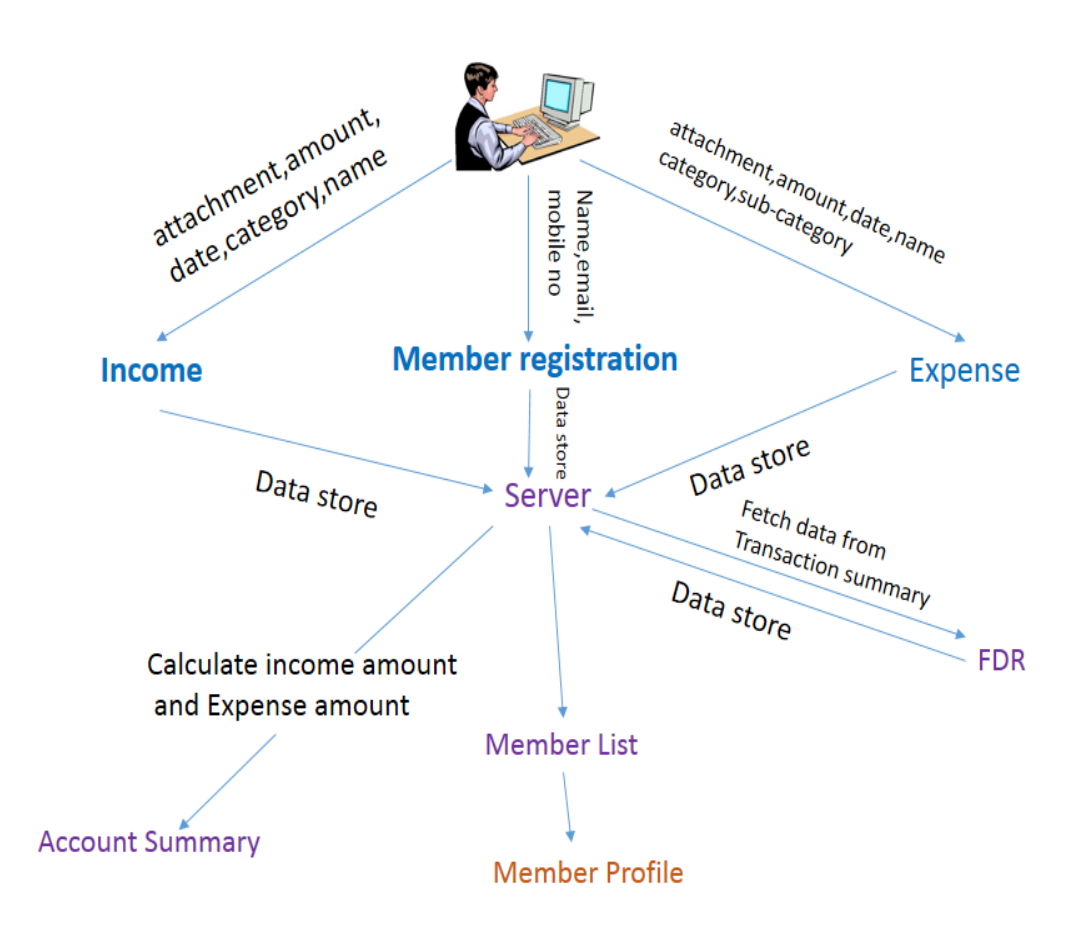

**Figure 1.2: System Process Model** 

#### <span id="page-12-0"></span>**1.6 Project Schedule**

For developing project or something else, schedule helps for proper planning. I also make a schedule for developing and executing my project properly.

#### <span id="page-12-1"></span>**1.6.1 Gantt chart**

Stakeholders will get a clear view of this project, about its completion time by seeing the following gantt chart.

| <b>Activities</b>      |                            | W1 | W <sub>2</sub> | W <sub>3</sub> | W <sub>4</sub> | W <sub>5</sub> | W <sub>6</sub> | W7 | W8 | W9 | W <sub>10</sub> | W11 | W12 | W13 | W14 | W15 | W <sub>16</sub> |
|------------------------|----------------------------|----|----------------|----------------|----------------|----------------|----------------|----|----|----|-----------------|-----|-----|-----|-----|-----|-----------------|
| <b>Planning</b>        | <b>Ideas</b>               |    |                |                |                |                |                |    |    |    |                 |     |     |     |     |     |                 |
|                        | Problem definition         |    |                |                |                |                |                |    |    |    |                 |     |     |     |     |     |                 |
|                        | Proposal planning          |    |                |                |                |                |                |    |    |    |                 |     |     |     |     |     |                 |
| <b>Requirements</b>    | Requirement<br>engineering |    |                |                |                |                |                |    |    |    |                 |     |     |     |     |     |                 |
|                        | Requirement analysis       |    |                |                |                |                |                |    |    |    |                 |     |     |     |     |     |                 |
| $QA-1$                 | Quality assurance          |    |                |                |                |                |                |    |    |    |                 |     |     |     |     |     |                 |
| <b>System design</b>   | Sketching                  |    |                |                |                |                |                |    |    |    |                 |     |     |     |     |     |                 |
|                        | Design specification       |    |                |                |                |                |                |    |    |    |                 |     |     |     |     |     |                 |
|                        | DB design                  |    |                |                |                |                |                |    |    |    |                 |     |     |     |     |     |                 |
| Implementatio<br>$n-1$ | Audit module               |    |                |                |                |                |                |    |    |    |                 |     |     |     |     |     |                 |
| $QA-2$                 | <b>Test cases</b>          |    |                |                |                |                |                |    |    |    |                 |     |     |     |     |     |                 |
| Implementatio<br>$n-2$ | <b>Users</b> module        |    |                |                |                |                |                |    |    |    |                 |     |     |     |     |     |                 |
|                        | <b>Business logic</b>      |    |                |                |                |                |                |    |    |    |                 |     |     |     |     |     |                 |
| <b>Testing</b>         | Unit testing               |    |                |                |                |                |                |    |    |    |                 |     |     |     |     |     |                 |
|                        | <b>Blackbox</b> testing    |    |                |                |                |                |                |    |    |    |                 |     |     |     |     |     |                 |
| <b>Delivery</b>        | Software release           |    |                |                |                |                |                |    |    |    |                 |     |     |     |     |     |                 |
|                        |                            |    | Schedule time  |                |                |                |                |    |    |    |                 |     |     |     |     |     |                 |

**Buffer** time

**Figure-1.3: Gantt Chart** 

### <span id="page-13-0"></span>**1.6.2 Milestones/Deliverables**

Milestones, a timeline of a project, will clarify the task. This project milestones are as follows:

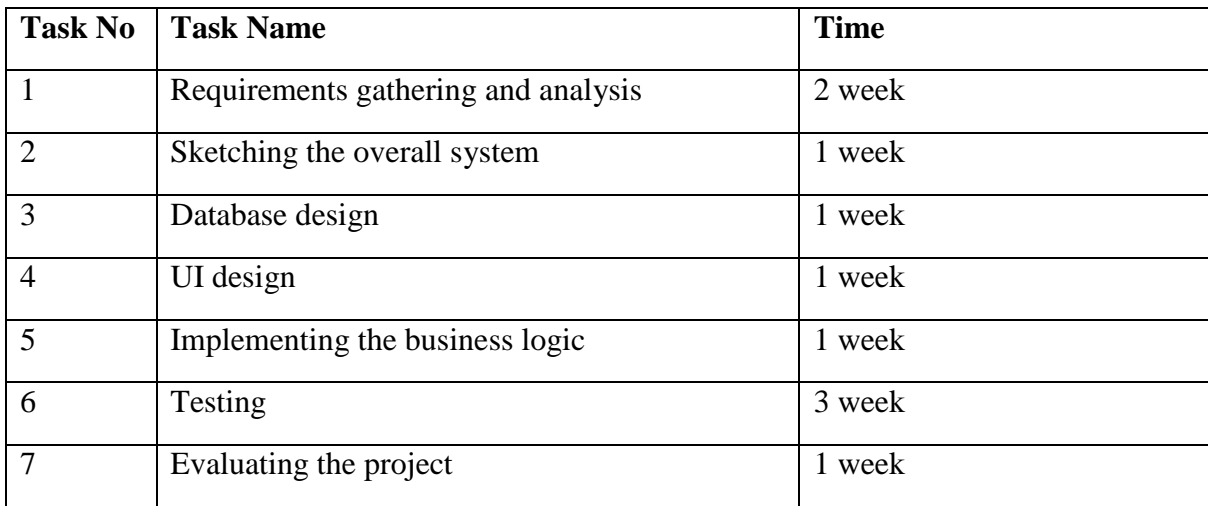

**Chapter-2**

**Requirement Specification**

#### <span id="page-15-0"></span>**2.1 Functional Requirements**

The whole project have to develop on the basis of the following requirements.

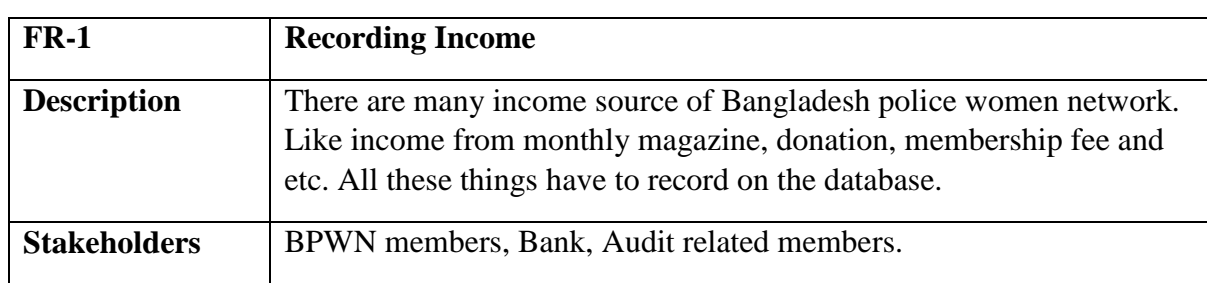

## <span id="page-15-1"></span>**2.1.1 Recording Income**

## <span id="page-15-2"></span>**2.1.2 Recording Expense**

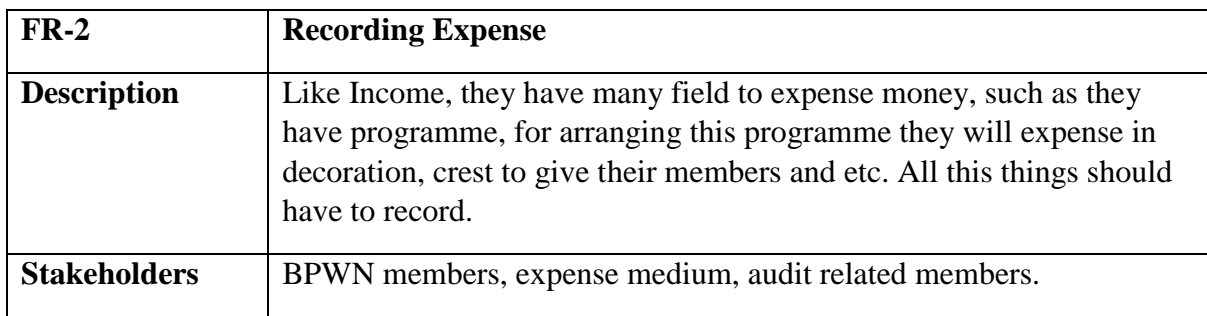

## <span id="page-15-3"></span>**2.1.3 Membership Fees**

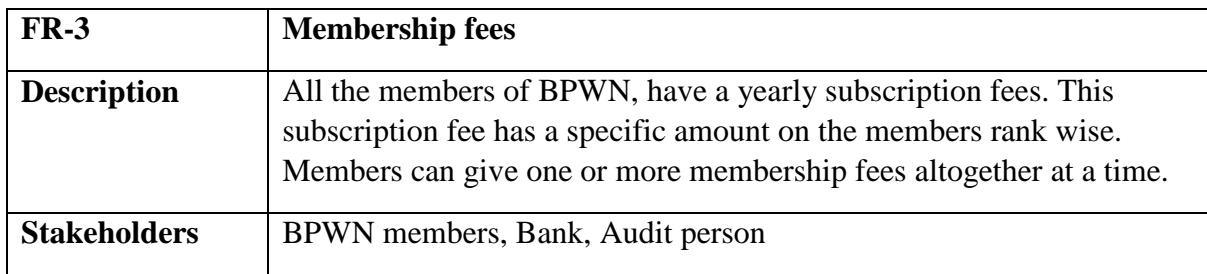

#### <span id="page-15-4"></span>**2.1.4 Summary of Income and Expense**

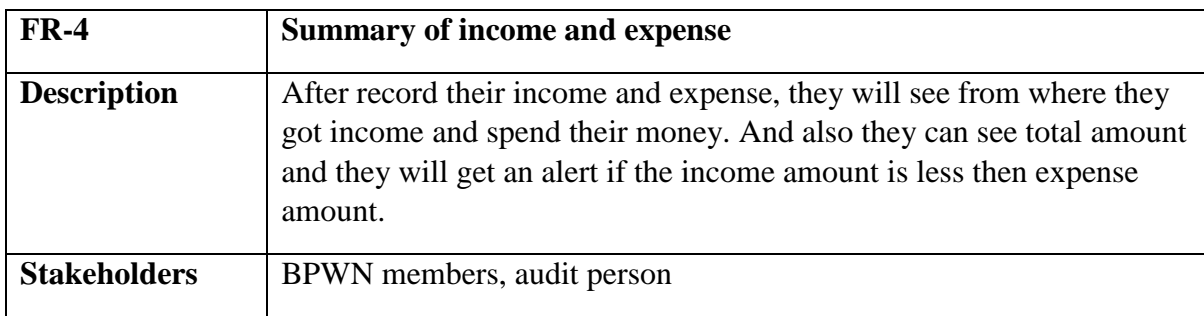

## <span id="page-16-0"></span>**2.1.5 Due Report**

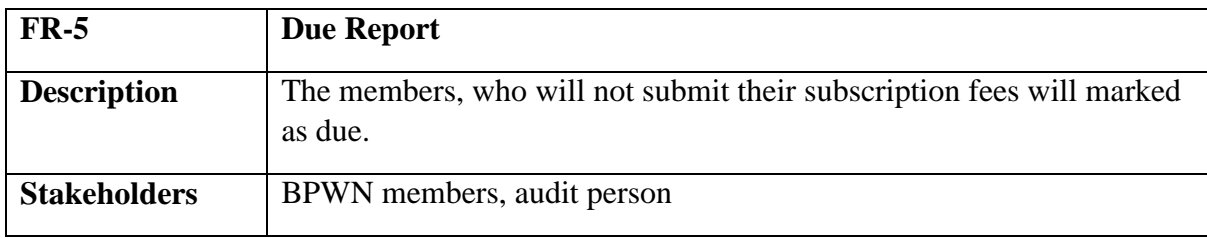

## <span id="page-16-1"></span>**2.1.6 Member Registration**

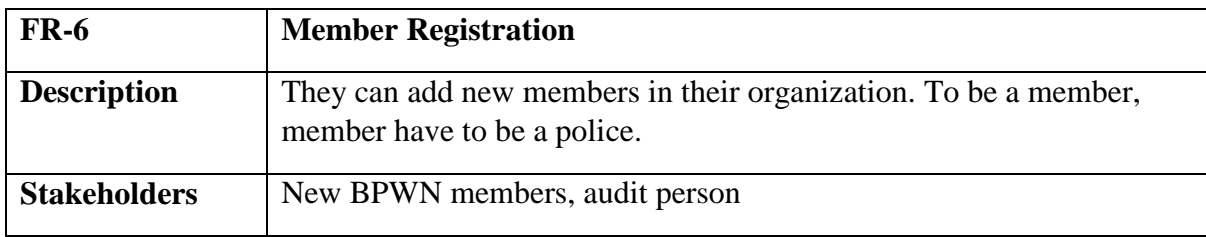

## <span id="page-16-2"></span>**2.1.7 Member List**

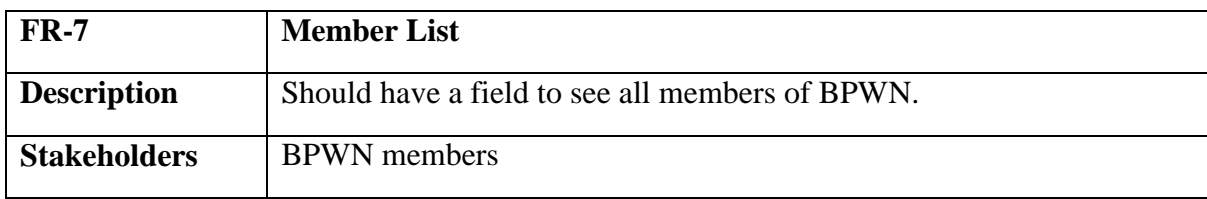

### <span id="page-16-3"></span>**2.1.8 Income List**

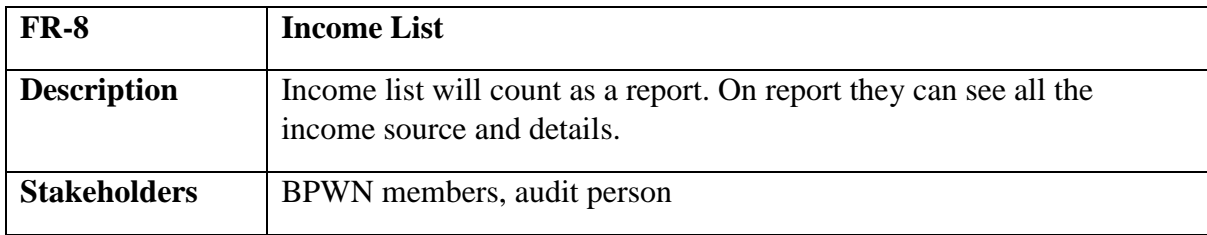

## <span id="page-16-4"></span>**2.1.9 Expense List**

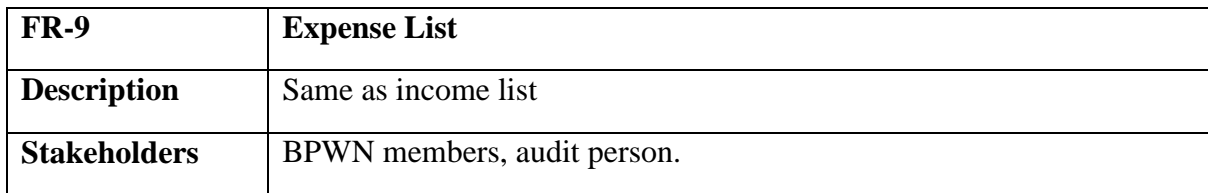

## **FR-10 Transaction Details Description** Members can see the details of their transactions, like after inserting the income and expense member will see date, medium, category, attachment and etc. **Stakeholders** BPWN members, audit person.

#### <span id="page-17-0"></span>**2.1.10 Transaction Details**

#### <span id="page-17-1"></span>**2.1.11 Adding Category**

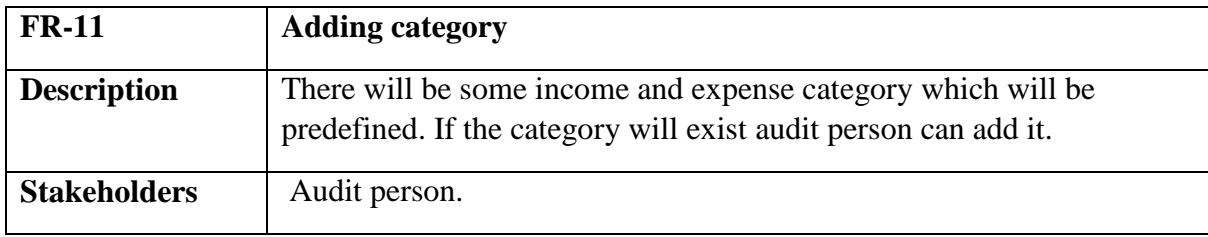

#### <span id="page-17-2"></span>**2.1.12 Financial Year**

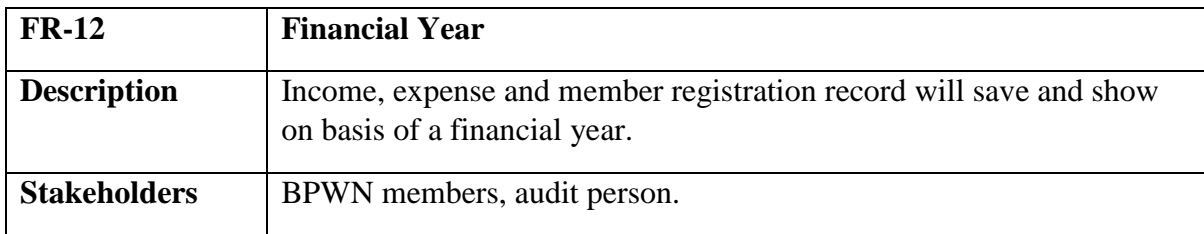

#### <span id="page-17-3"></span>**2.1.13 Open and Close Financial Year**

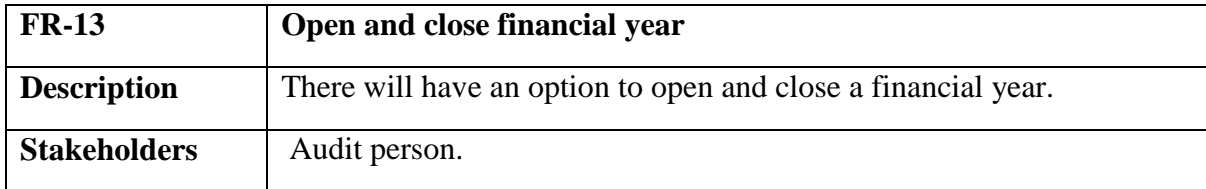

#### <span id="page-17-4"></span>**2.1.14 Member Profile**

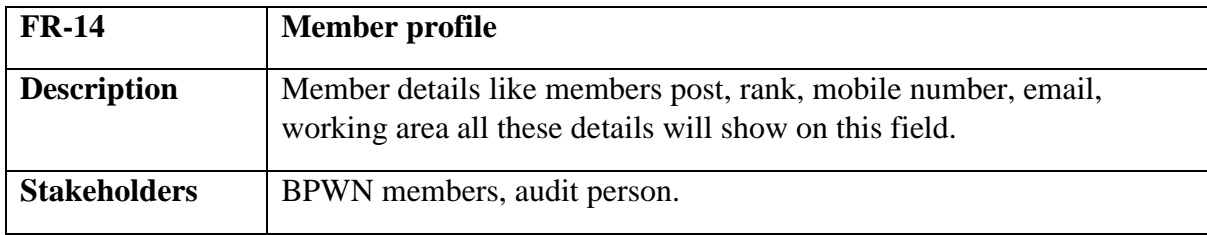

#### <span id="page-18-0"></span>**2.1.15 Edit Option**

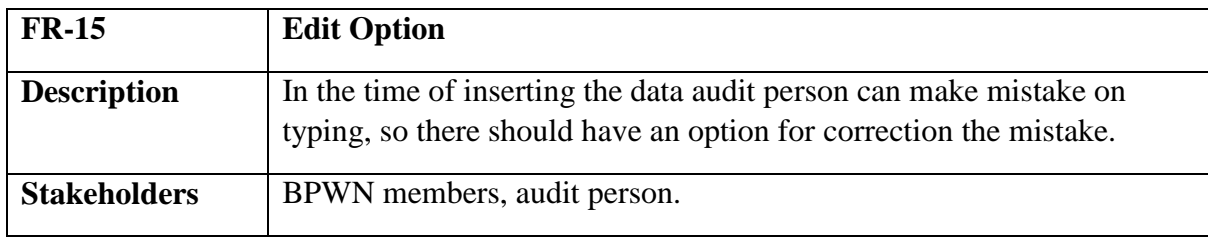

#### <span id="page-18-1"></span>**2.1.16 Printing Option**

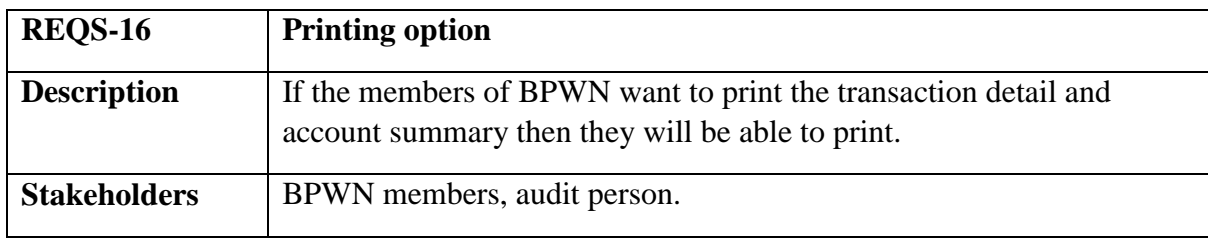

#### <span id="page-18-2"></span>**2.2 Performance Requirements:**

It's very important to maintain the performance of the project. To ensure a good performance, this project have to meet some requirements which will ensure a good performance.

#### <span id="page-18-3"></span>**2.2.1 Speed and latency requirements**

While inserting or viewing the system in the browser, system need a minimum amount of speed to perform the task.

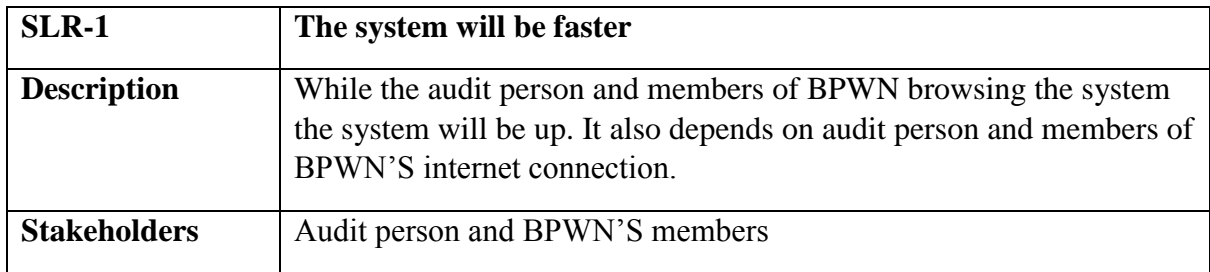

#### <span id="page-19-0"></span>**2.2.2 Precision and accuracy requirements**

System have to ensure the precision and accuracy of the data.

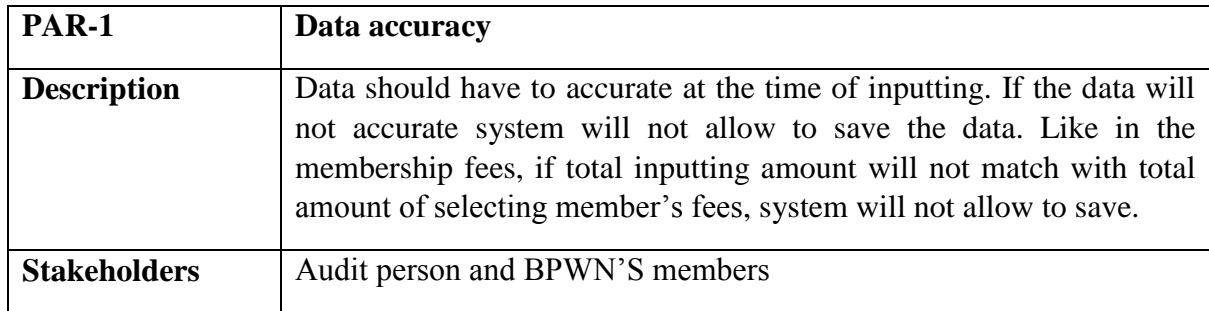

#### <span id="page-19-1"></span>**2.2.3 Capacity Requirements**

System is able to manage all the inserting data of audit person

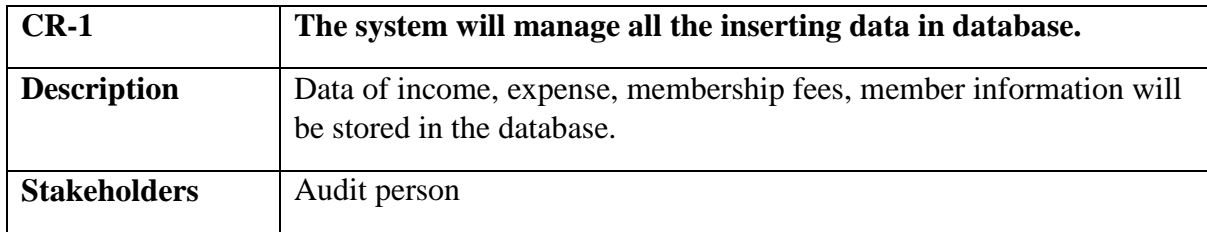

#### <span id="page-19-2"></span>**2.3 Dependability requirements**

By the terms of dependability, it does not mean that this project is totally rely on something. Here, dependability means the running time of this project.

#### <span id="page-19-3"></span>**2.3.1 Reliability and availability**

In order to support global and smooth operations the system must be available around the clock. On the other hand most services in this system are not mission-critical.

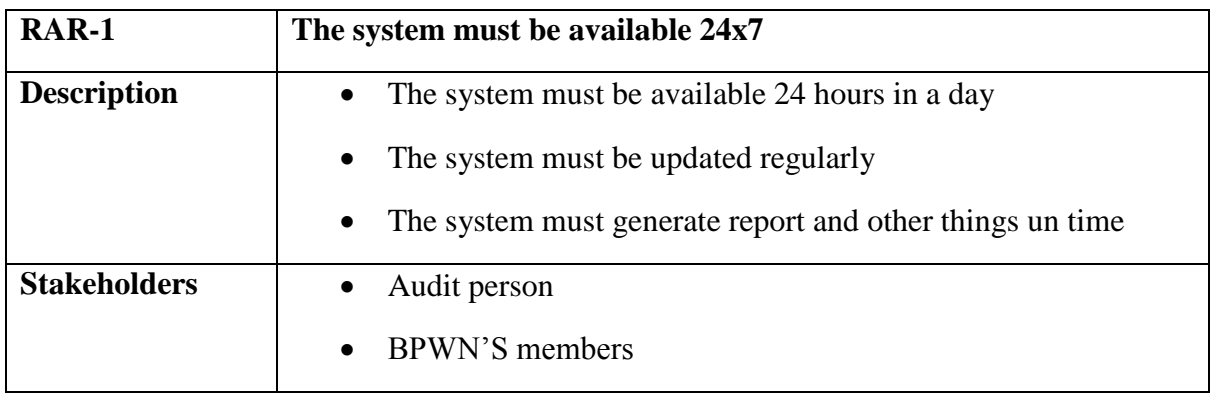

#### <span id="page-20-0"></span>**2.3.2 Robust and fault tolerance requirements**

In every system, there will have some person for destroying something. System will have to handle this type of person easily.

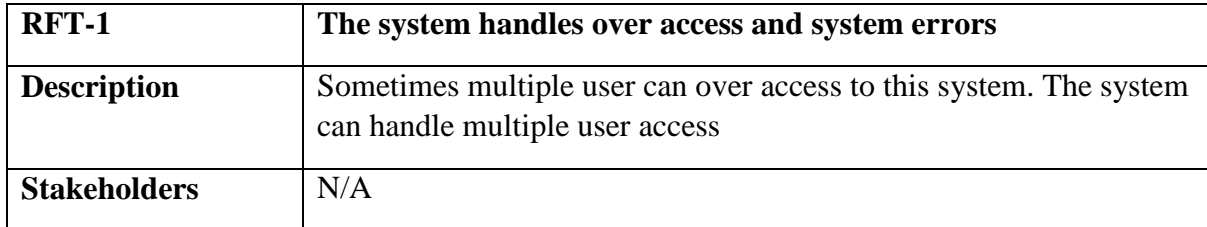

#### <span id="page-20-1"></span>**2.3.3 Safety critical requirements**

There are no specific safety critical requirements

#### <span id="page-20-2"></span>**2.4 Maintainability and supportability**

To look after or maintain and support the project some person have to associate with this project.

#### <span id="page-20-3"></span>**2.4.1 Maintenance requirements**

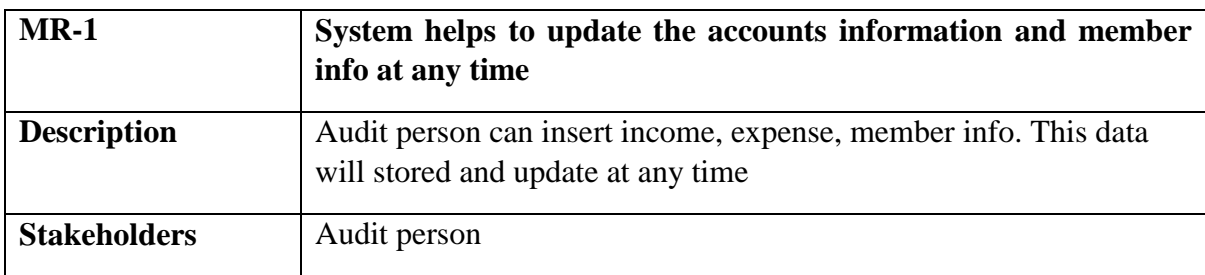

#### <span id="page-20-4"></span>**2.4.2 Supportability Requirements Specification**

**SRS-1.** In order to understand the system's behavior on a technical support required by the system operator. The reason for reading them might be

**SRS-2.** System malfunction has occurred and the system operator has to find the exact point of time when this happened

**SRS-3.** System produces wrong results and the developers must be able to reproduce the data flow through the system

**SRS-4.** Hacker tried to breach the system's security mechanisms and the system operator must understand what he did

#### <span id="page-21-0"></span>**2.4.3 Adaptability requirements**

There are no specific adaptability Requirements.

#### <span id="page-21-1"></span>**2.5 Security requirements**

There are no access requirements beside those that have been outlined in the below:

**SR-1.** Log in as an audit person **SR-2.** Log in as a BPWN'S member **SR-3.** Log out as an audit person **SR-4.** Log out as a BPWN'S member

To get access to this system or a specific module the system must provide a central authentication mechanism. In order to prevent anyone to exploit stolen participants all participants password must be encrypted in hash process.

#### <span id="page-22-0"></span>**2.5.1 Access requirements**

To get access to the system, the system provides authorization/authentication way. This system uses various modules.

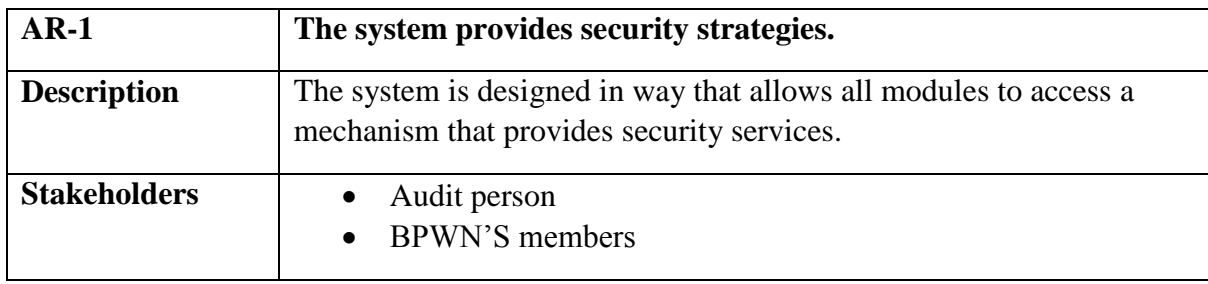

#### <span id="page-22-1"></span>**2.5.2 Integrity requirements**

To protect credentials of user from being stolen, all passwords are stored in encrypted form. The Requirements significantly reduces the value of stolen user credentials, it's not easy to decrypt the password.

#### <span id="page-22-2"></span>**2.5.3 Privacy requirements**

The system provides a protection of the database in the server. However, the system will have to increment this level of protection because of the personal data mode available on the system & the larger share of people that will be having access to it through the system's registration. The user's privacy will be granted by the limited access that the log in process is going to give to the database.

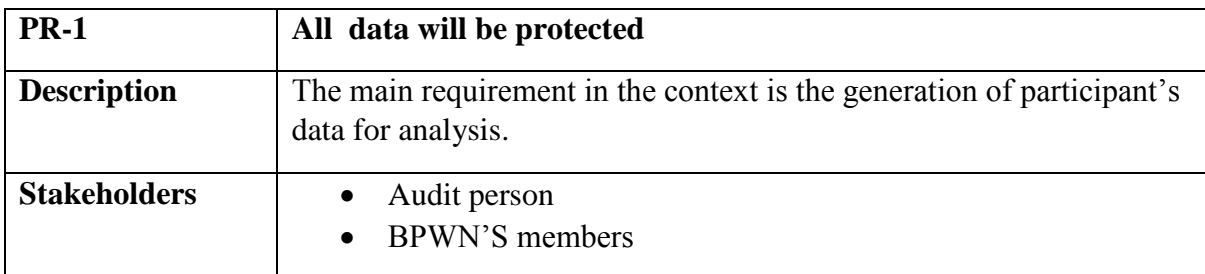

#### <span id="page-22-3"></span>**2.6 Usability and human integrity requirements**

This system is easy to use and only usable for the members of the BPWN'S organization.

#### <span id="page-23-0"></span>**2.6.1 Ease of use requirements**

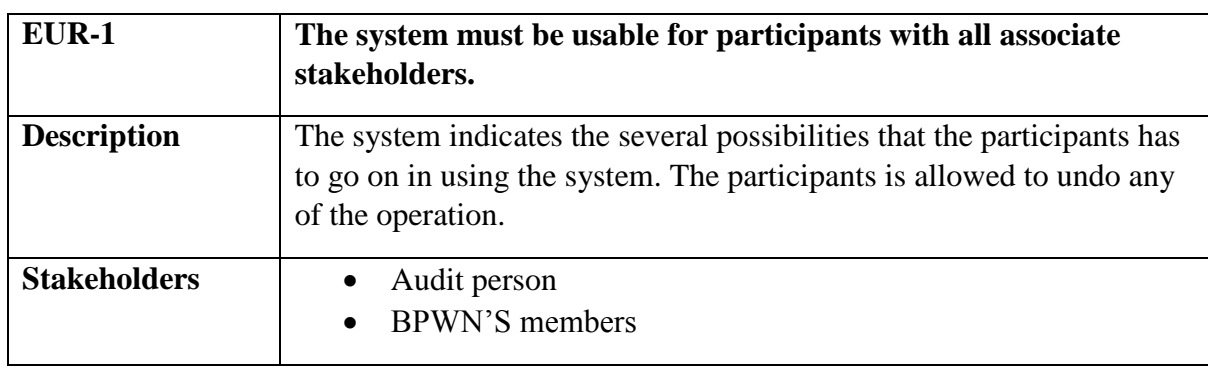

The system is easy to use and can easily be understandable.

#### <span id="page-23-1"></span>**2.6.2 Understandability and Politeness Requirements**

This section describes more requirements of audit person and BPWN'S members to add more features in future

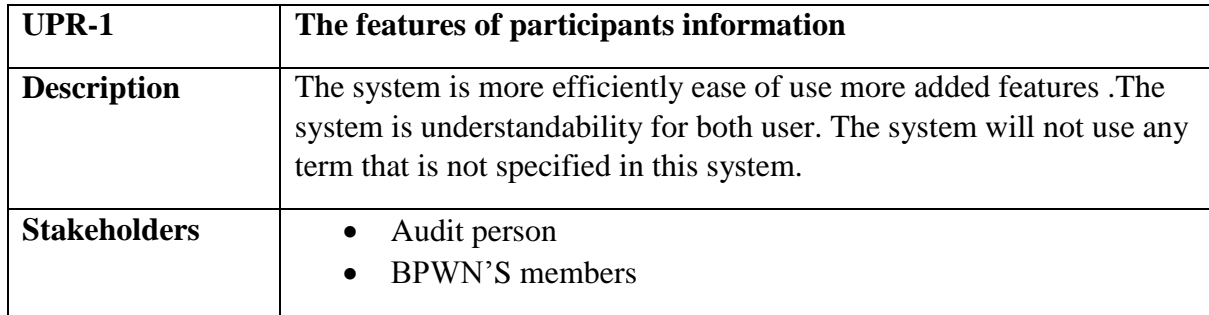

#### <span id="page-23-2"></span>**2.6.3 Accessibility Requirements**

There are no specific accessibility requirements.

#### <span id="page-23-3"></span>**2.6.4 User Documentation**

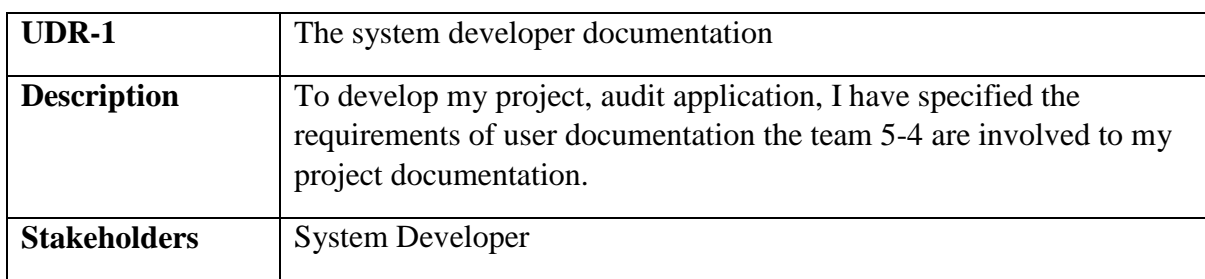

#### <span id="page-23-4"></span>**2.7 Look and Feel**

There should not exist any unnecessary things on this project.

#### <span id="page-24-0"></span>**2.7.1 Appearance Requirements**

It should be clear to audit person which fields need to be filled and which can be left blank in this system.

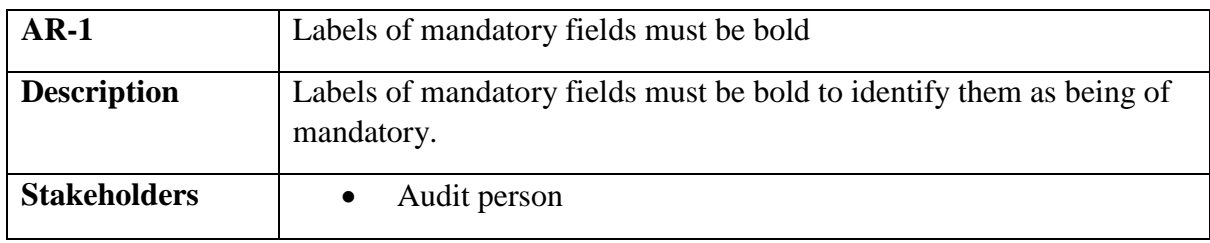

#### <span id="page-24-1"></span>**2.7.2 Style Requirements**

User interface will be web based. For styling the interface and making lucrative, I need to use CSS, CSS framework as bootstrap, JavaScript

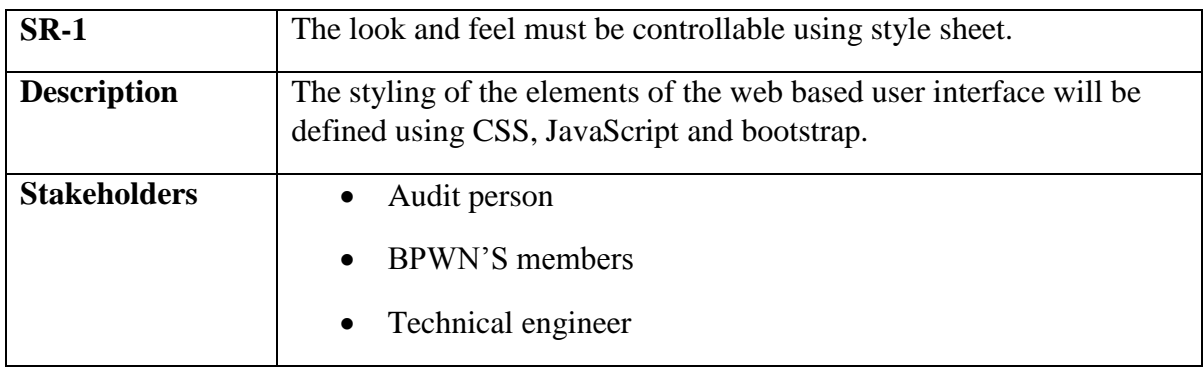

#### <span id="page-24-2"></span>**2.8 Operational and Environmental Requirements**

Operational and environmental requirements is very important because this project may not work in every environment and its operation may not accurate in every time.

#### <span id="page-24-3"></span>**2.8.1 Expected Physical Requirements**

There is no specific expected physical requirements.

#### <span id="page-24-4"></span>**2.8.2 Requirement for Interfacing with Adjacent System**

There is no specific interfacing with adjacent system requirements.

#### <span id="page-25-0"></span>**2.8.3 Release Requirements**

There are no specific release requirements but in the project schedule section it was described briefly.

#### <span id="page-25-1"></span>**2.9 Legal Requirements**

Fraudulent data and engaging third party software or third person is totally prohibited.

#### <span id="page-25-2"></span>**2.9.1 Compliance Requirements**

Compliance requirements are only guidelines for compliance with the hundreds of laws and regulations applicable to the specific type assistance used by the recipient, and their objectives are generic in nature due to the large number of federal programs. Each compliance requirement is identified by a letter, in alphabetical order.

#### <span id="page-25-3"></span>**2.9.2 Standard Requirements**

To comply with the Open Standards Requirement, an "open standard" must satisfy the following criteria. If an "open standard" does not meet these criteria, it will be discriminating against open source developers.

- **No Intentional Secrets**: The standard MUST NOT withhold any detail necessary for interoperable implementation. As flaws are inevitable, the standard MUST define a process for fixing flaws identified during implementation and interoperability testing and to incorporate said changes into a revised version or superseding version of the standard to be released under terms that do not violate the OSR.
- **Availability**: The standard MUST be freely and publicly available (e.g., from a stable web site) under royalty-free terms at reasonable and non-discriminatory cost.
- **No Agreements**: There MUST NOT be any requirement for execution of a license agreement.

**Chapter-3**

**Requirements Analysis**

#### <span id="page-27-0"></span>**3.1 Use Case Diagram**

The following diagram has been depicted with two users. The relationship of different node with this two users clarify the system in brief.

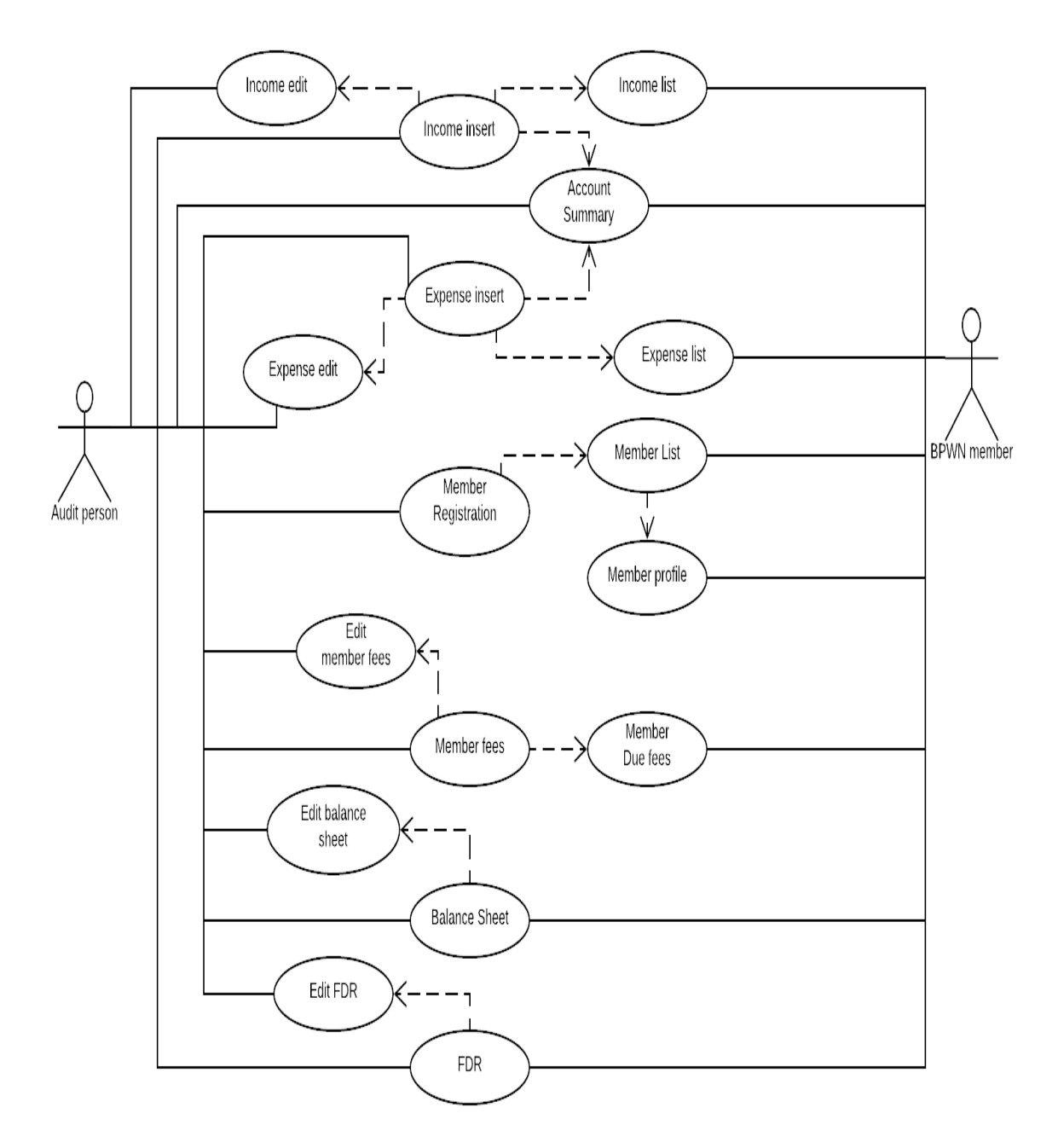

**Figure-3.1: Use-Case Diagram** 

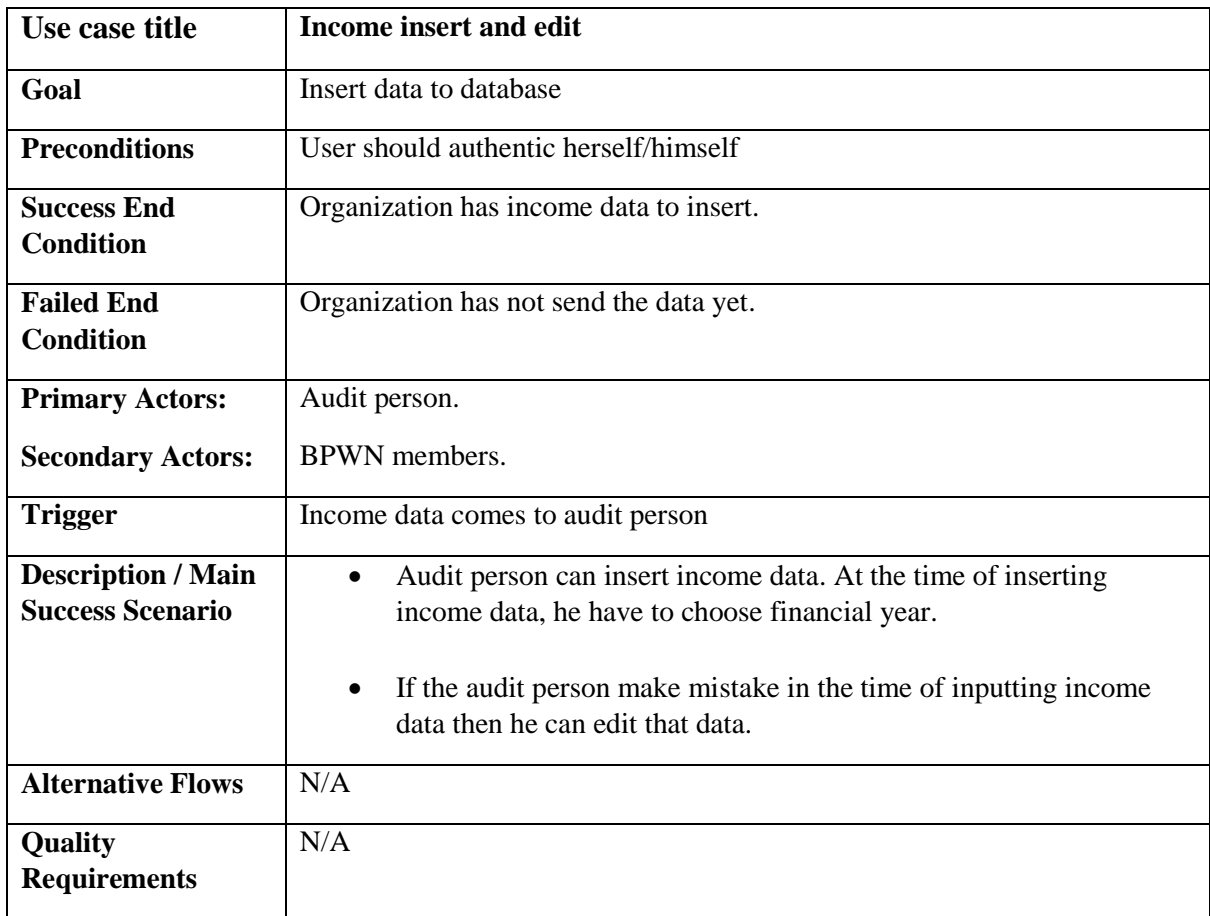

## <span id="page-28-0"></span>**3.1.1 Income Insert and Edit**

### <span id="page-29-0"></span>**3.1.2 Income List**

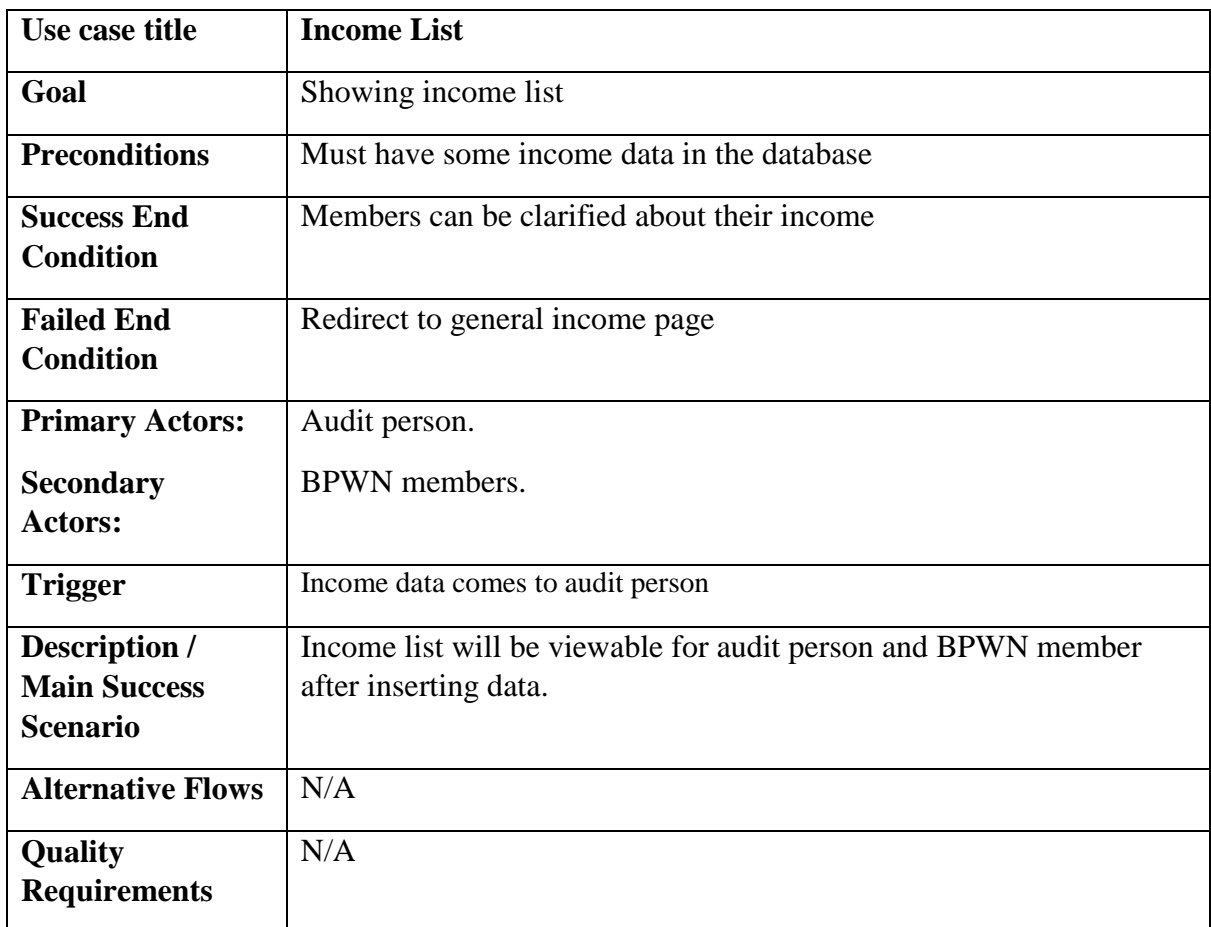

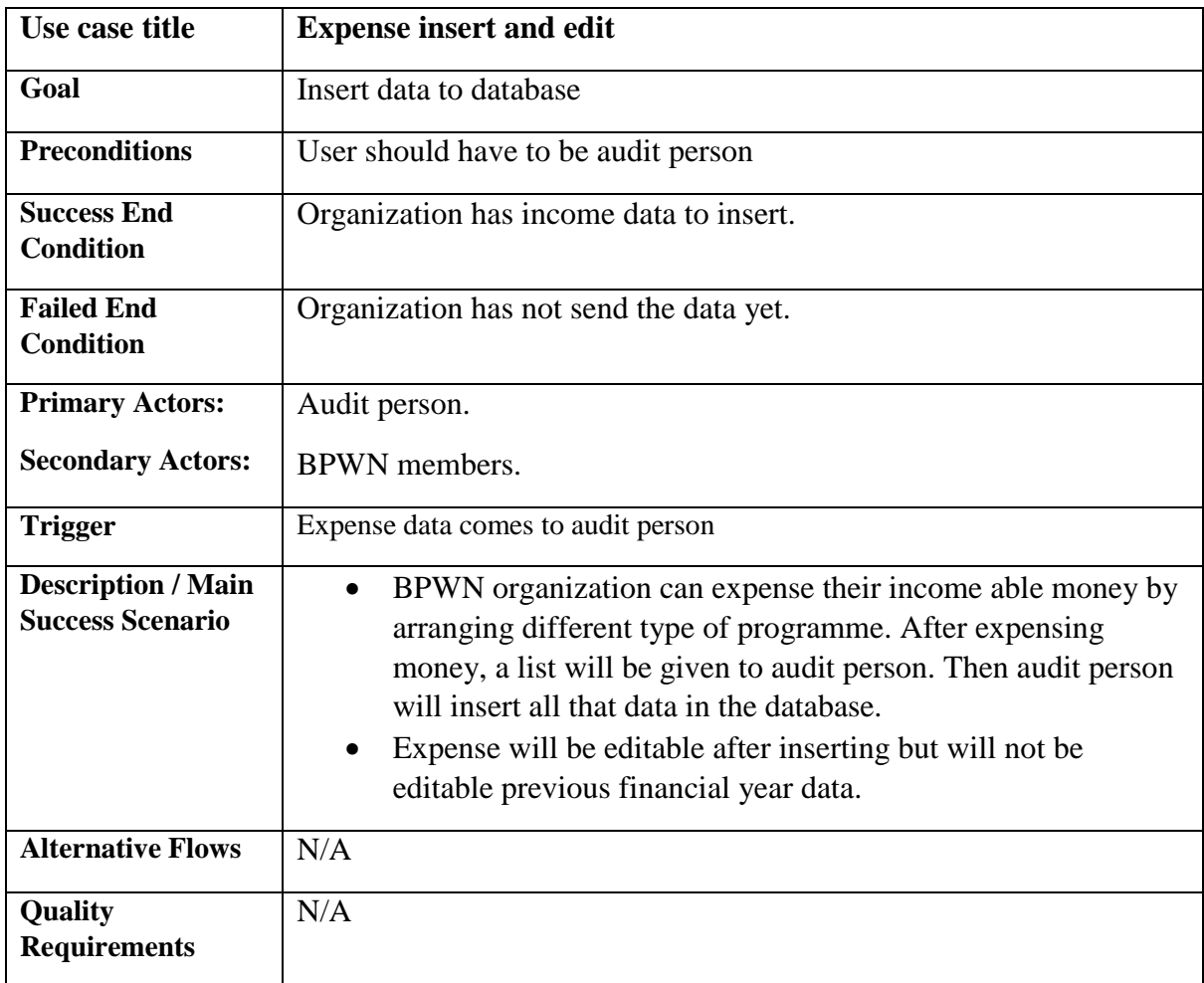

## <span id="page-30-0"></span>**3.1.3 Expense Insert and Edit**

## <span id="page-31-0"></span>**3.1.4 Expense list**

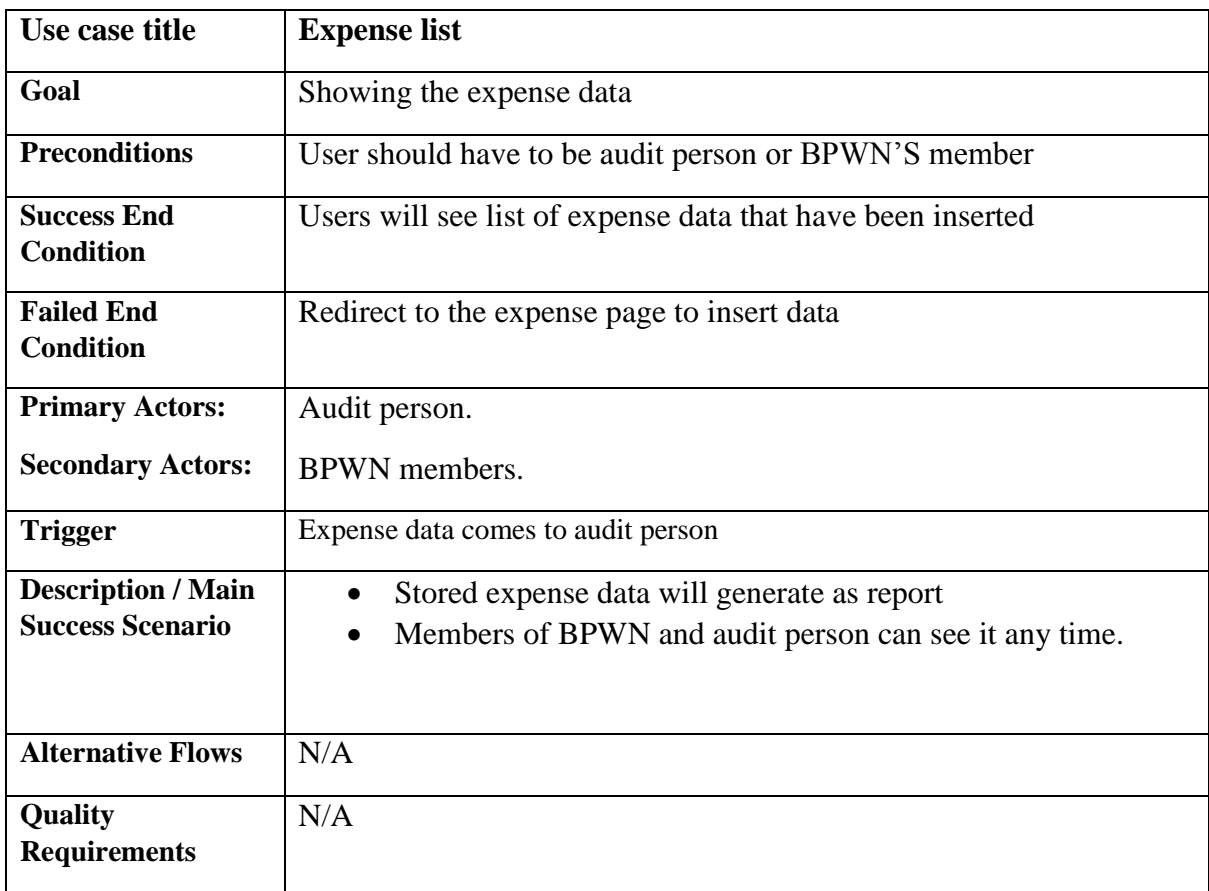

## **3.1.5 Account Summary**

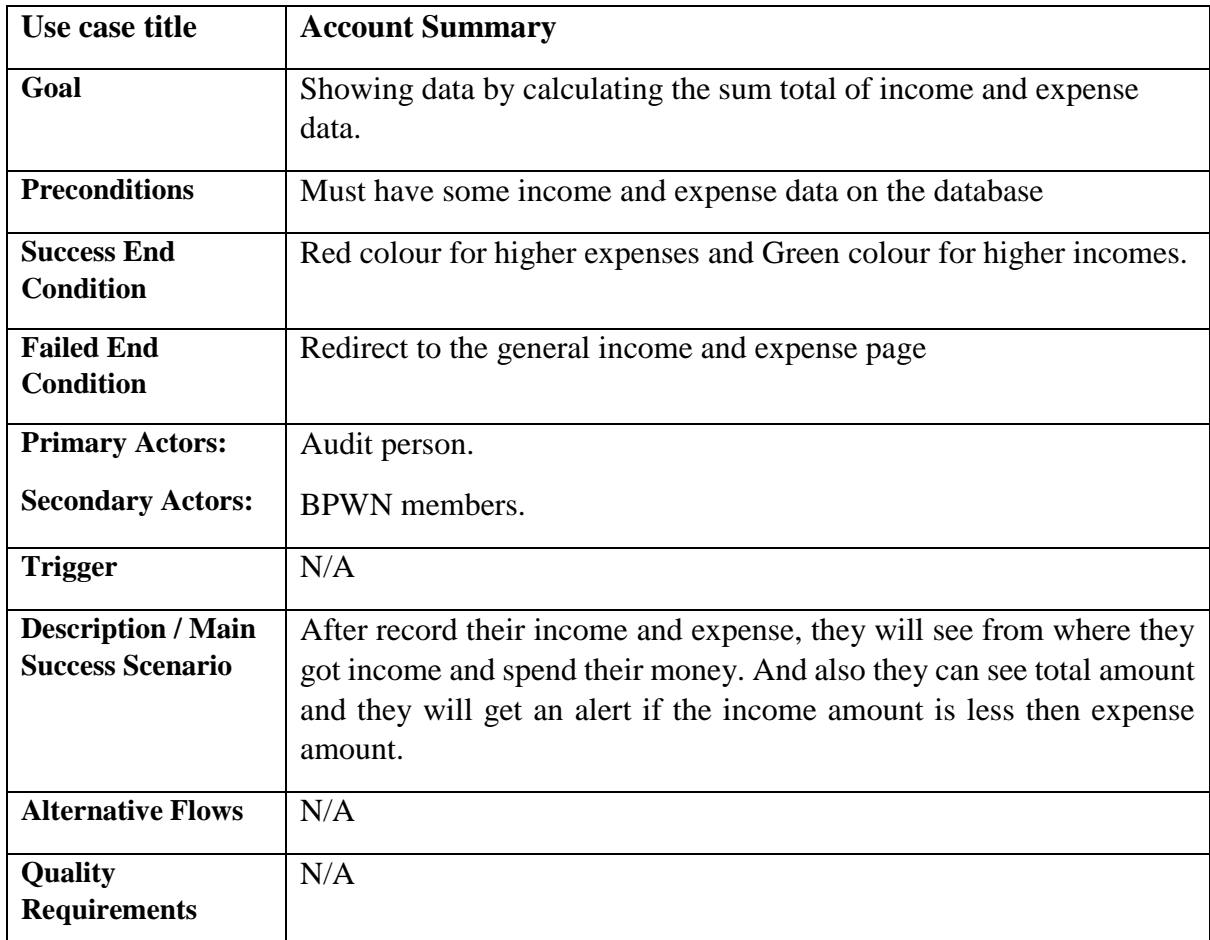

### <span id="page-33-0"></span>**3.1.6 FDR**

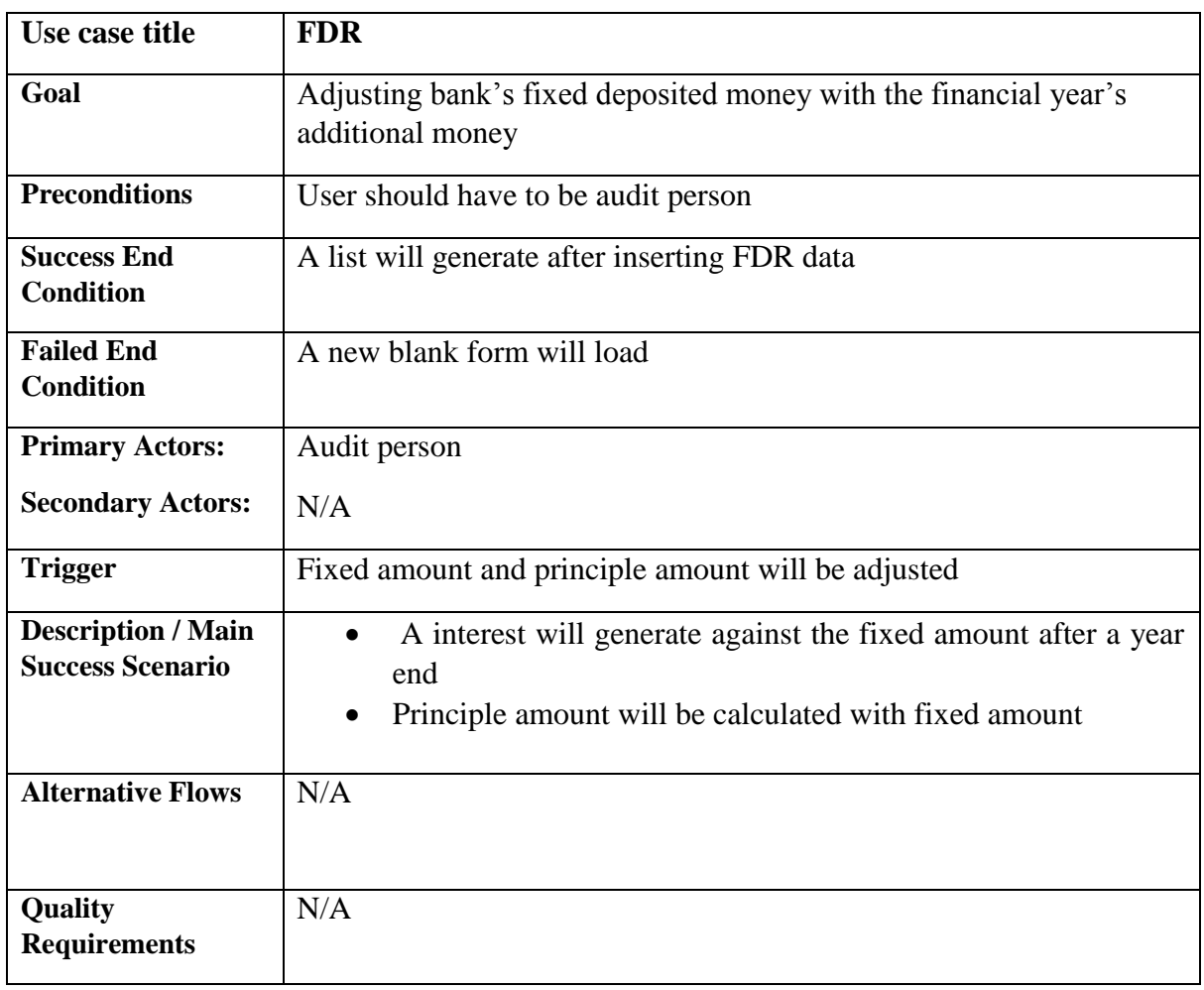

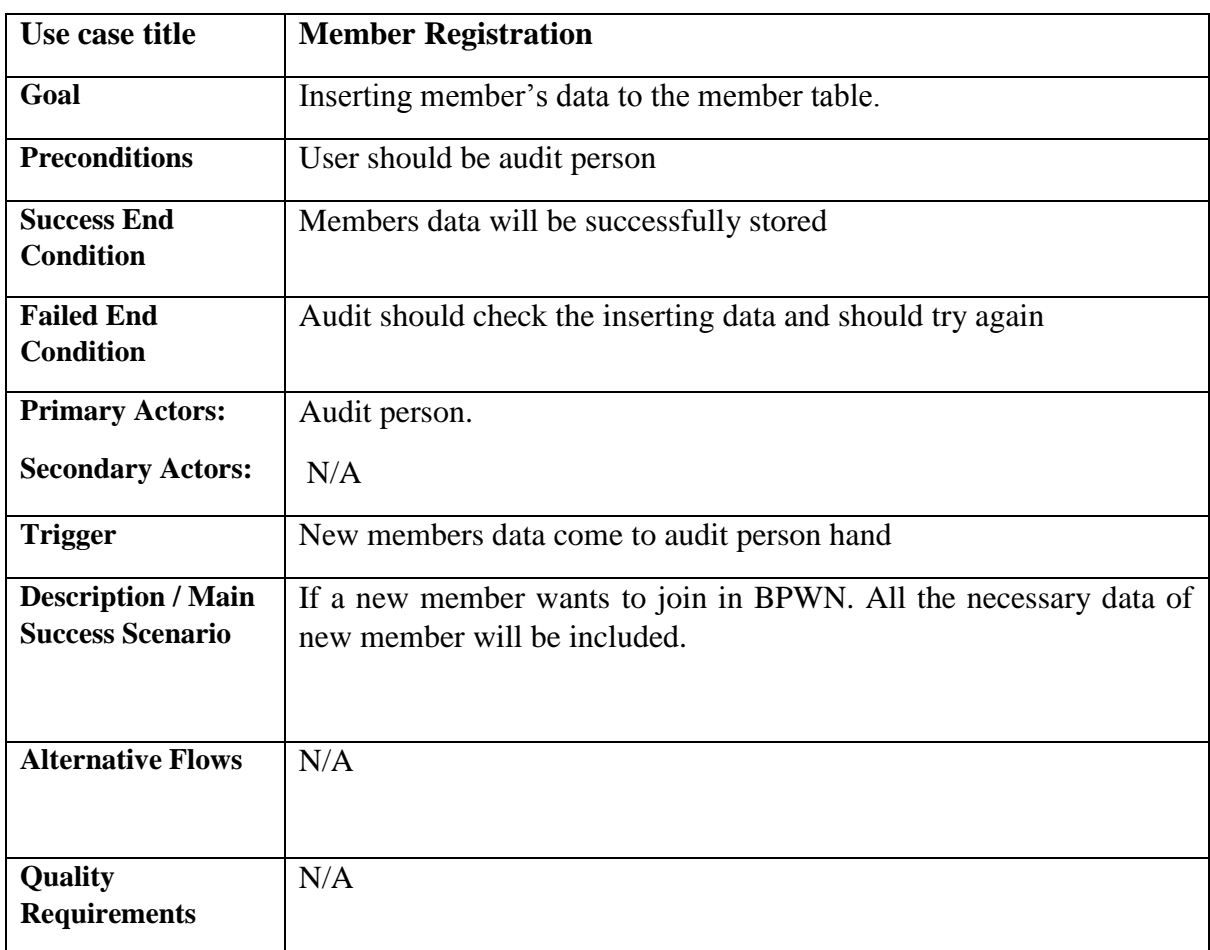

## <span id="page-34-0"></span>**3.1.7 Member Registration**

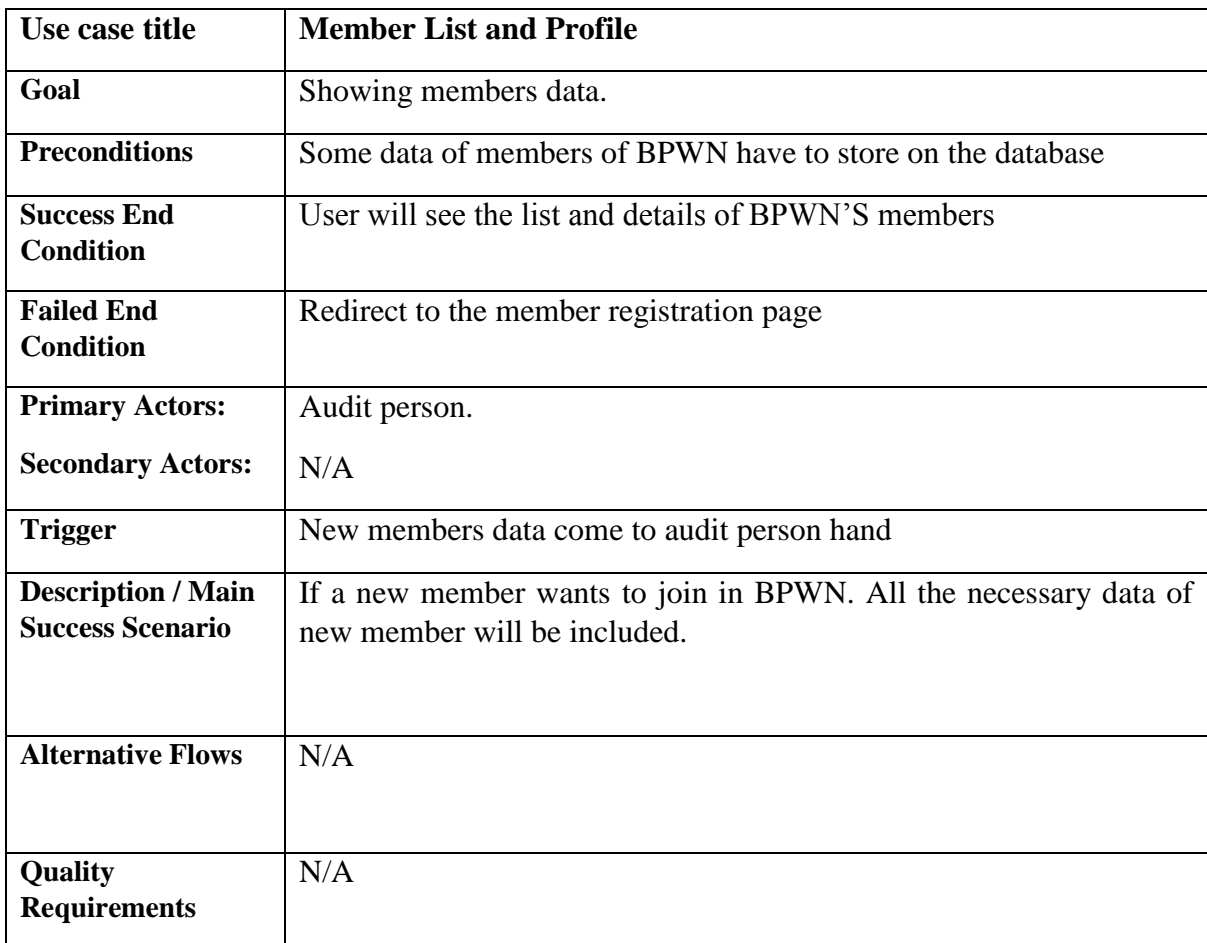

#### <span id="page-35-0"></span>**3.1.8 Member List and Profile**
## **3.1.9 Member Fees**

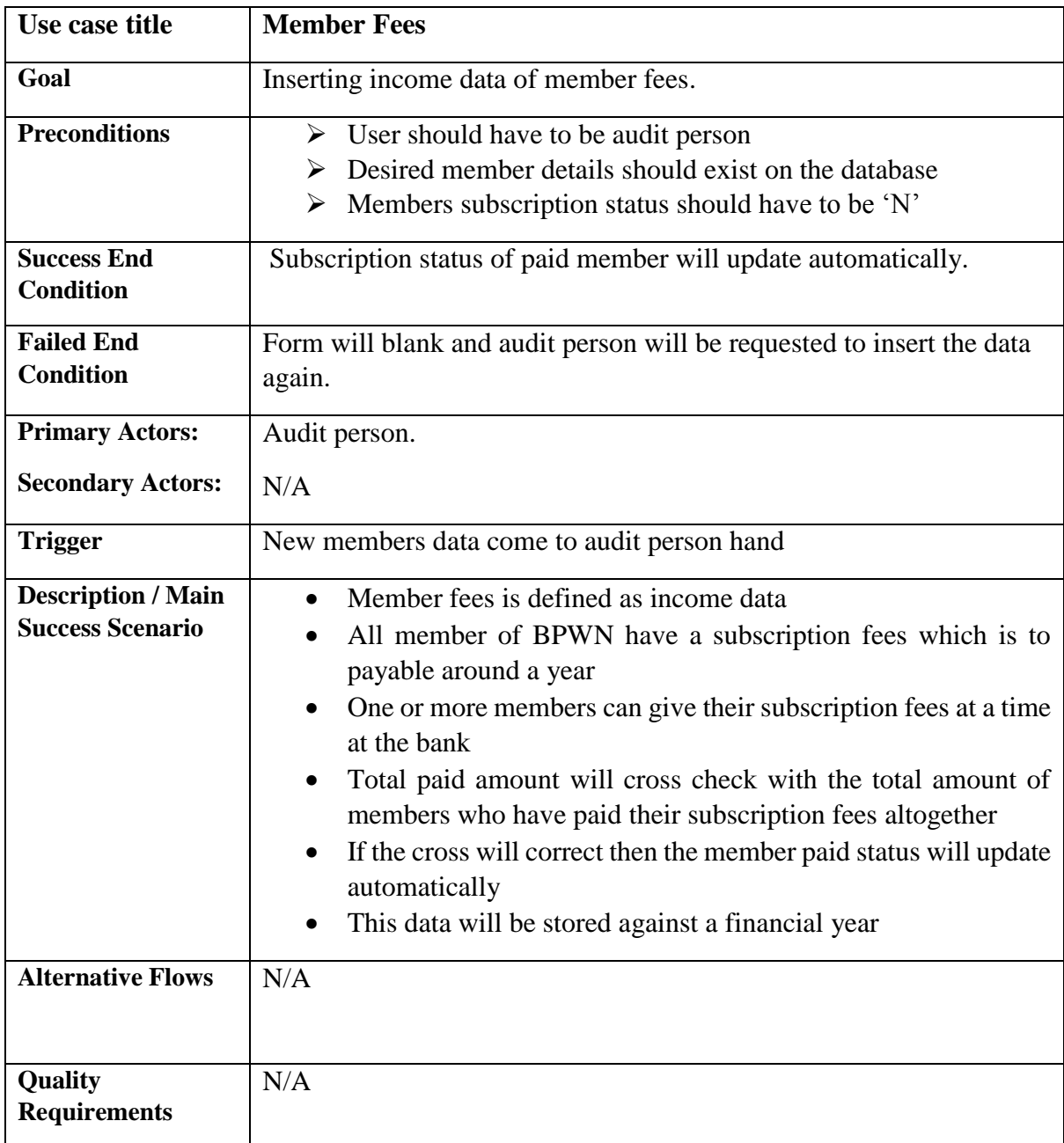

## **3.2 Activity Diagram**

Following activity diagrams are precisely depicting the flow of the different state of the project.

## **3.2.1 Income activity**

First state of income activity is inserting data. After that data will be checked. Then if any condition it will check one by one.

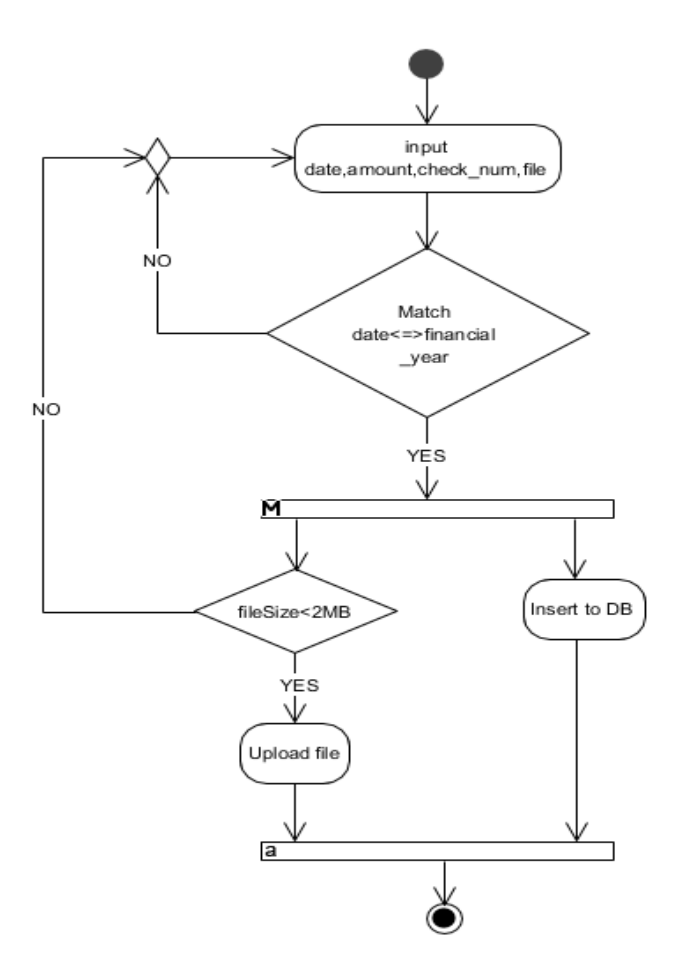

**Figure-3.2: Income Activity** 

## **3.2.2 Expense Activity**

Diagram of expense activity is little bit similler to income activity. In income activity it will not input category but here, it will take this type of input.

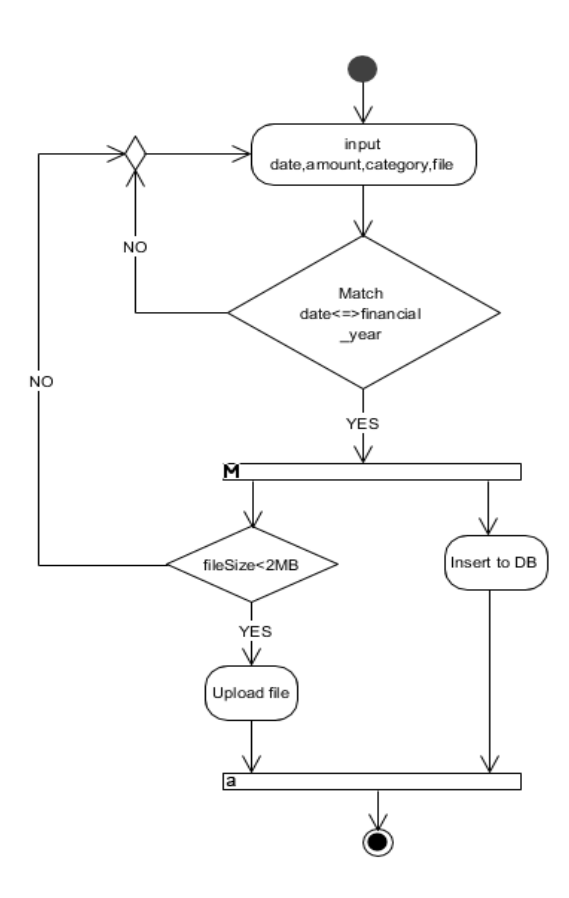

**Figure-3.3: Expense Activity** 

## **3.2.3 Account Summary Activity**

In this diagram, it will check the financial year first. If users will not select any financial year it will select a default financial year.

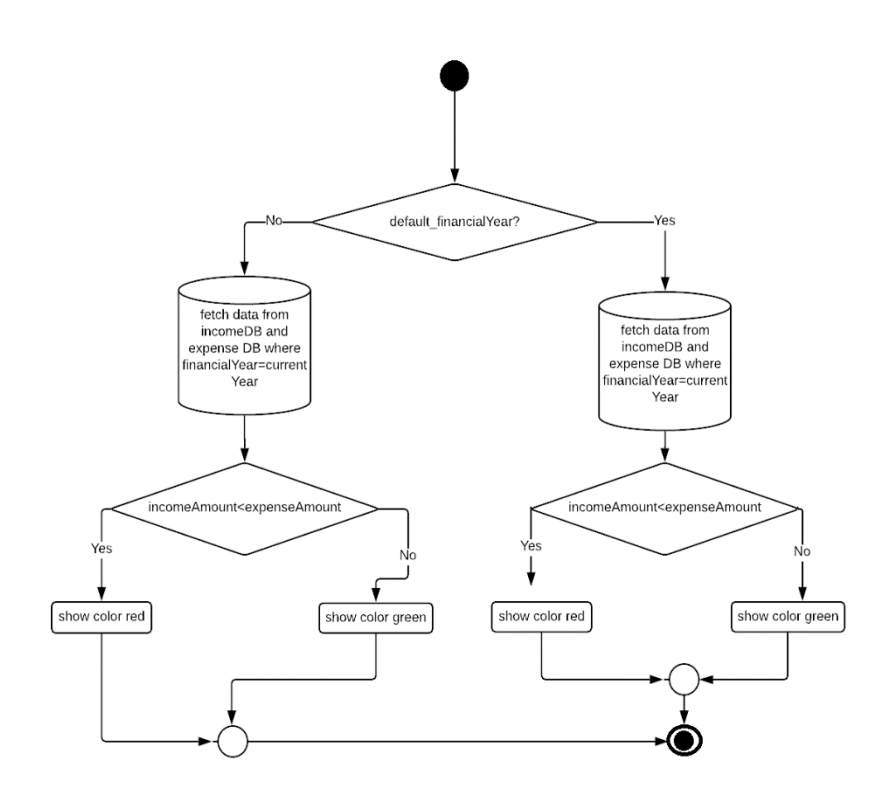

**Figure-3.4: Account Summary Activity** 

## **3.2.4 Member Registration Activity**

After inputting all the member data, here it will check only the file size.

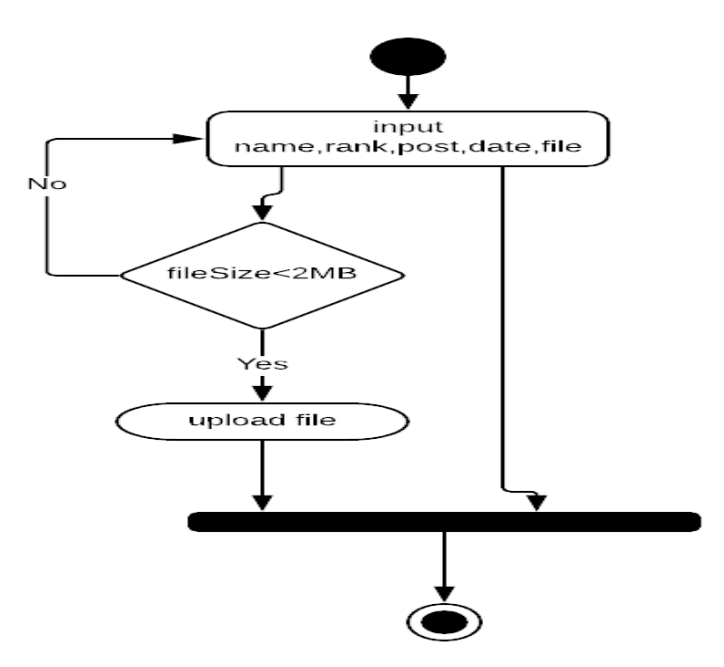

**Figure-3.5: Member Registration Activity**

## **3.2.5 Member Fees Activity**

Here, in this diagram, there will be checked two state.

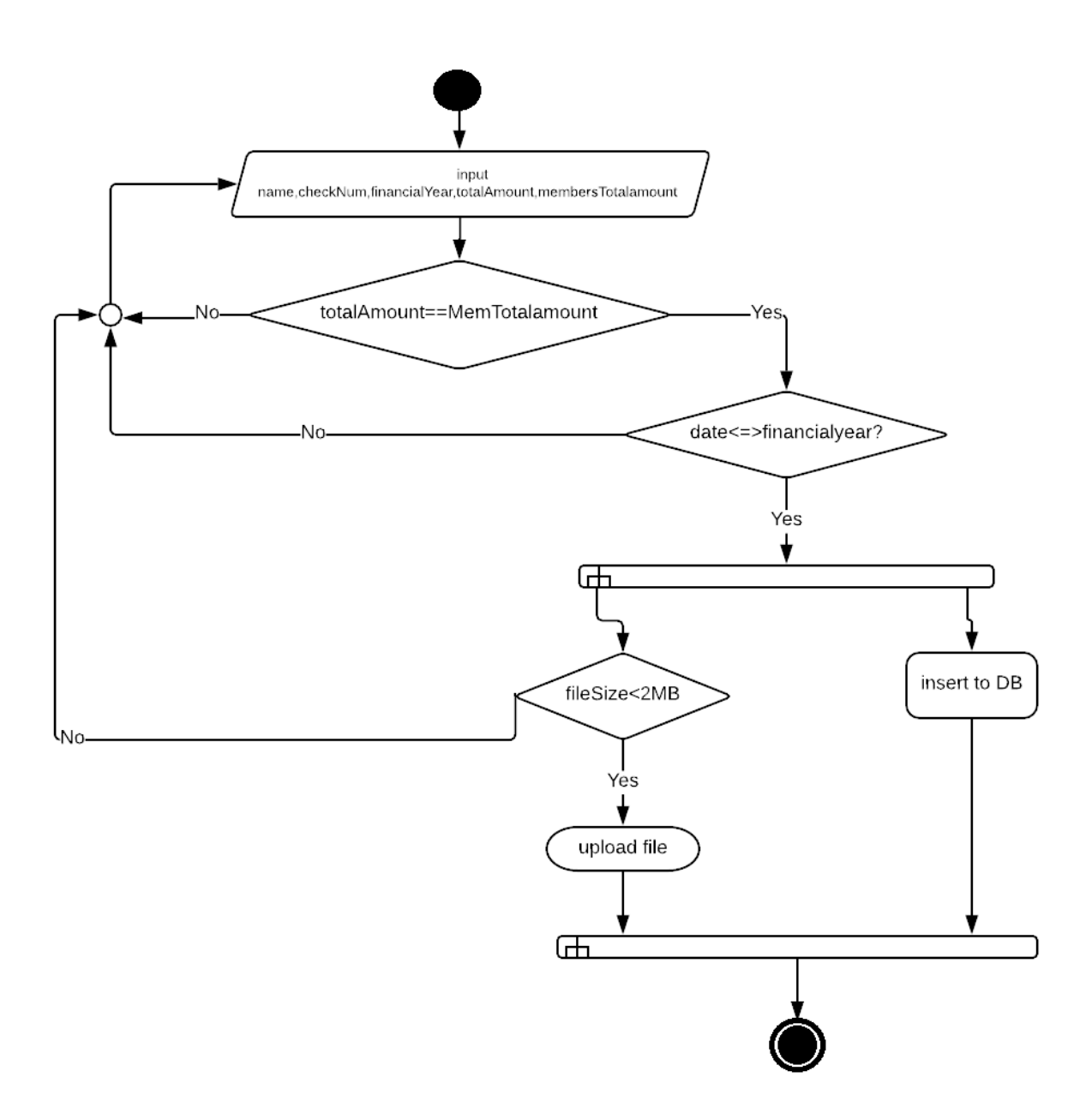

**Figure-3.6: Member Fees Activity** 

## **3.3 Sequence Diagrams**

Data should be flowed sequentially in a project. The following sequential diagrams show the data, in which the data are flowing sequentially.

#### **3.3.1 Income Sequence**

How data flows sequentially in income management, following diagram clarify it clearly.

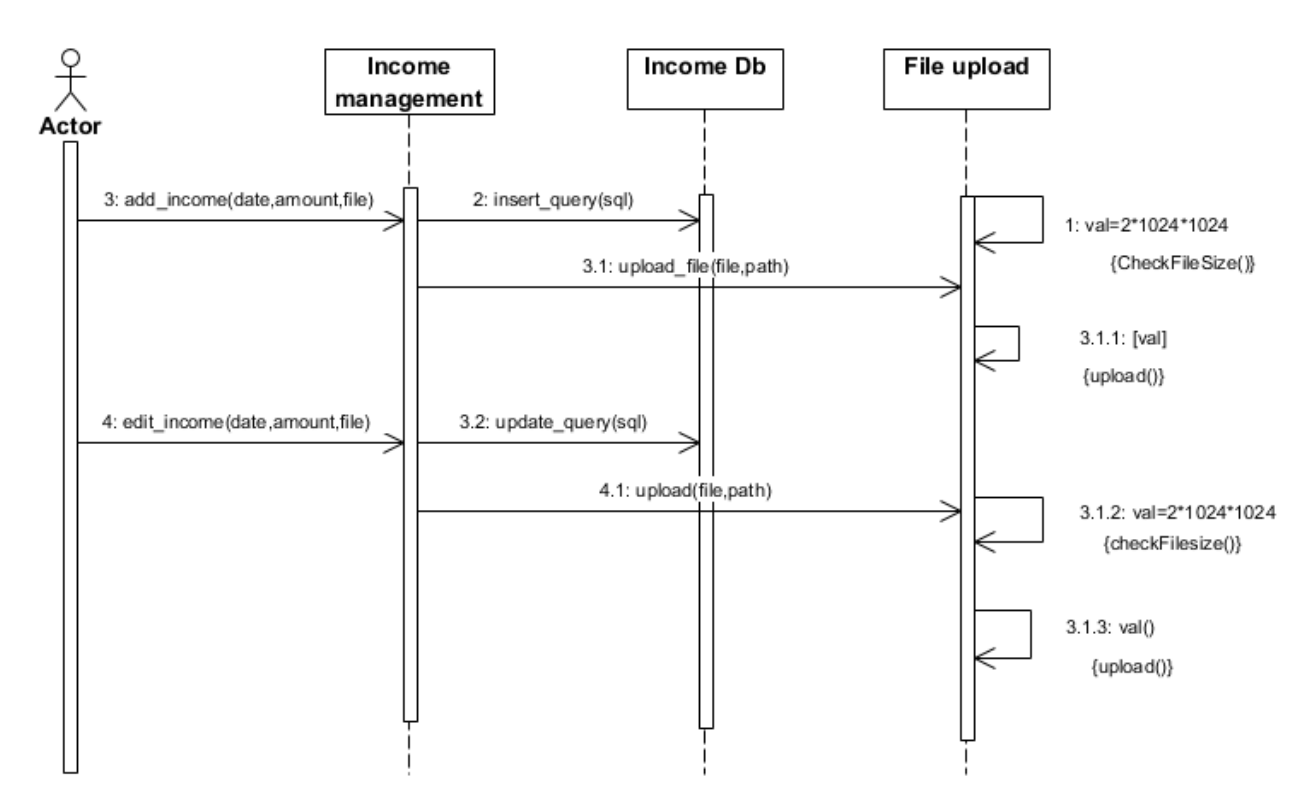

**Figure-3.7: Income Sequence** 

## **3.3.2 Expense Sequence**

Expense sequence is as like as income sequence.

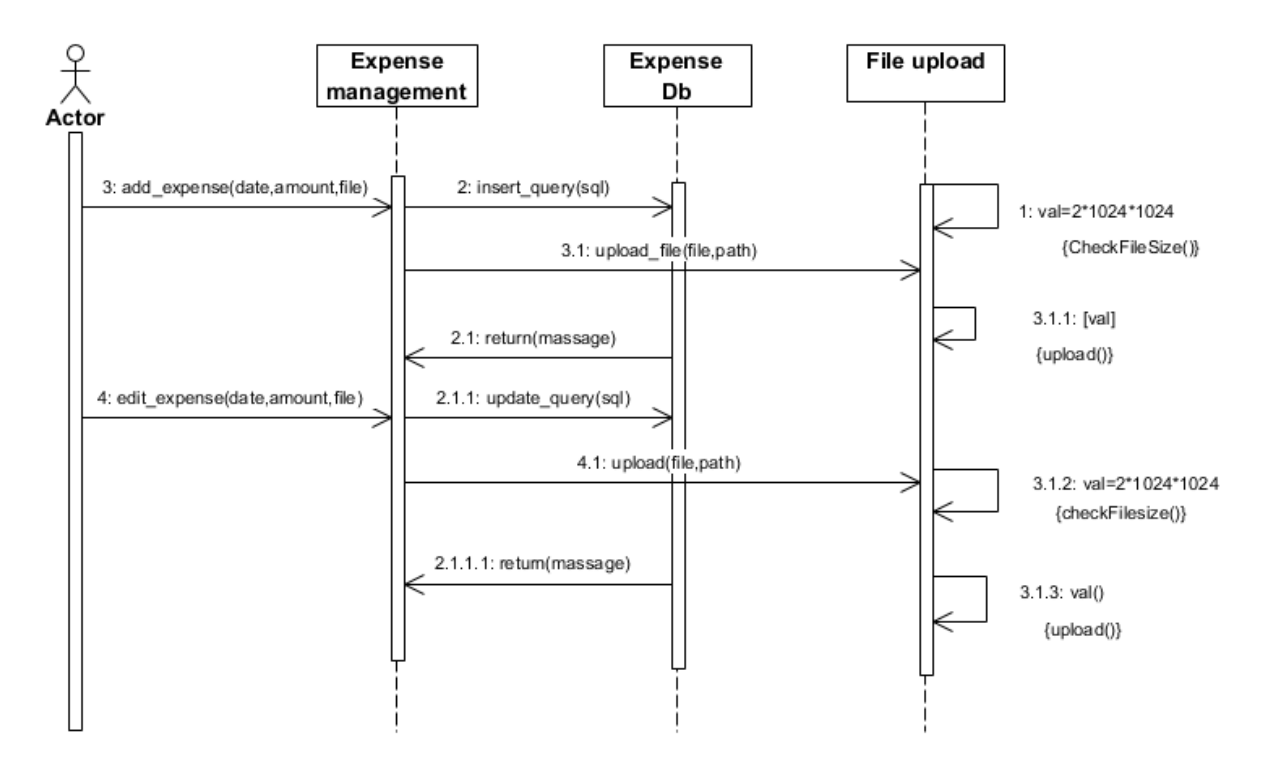

**Figure-3.8: Expense Sequence** 

## **3.3.3 Account-Summary sequence**

Data from income DB and expense DB will be fetched first and then it will calculate the data of income DB and expense DB.

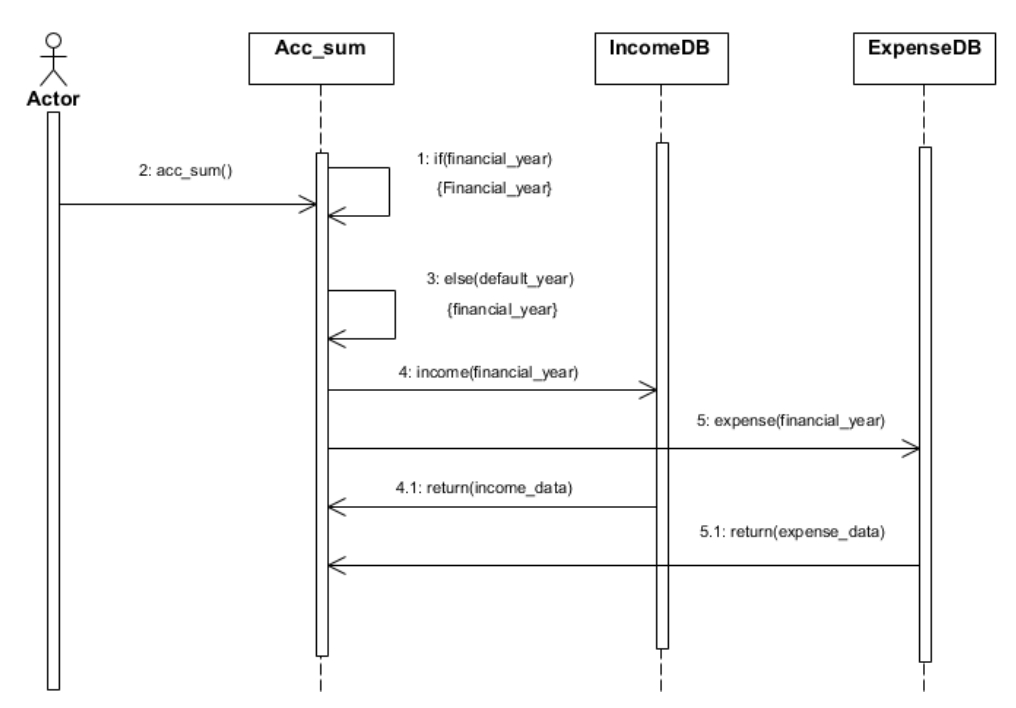

**Figure-3.9: Account Summary Sequence** 

## **3.3.4 Member Registration Sequence**

Members all data that will be inserted by audit person will save in member DB first. Then if any member wanted to see listed member, it will fetched the member's data from member DB.

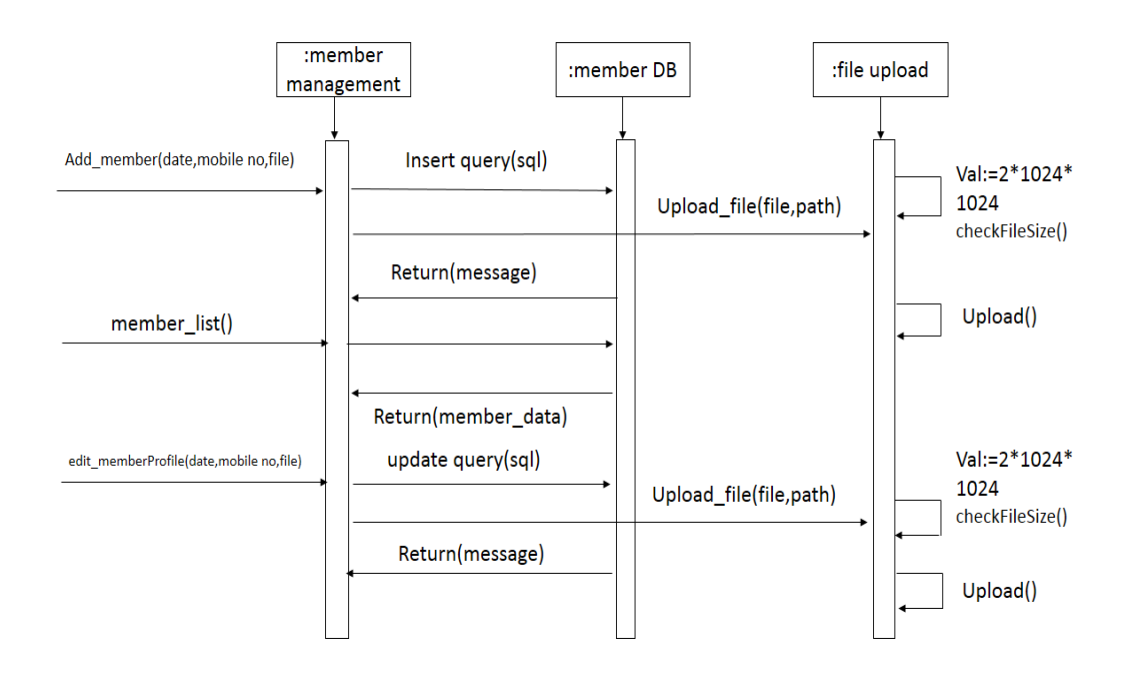

**Figure-3.10: Member Registration** 

## **3.3.5 Member Fees Sequence**

Every members of BPWN has a fixed amount which is payable in every year as their subscription fees.

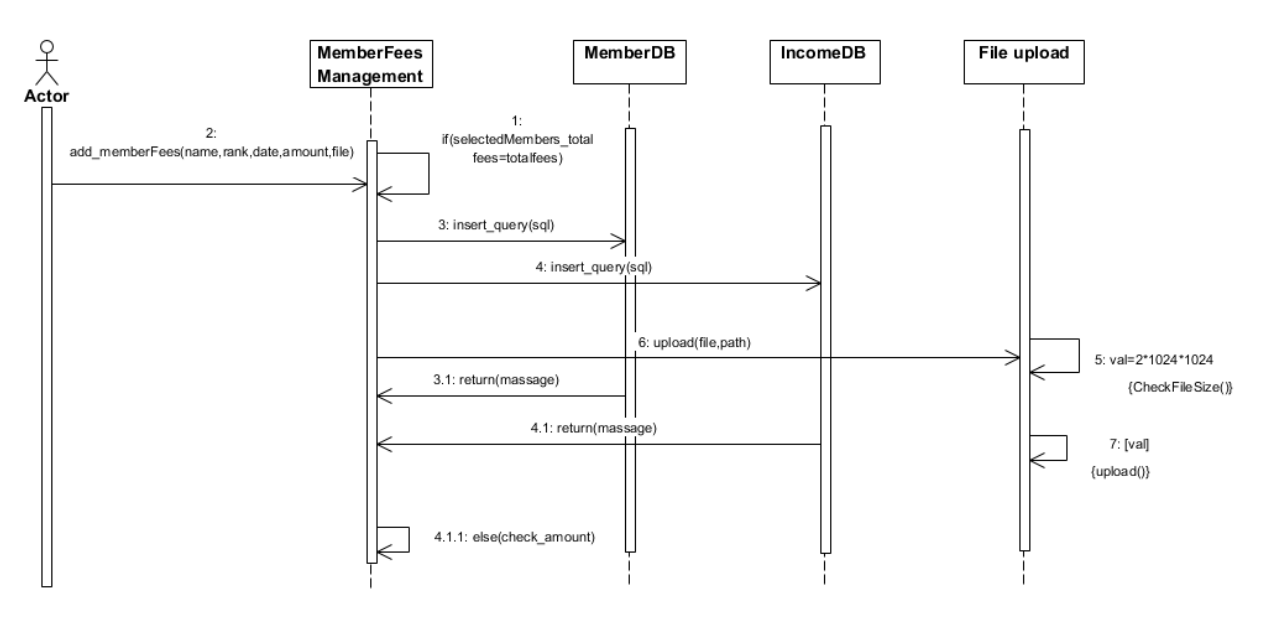

**Figure-3.11: Member-Fees Sequence** 

## **3.3.6 FDR Sequence Diagram:**

Fixed deposit receipt, stored amount in different bank, will be calculated with the total amount of income DB and expense DB.

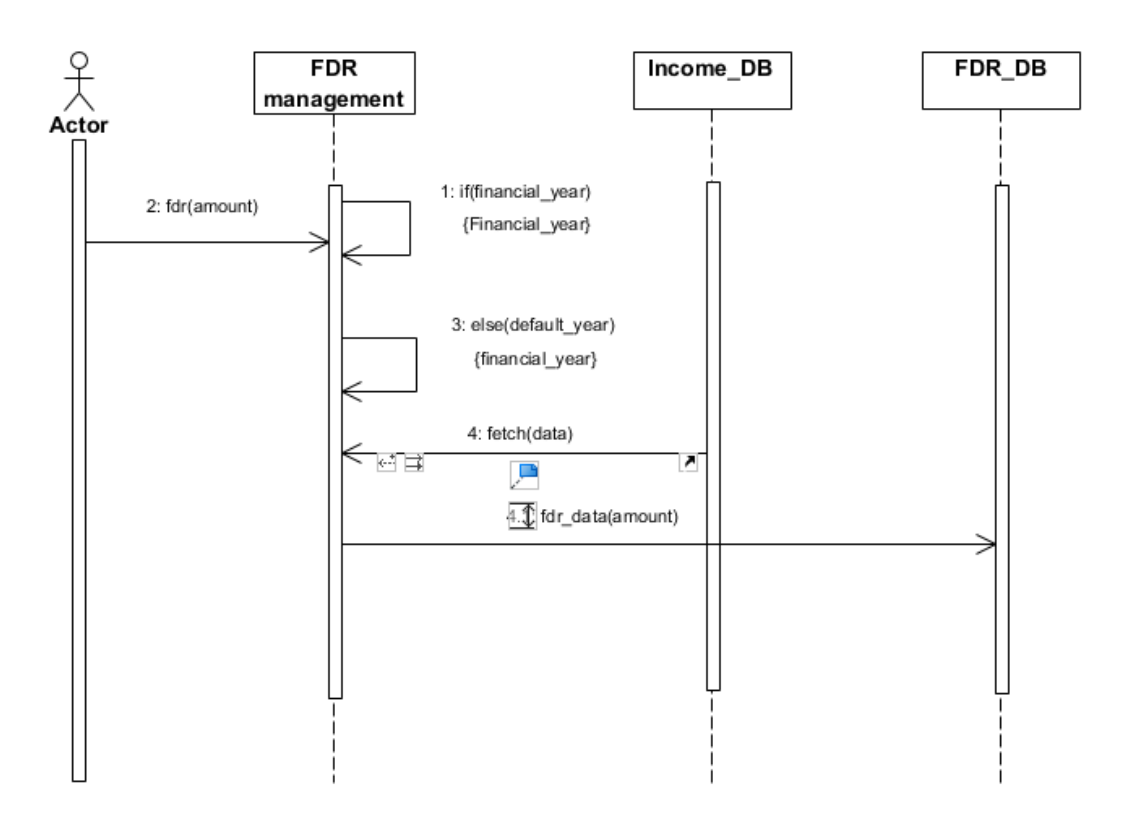

**Figure-3.12: FDR Sequence** 

**Chapter 4 Design and Development**

## **4.1 Development tools and technology**

Without using tools, development of software is impossible. There are many tools that I have used to develop this software.

### **4.1.1 User interface technology**

User interface (UI) is everything designed into a system view that which person's associates with this system may like the interface of this system.

## **4.1.1.1 JQuery UI**

JQuery is a JavaScript library. JQuery greatly simplifies JavaScript programming. JQuery UI is a curated set of user interface interactions, effects, widgets, and themes built on top of the jQuery JavaScript Library.

Whether you're building highly interactive web applications or you just need to add a date picker to a form control, jQuery UI is the perfect choice. JQuery UI is built for designers and developers alike. We've designed all of our plugins to get you up and running quickly while being flexible enough to evolve with your needs and solve a plethora of use cases.

## **4.1.1.2 CSS framework or Bootstrap**

CSS is a language that describes the style of an HTML document. CSS describes how HTML elements should be displayed. Build responsive, mobile-first projects on the web with the world's most popular front-end component library. Bootstrap is an open source toolkit for developing with HTML, CSS, and JS. Quickly prototype your ideas or build your entire app with our Sass variables and mix INS, responsive grid system, extensive prebuilt components, and powerful plugins built on jQuery.

After adding some classes to existing elements in the HTML-code and altering some CSS code such as removing some values for width given in pixels the site was changing depending on the width of the window. The bootstrap code is included minified, which means that white spaces are removed to make the file size smaller and therefore make the load time faster for the file which improves the load time for the whole page.

The main design that bootstraps ads without specifically adding design to elements is that when hovering over a link. This is fixed with some simple CSS-code added to the CSS-file, unless the bootstrap CSS-file is included after the original, then bootstrap will override the custom ones and the changes will not be seen. Having some basic knowledge about how Bootstrap works before starting to use it would increase the efficiency and speed one might achieve the goal one has in mind for including bootstrap into the project.

#### **4.1.1.3 Programming Language**

For developing this system I have use PHP as a programming language. PHP (recursive acronym for *PHP: Hypertext Preprocessor*) is a widely-used open source general-purpose scripting language that is especially suited for web development and can be embedded into HTML. PHP is a server scripting language, and a powerful tool for making dynamic and interactive Web pages.

#### **4.1.2 Implemented tools and platform**

The order of execution may vary depending upon the person developing the plan. Some people do better with looking at lots of tools and asking themselves "How can I use these tools to accomplish my goals and which ones do I use?" While others may look at tactics that have been tried and proven successful and determine which tactics best apply to them and their goals. And, many start with developing a sound strategy, then determine which tactics and tools best suits their needs to accomplish their goals.

#### **4.1.2.1 IDE**

I have used phpStorm as an IDE for developing this project. jetBrains phpstorm is a commercial cross platform IDE for php built on jet brains interlay idea platform. Phpstorm provides an editor for php, HTML and JavaScript with on the fly code analysis, errors presentation and automated refactoring's for php and JavaScript code. Phpstorm code completion supports php 5.3, 5.4, 5.5, 5.6 & 7.0 including generators co-route lines etc.

It includes a full-fledged SQL editor with editable query results.PhpStorm is built on IntelliJ IDEA, which is written in Java. Users can extend the IDE by installing plugins created for the IntelliJ Platform or write their own plugins. All features available in Webstrom are included in PhpStorm, which adds support for PHP and databases. WebStorm ships with pre-installed JavaScript plugins.

### **4.1.2.2 Web Server**

The Apache HTTP Server Project is an effort to develop and maintain an open-source HTTP server for modern operating systems including UNIX and Windows. The goal of this project is to provide a secure, efficient and extensible server that provides HTTP services in sync with the current HTTP standards.

The Apache HTTP Server was launched in 1995 and it has been the most popular web server on the Internet since April 1996. It has celebrated its 20th birthday as a project in February 2015. The Apache http server is the world's most used web server software.

Originally based on the NCSA HTTP server, development of Apache began in early 1995 after work on the NCSA code stalled. Apache played a key role in the initial growth of the World Wide Web quickly overtaking NCSA HTTP as the dominant HTTP server & has remained most popular since April 1996.The Software is available for a wide variety of operating system besides Unix, including eCom Station, Microsoft windows, Netware open VMS.

#### **4.1.2.3 Database server**

MySQL is an [open-source](https://en.wikipedia.org/wiki/Open-source) [relational database management system \(](https://en.wikipedia.org/wiki/Relational_database_management_system)RDBMS). I have used MySQL database to store data of my projects data. Because this database server provides huge storage and this server is very easy to use.

## **4.3 Class Diagram**

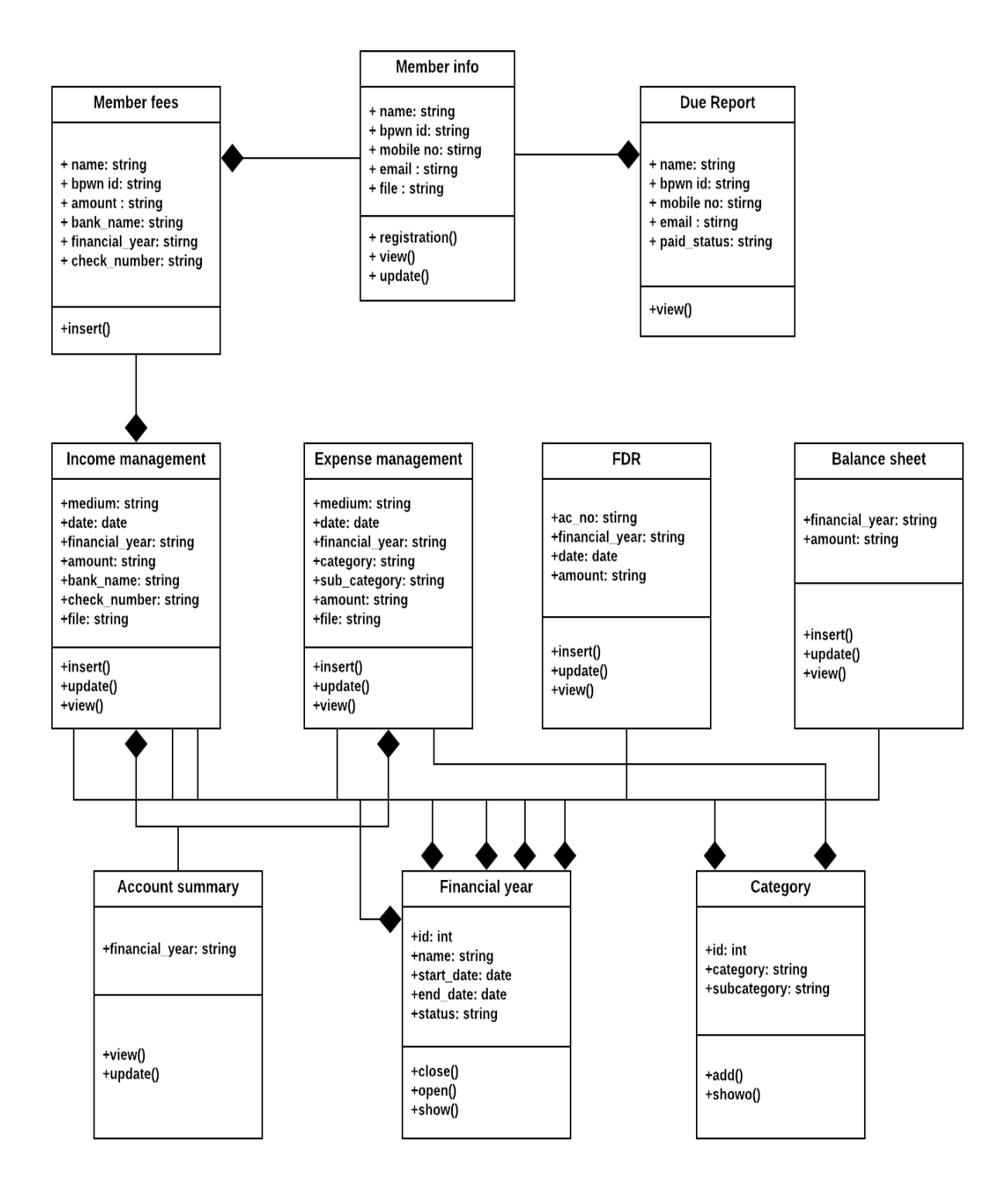

**Figure-4.1: Class-Diagram** 

## **4.4 Database Diagram**

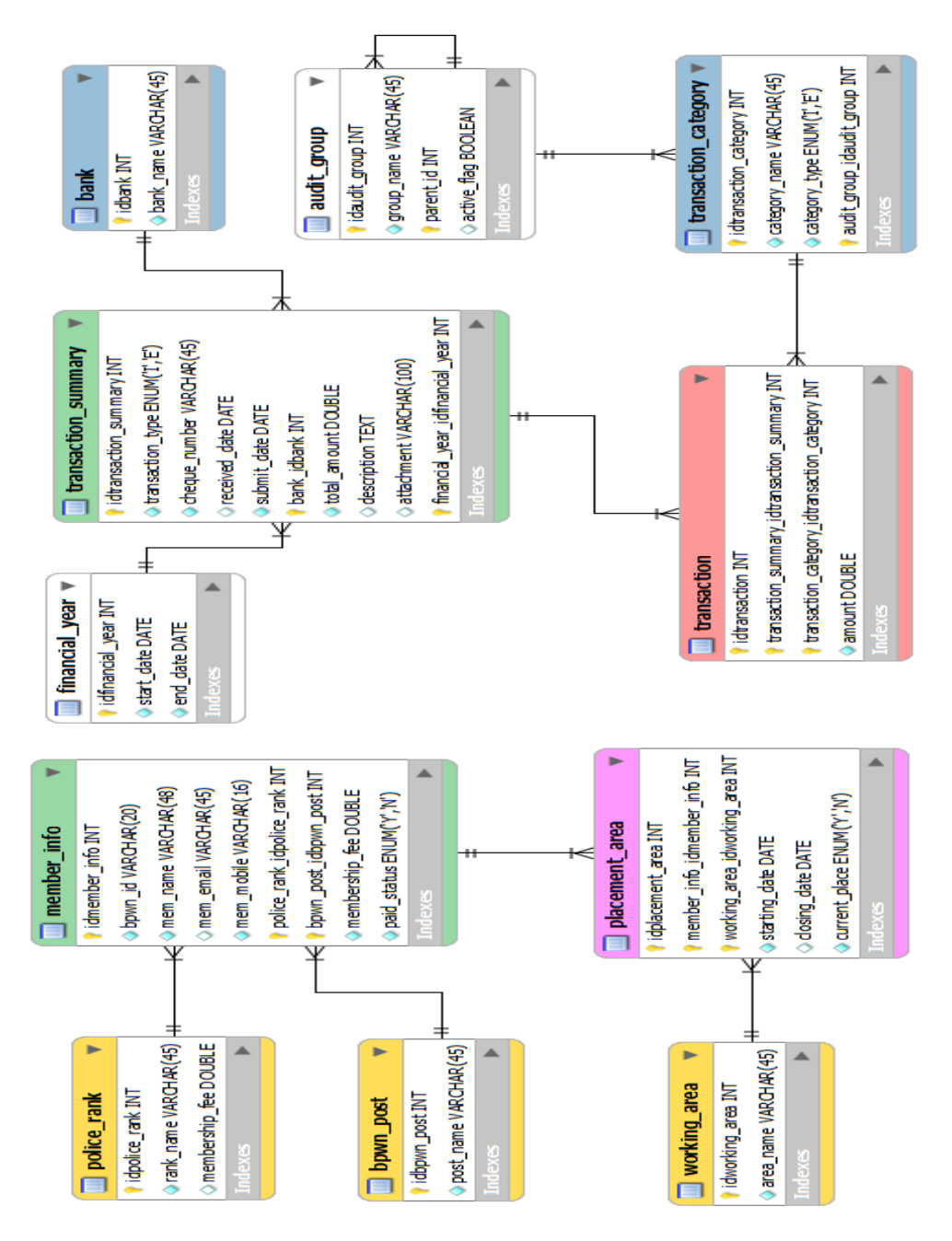

**Figure-4.2: Database Diagram** 

**Chapter 5 Test Plan**

### **5.1 Testing Features**

Feature testing is the process of making changes in software system to add one or more new features or to make modifications in the already existing features. Each of these feature is said to have a characteristics that is designed to be useful, intuitive, and effective.

## **5.1.1 Features to Be Tested**

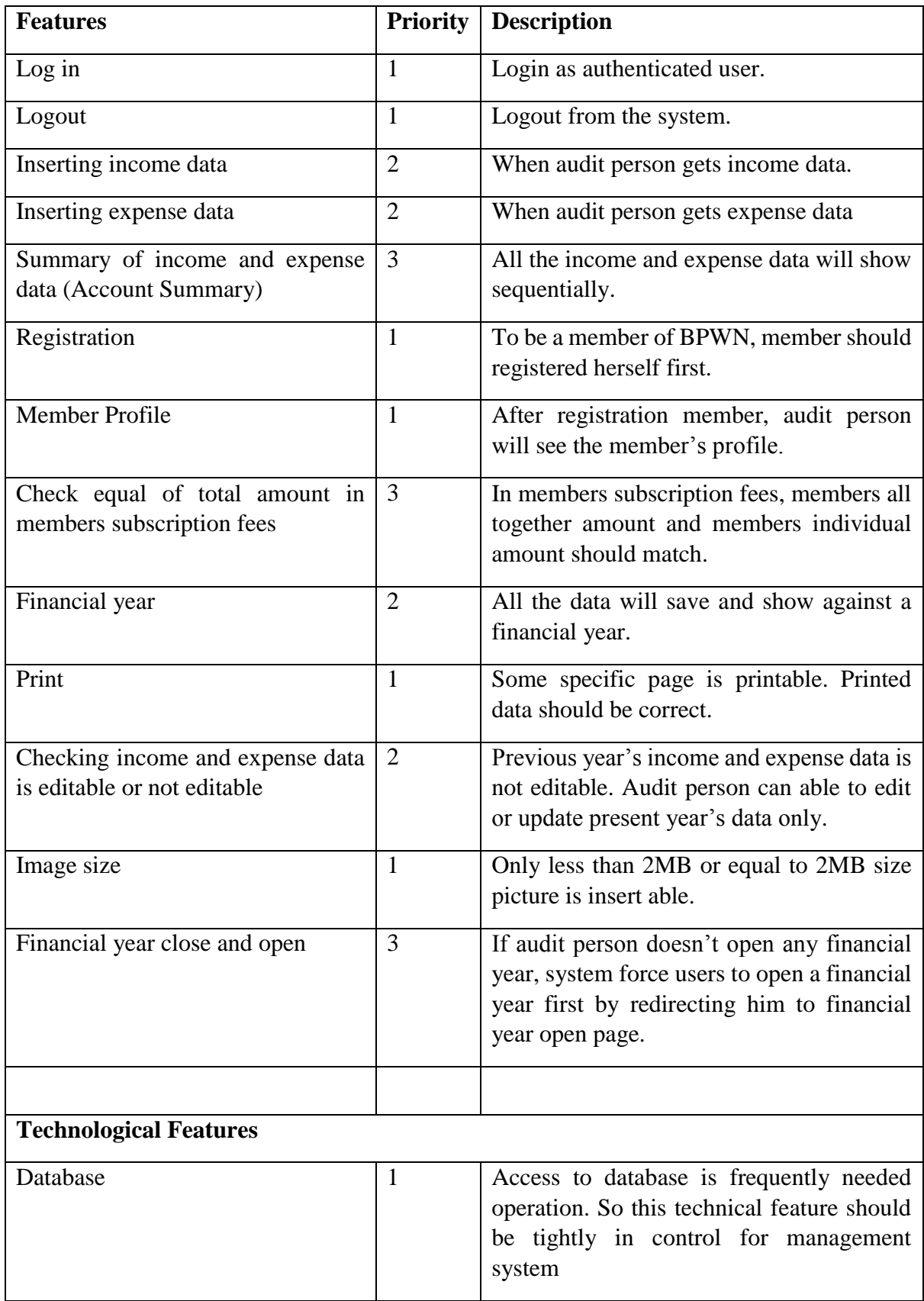

## **Here, 1=Low Priority; 2=Medium Priority; 3=High Priority**

## **5.2 Testing Strategy**

A testing strategy is a general approach to the testing process rather than a method of devising particular system or component tests. Different testing strategies may be adopted depending on the type of system to be tested and the development process used.

### **5.2.1 Test approach**

A test approach is the test strategy implementation of a project, defines how testing would be carried out. Test approach has two techniques:

- **Proactive** An approach in which the test design process is initiated as early as possible in order to find and fix the defects before the build is created.
- **Reactive** An approach in which the testing is not started until after design and coding are completed.

## **5.2.1.1 Black Box Testing**

Black box testing also called functional testing that ignores the internal mechanism of a system or component and focuses on the outputs generated in response to selected inputs and execution conditions. We have decided to perform equivalence partitioning and Boundary value analysis for this system

#### **5.2.1.2 Equivalence Class Partitioning**

In considering the inputs for our equivalence testing, the following types will be used:

Legal Input values: Test values within boundaries of the specification equivalence classes. This will be input data the program expects and is programmed to transform into usable values.

Illegal Input Values: Test equivalence classes outside the boundaries of the specification. This will be input data the program may be presented, but that will not produce any meaningful output.

#### **5.2.1.3 Boundary Value Analysis**

The acceptable range of values for this application was set by the development team. At the time of testing developer will define the boundary value & generate test case for performing the boundary value analysis

### **5.2.1.4 White Box Testing**

White box testing is a [software testing method](http://softwaretestingfundamentals.com/software-testing-methods/) in which the internal structure /implementation of the item being tested is known to the tester. The tester chooses inputs to exercise paths through the code and determines the appropriate outputs. Programming knowhow and the implementation knowledge is essential.

## **5.2.1.5 Pass/Fail Criteria**

The entrance criteria's for each phase of testing must be met before the next phase can commence. Now the criteria's for pass and fail are given below.

- According to the given scenario the expected result need to take place then the scenario will be considered as pass otherwise that criteria should be failed.
- If an item tested 10 times, 9 times perfectly worked and single time do not work properly then it will consider as fail case.
- System crash will be considered as fail case.
- After submitting a query in the system, if expected page won't appear then it will be considered as fail case.

## **5.3 Testing Schedule**

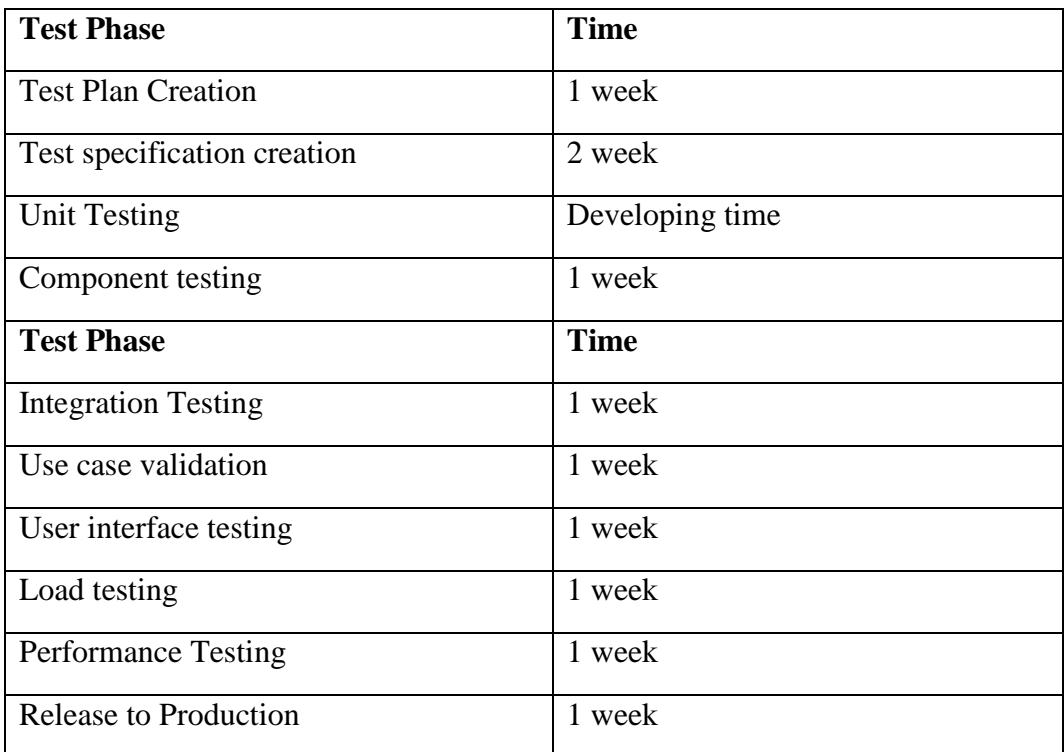

# **5.4 Trace Ability Matrix**

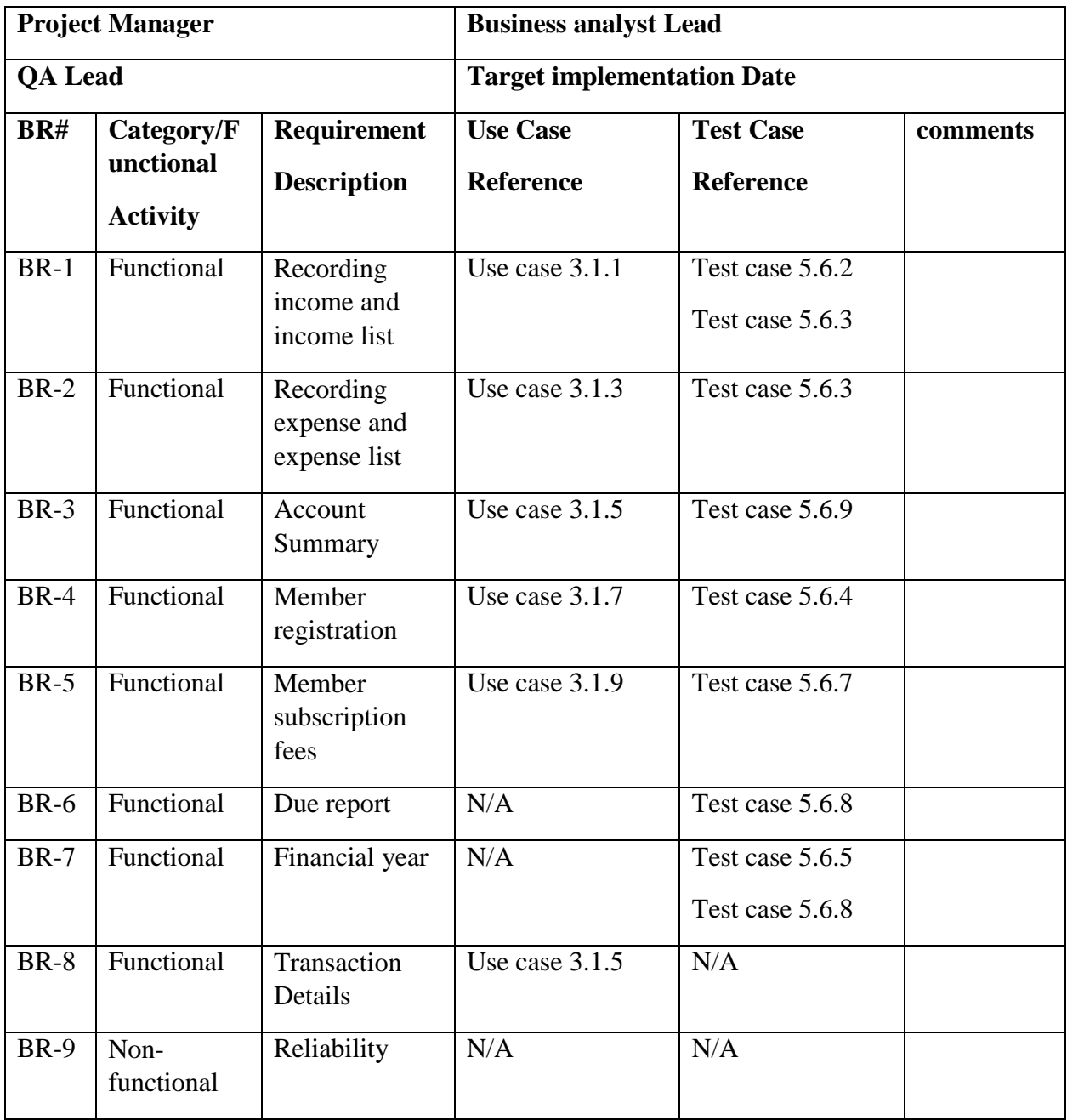

## **5.5 Testing Environment**

Testing environment is a setup of software and hardware for the testing teams to execute test cases. In other words, it supports test execution with hardware, software and network configured.

For test environment, key area to set up includes

- System and applications
- Test data
- Database server
- Front end running environment
- Client operating system
- Browser
- Hardware includes Server Operating system
- Network
- Documentation required like reference documents/configuration guides/installation guides/ user manuals

#### **5.6 Test Cases**

It is impossible to build a system without any fault. Sometimes, this fault makes software implementation failure. If we test the system before executing the system it will help us to find the fault of the system. For testing the system, we need to write some test cases.

## **5.6.1 Log In**

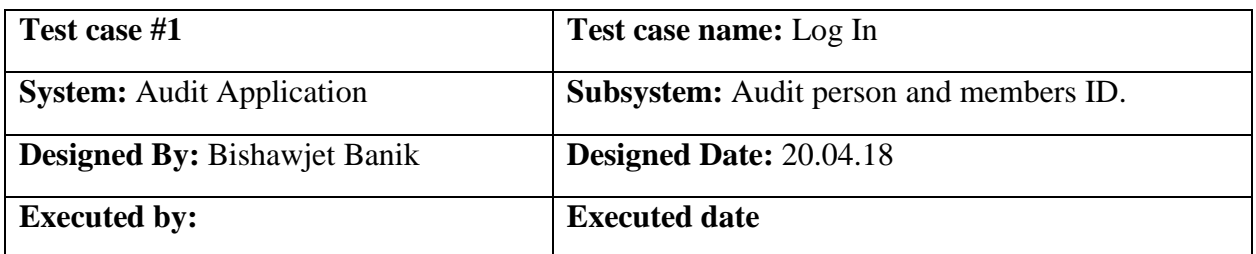

**Short Description:** The user is registered and trying to log in to the Audit Application website when the system will check validity.

- **1.** When any users tries to go home page or any page, they will be asked to login first.
- **2.** Assume that Username is 'admin' and password 'password'

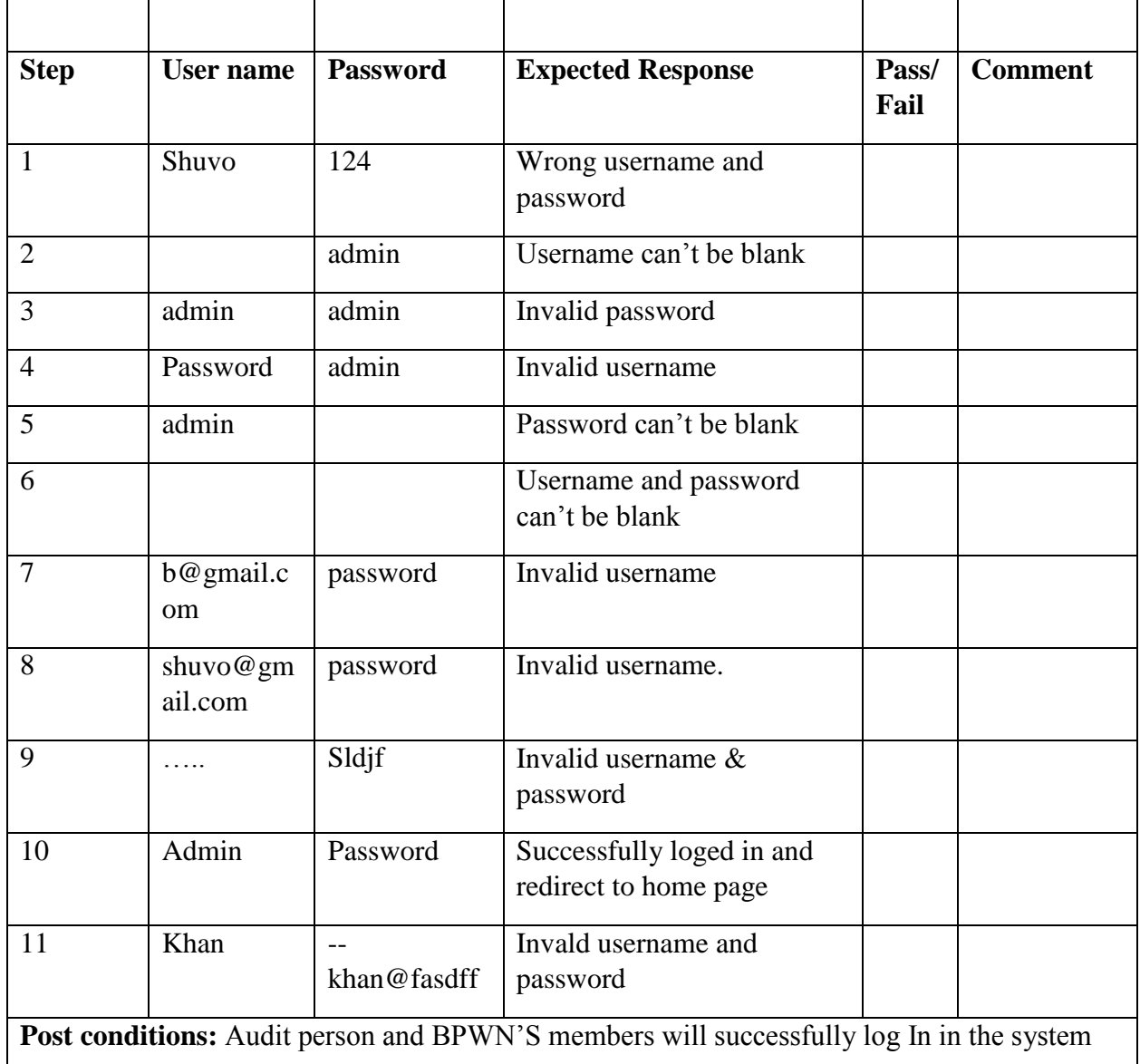

## **5.6.2 File Size**

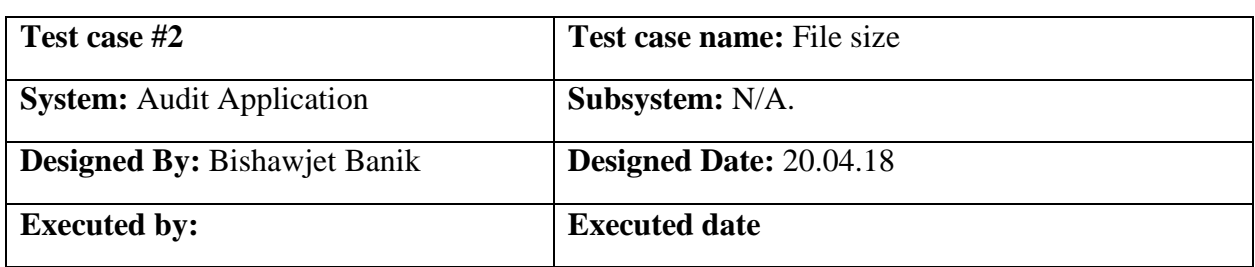

Short Description: Audit person fill all the input field and now trying to input a file.

- **1.** Audit person should log in first with his username and password.
- **2.** File size should have to less than 2MB.

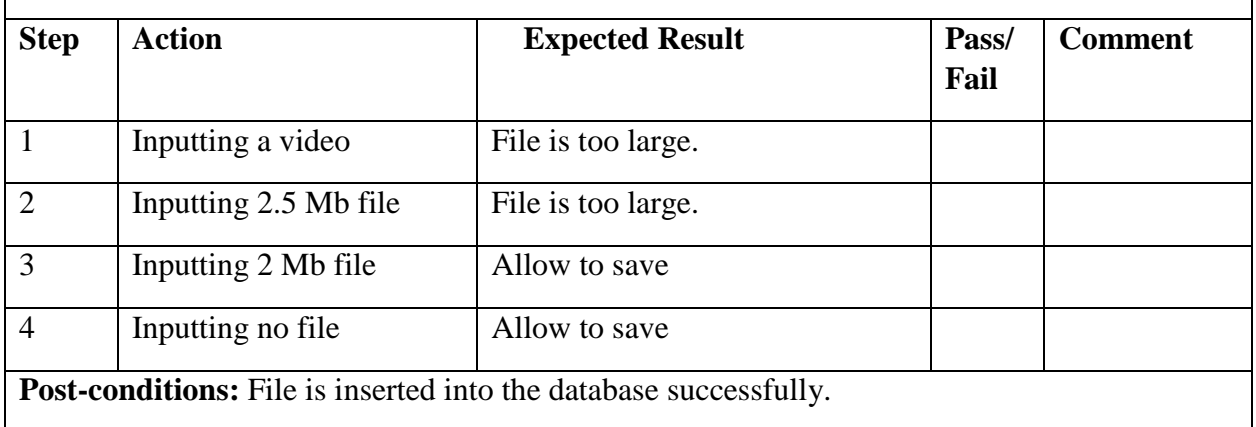

## **5.6.3 Required Input Field in All Pages**

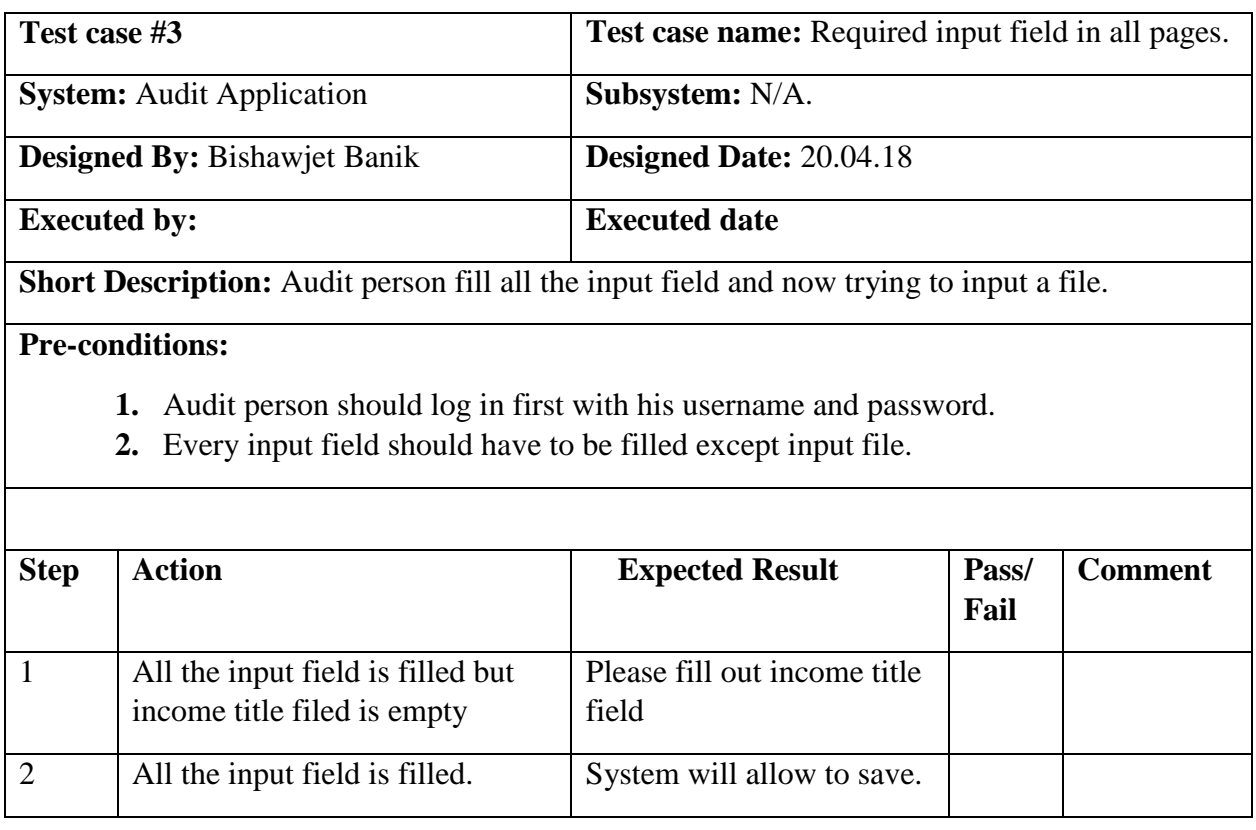

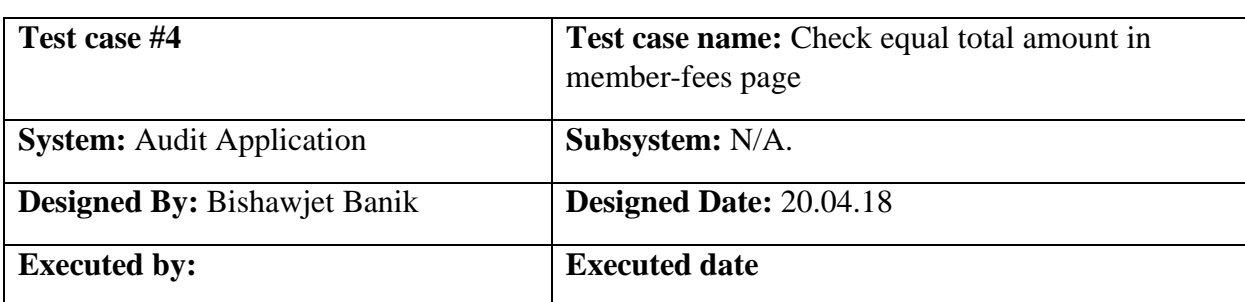

#### **5.6.4 Check Equal Total Amount in Member-Fees Page**

**Short Description:** Audit person fill all the input field and now trying to input a file.

- **1.** Audit person should log in first with his username and password.
- **2.** Left side's amount and right side's amount should have to be equal.

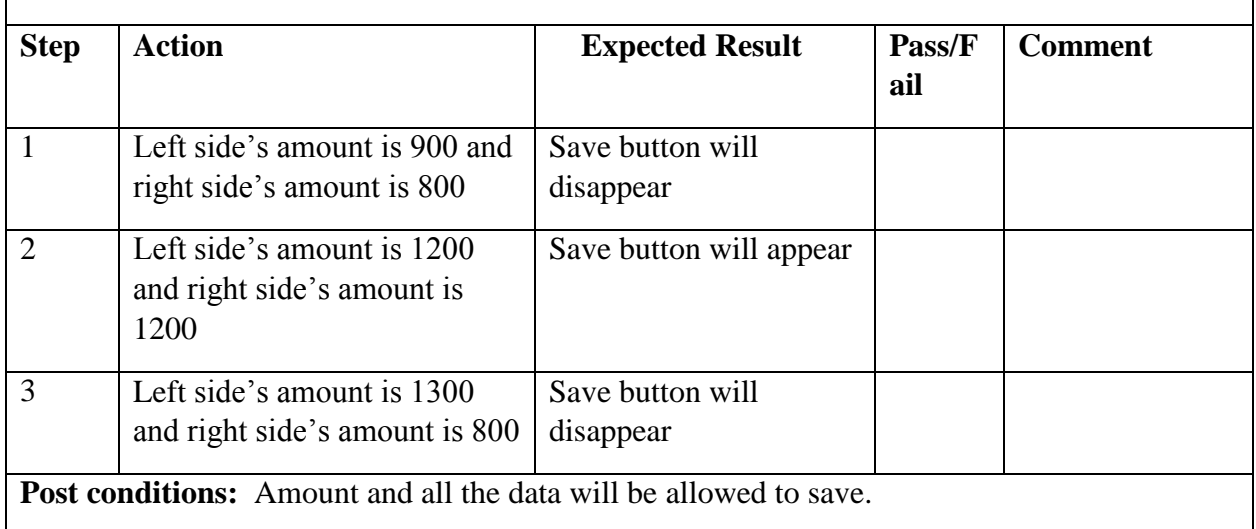

### **5.6.5 Getting Actual Data Based on Financial Year in Account Summary**

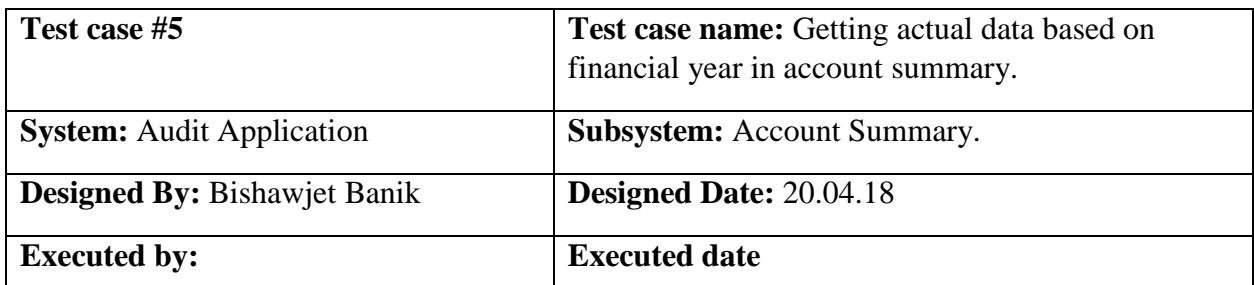

**Short Description:** Audit person and BPWN'S members want to see the account summary based on financial year.

- **1.** Audit person should log in first with his username and password.
- **2.** Suppose, in 2012<sup>th-</sup> 2012<sup>th</sup>'s net income is 12, 35,707 tk and expense is 5, 34,808 tk.

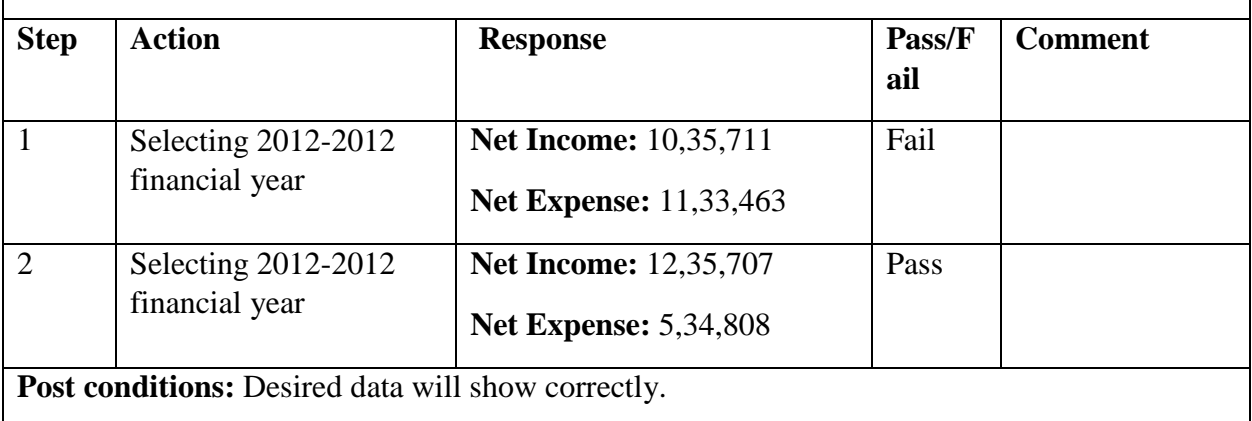

#### **5.6.6 Checking Editable and Not Editable**

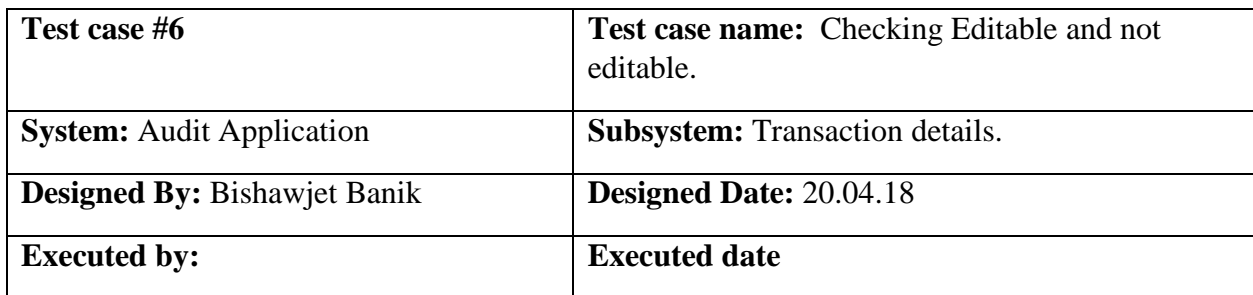

**Short Description:** Audit person see a wrong expense data and now trying to update that.

- **1.** Audit person should log in first with his username and password.
- **2.** Editable data should have to be present financial year's data.
- **3.** Assume that present financial year is 2012-2012

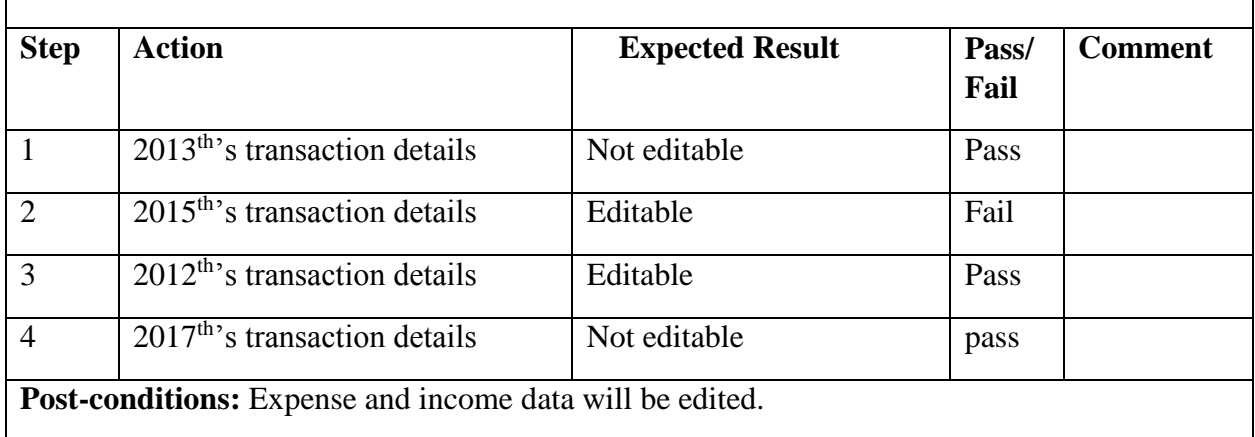

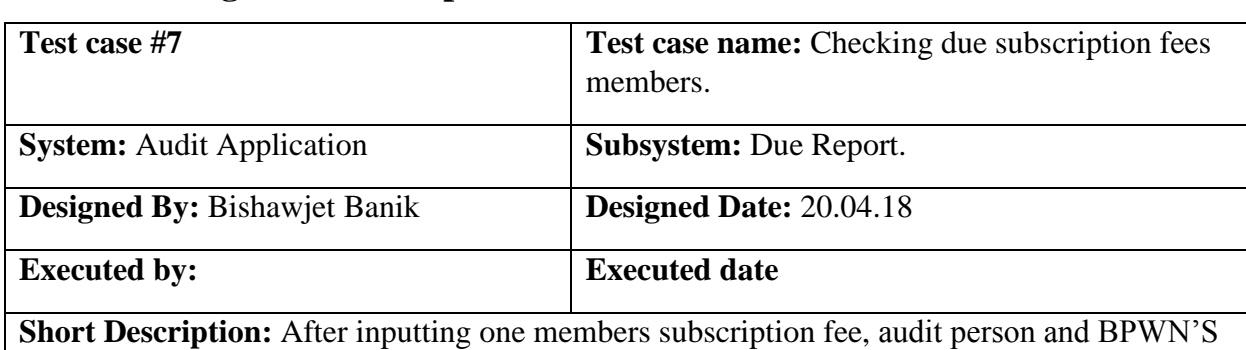

#### **5.6.7 Checking Due Subscription Fees Members**

members are checking due report.

#### **Pre-conditions:**

- **1.** Audit person should log in first with his username and password.
- **2.** Assume two members, Amina begum and Nigar sulta have reimburse their subscription fees.

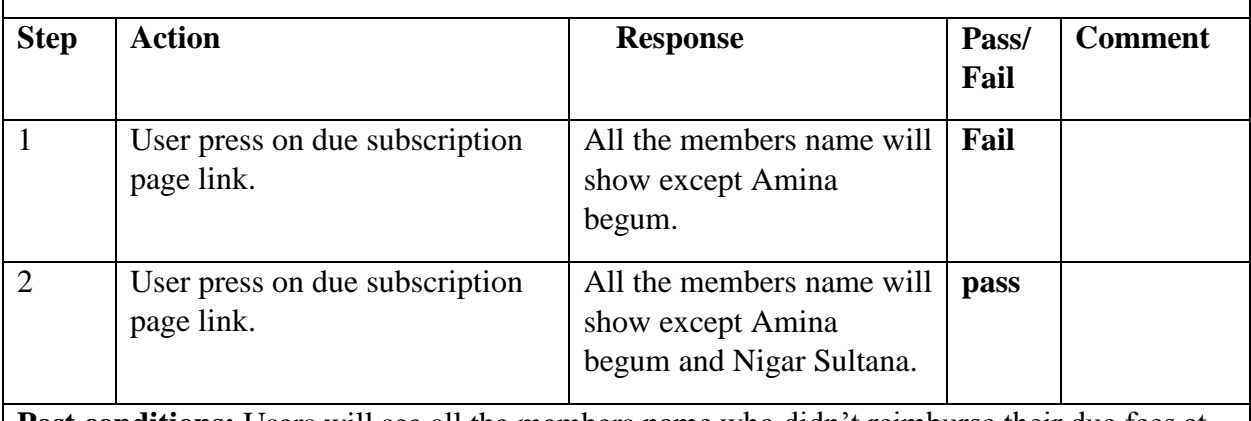

Post conditions: Users will see all the members name who didn't reimburse their due fees at all except Amina begum and Nigar Sultana.

## **5.6.8 Open and Close Financial Year**

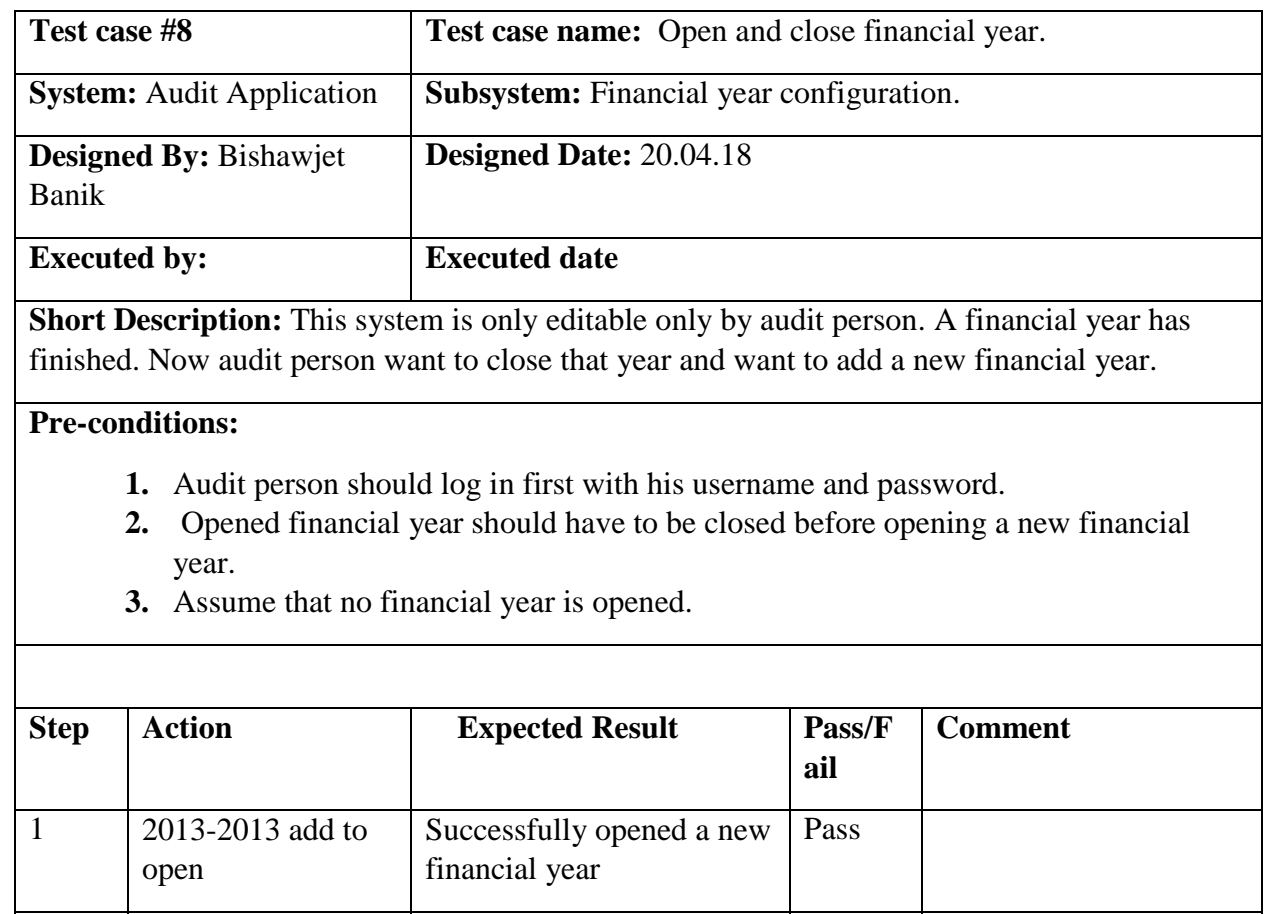

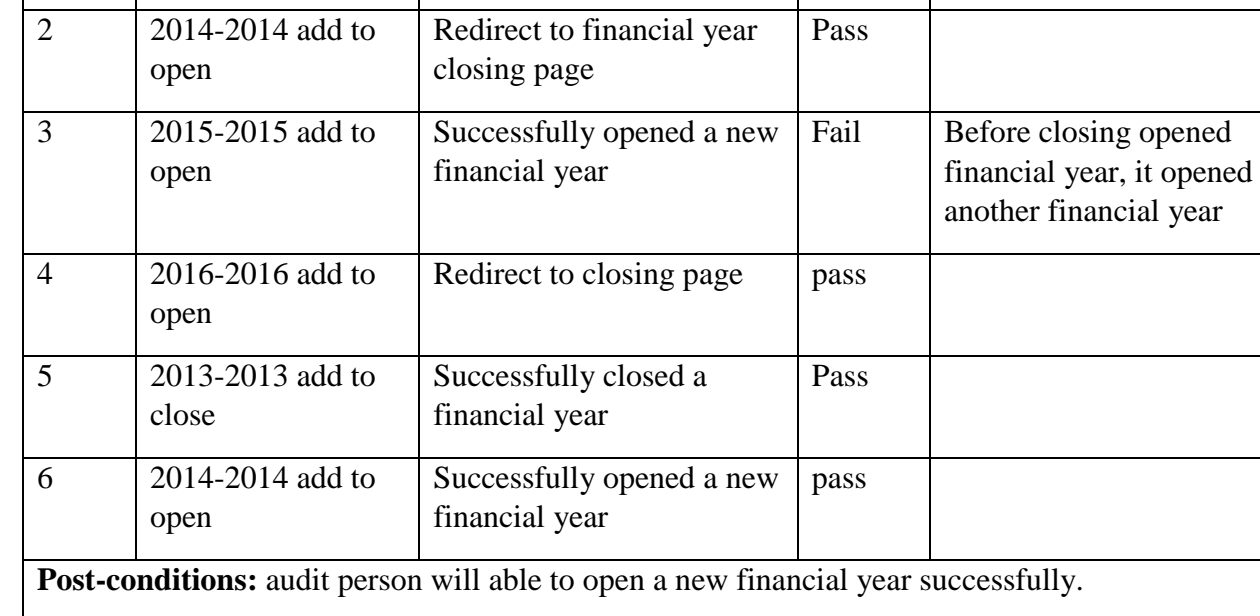

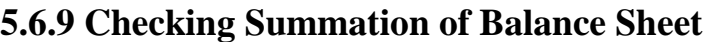

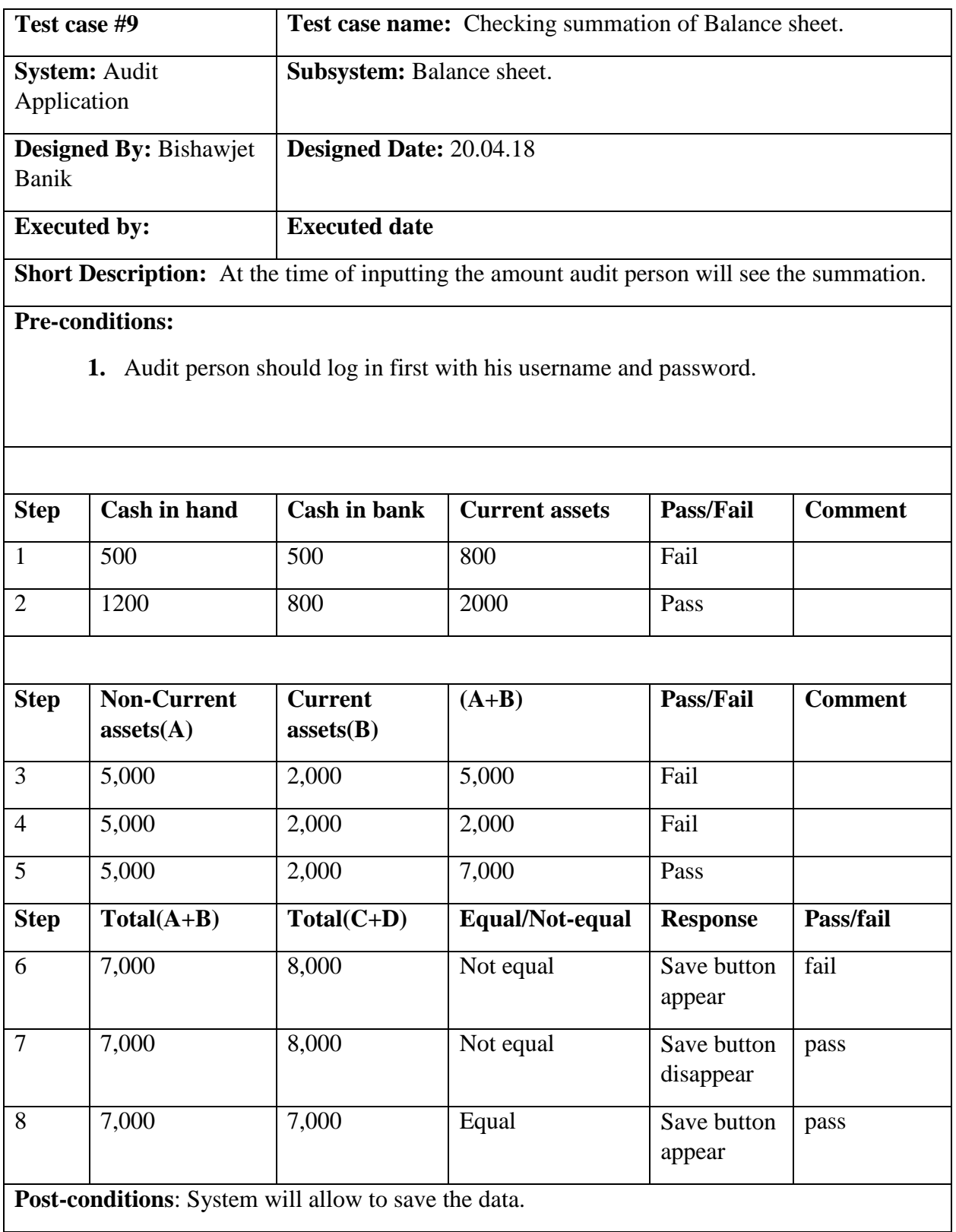

**Chapter-6 User Manual**
# **6.1 Log In page**

To enter on audit application, user need to authentic herself/himself first. If the person is audit person, then he should specify himself as audit person with his valid username and password. Things is also same for the members of BPWN.

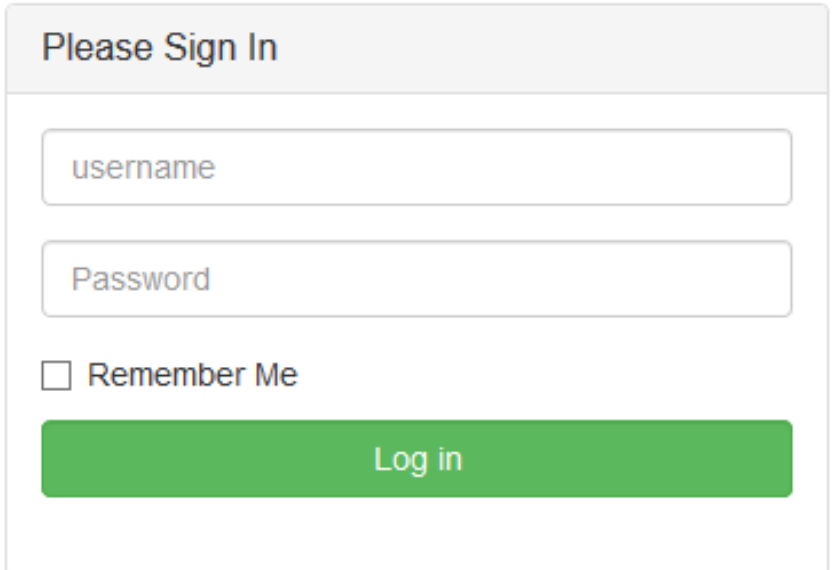

# **6.2 Home Page**

After login successfully, users will see a home page. Here in this page users need to select his desired category to perform that task. Suppose, the user is audit person now he have got some income data to input. For this he should select general income category. Then he will be able to input the income data successfully.

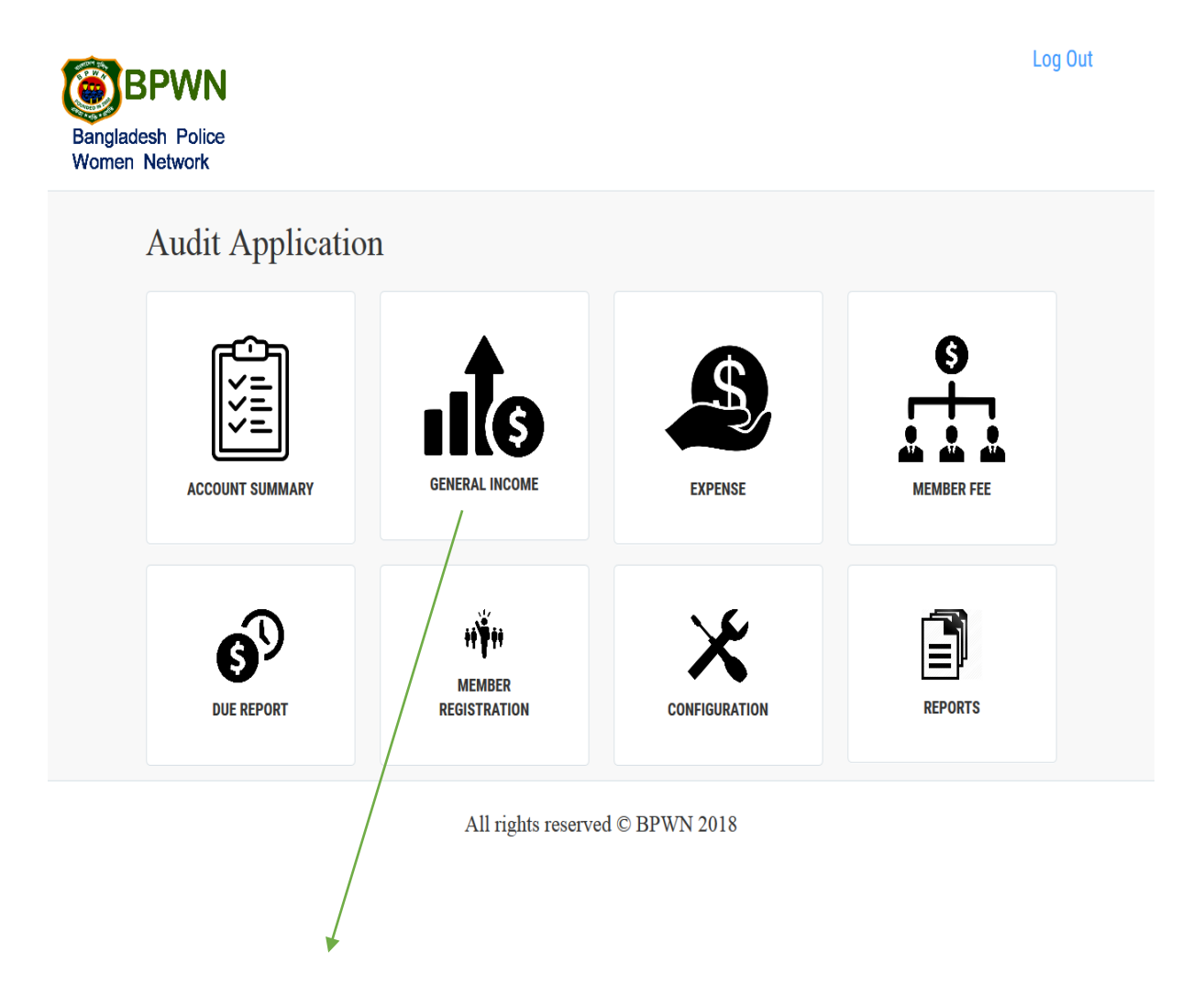

Audit person should select general income for inserting income data.

#### **6.3 General Income Page**

After selecting general income from the home page, audit person will get this page. Here, he will be asked to insert the income data on the following input box. Although all the input box are labelling nicely, I will discuss about two input box that is submit date and received date. Here, submit date is the date of submission the income data and received is the date of when he got the income data. All the input field are required here. Audit person cannot submit the data without filling the input box.

### **User can go to his desired page from this page also.**

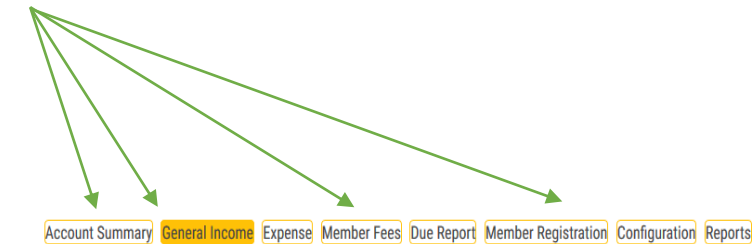

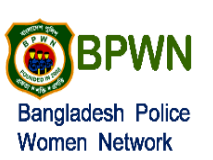

#### **General Income**

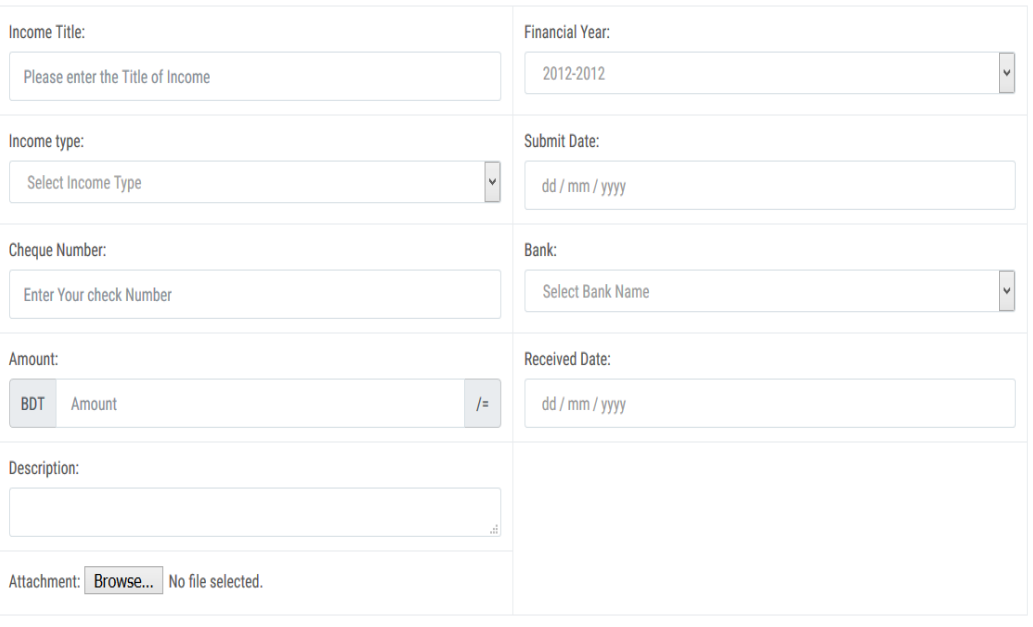

Save

### **6.4 Expanse Page**

After arranging a programme, audit person will get expense data category wish. And category can have a sub-category. Like, to arranging a programme decoration is must. For decoration, there will need flower, lighting etc. Here category will be decoration and sub-category will be flower and lighting.

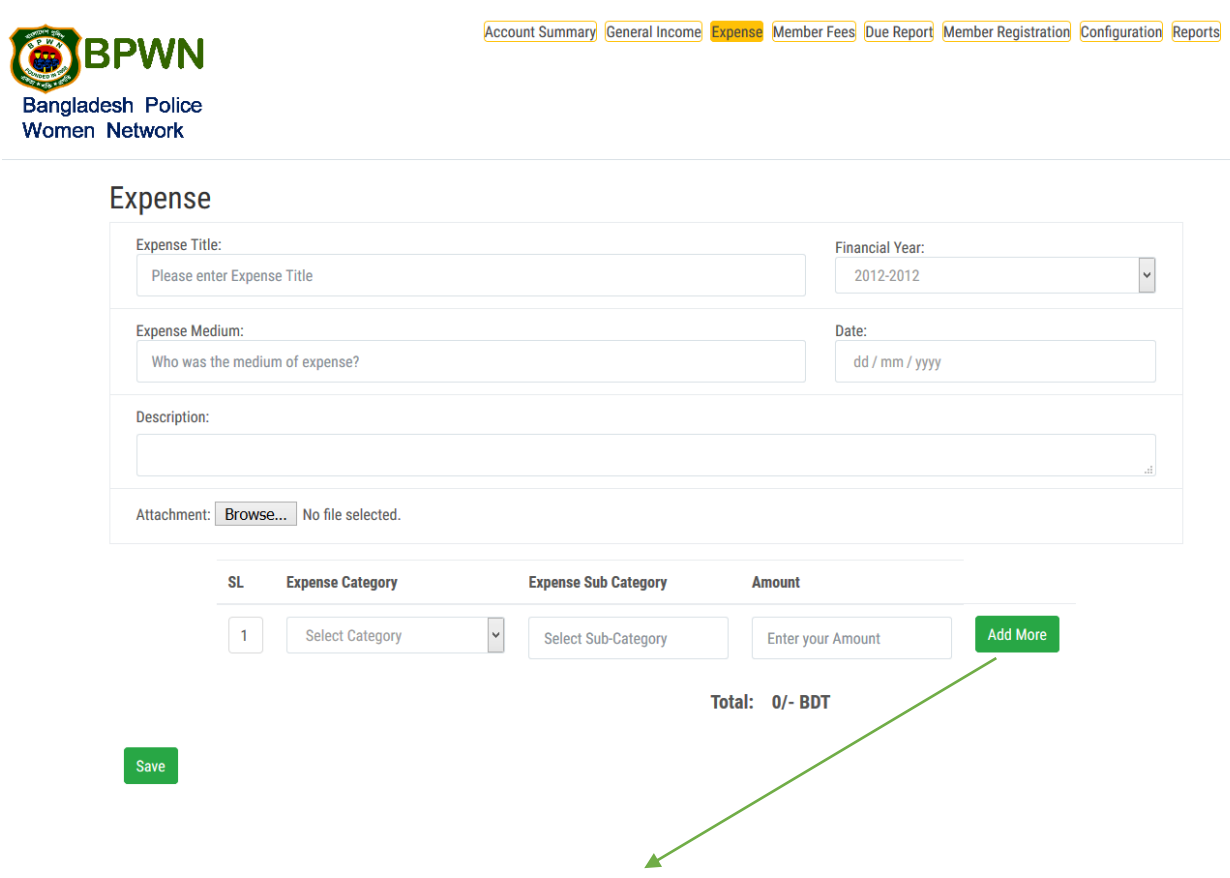

**By clicking add more button, user will get same input field. He can increase this input field as much as he need.**

### **6.5 Account Summary**

Income and expense data will generate against a financial year. User can see previous year's income and expense data. For this, users need to select the desired year from the financial year box. A default summary will generate automatically against present year.

#### Account Summary General Income Expense Member Fees Due Report Member Registration Configuration Reports **BPWN Bangladesh Police** Women Network **Fillencial Year**  $\bigoplus$  Print  $2012 - 2012$ **Account Summary Account Name Balance Action** 51.15.461/- BDT Incomes 51.08.567/- BDT Donation **View Details Bank Interest** 6894/- RDT **View Details** 45,03,693/- BDT **Expenses Magazine & Publication** 5.00.400/- BDT **View Details Gift Materials** 2,74,380/- BDT **View Details Decorator & Decoration** 16,395/-BDT **View Details Cultural Program** 4,05,435/- BDT **View Details Banner & Festoon** 62,270/- BDT **View Details** Event/Program 22,65,803/- BDT **View Details Bank Charge**  $3,027/$ -BDT **View Details Audit Fee** 7,000/- BDT **View Details Computer Training** 1,78,000/- BDT **View Details** Transportation 1,87,900/- BDT **View Details** Honorarium  $6,000/-$  BDT **View Details** Entertainment 5,97,083/- BDT **View Details Current Balance:** 6,11,768/- BDT

#### **Users need to select desired year from this box.**

All rights reserved © BPWN 2018

**If income is more than expense colour will be green and if expense is more than income colour will be red.**

# **6.6 Membership Fees**

Here, total amount should be match with the total amount of selected members.

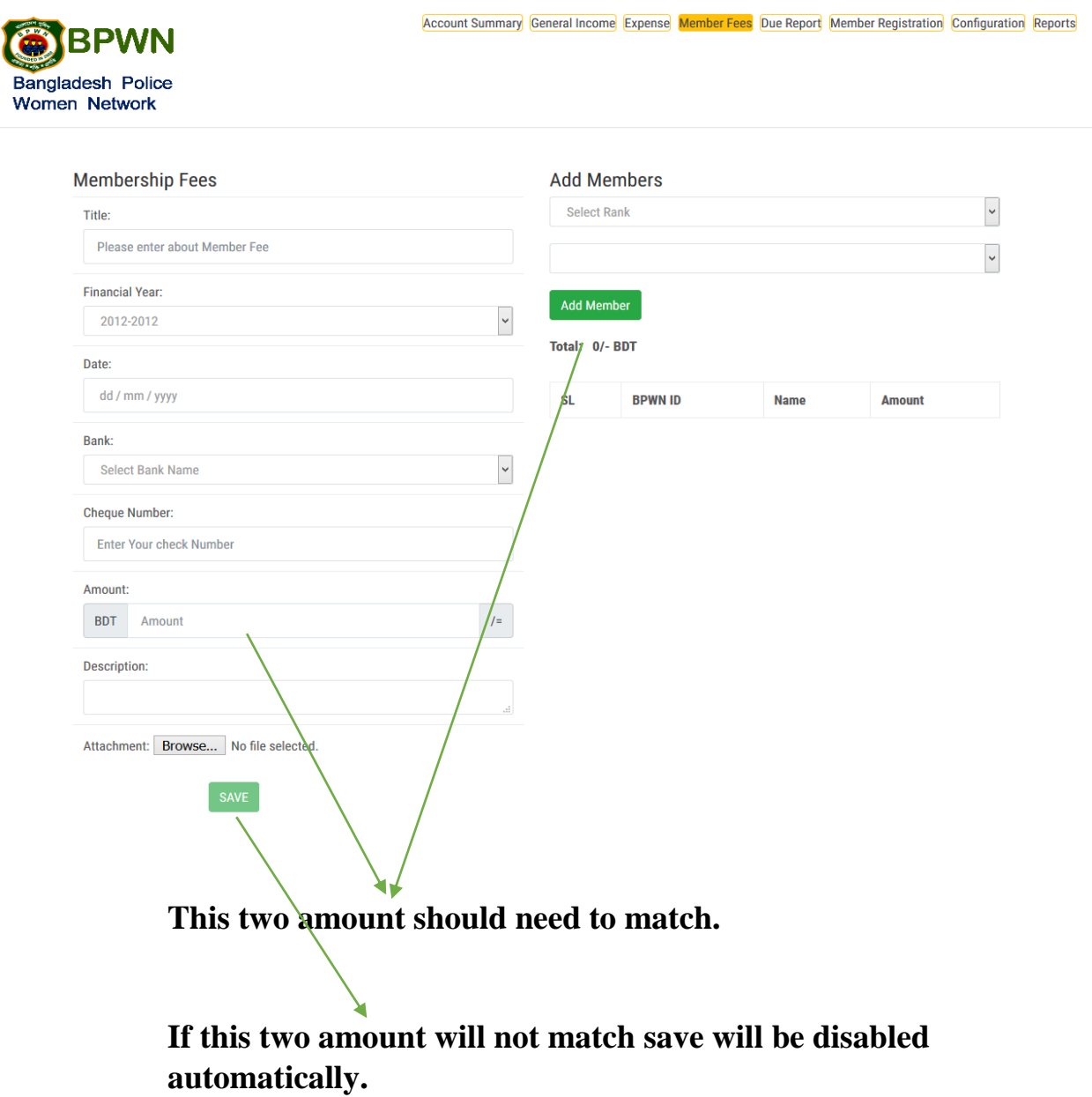

# **6.7 Member Registration**

User can registered a member from this page and also can see all the member list by clicking the right-side link **View Member list**

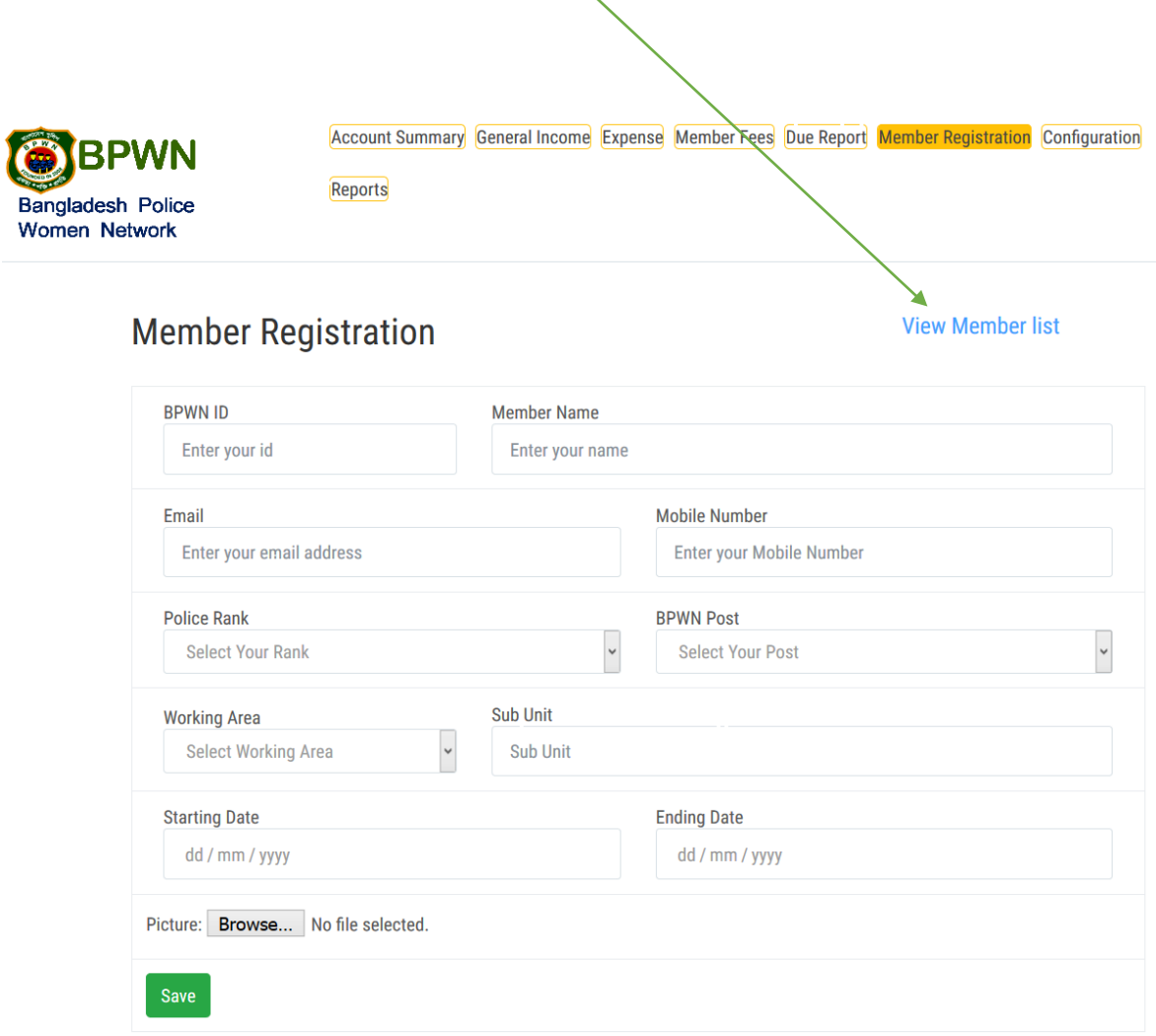

# **6.8 Configuration Page**

This page is only for the audit person. Audit person can do several things from this page. Like he can add some category of income and expense. And also can close and open financial year. Audit person is also able to add FDR statement and prepare balance sheet from this page.

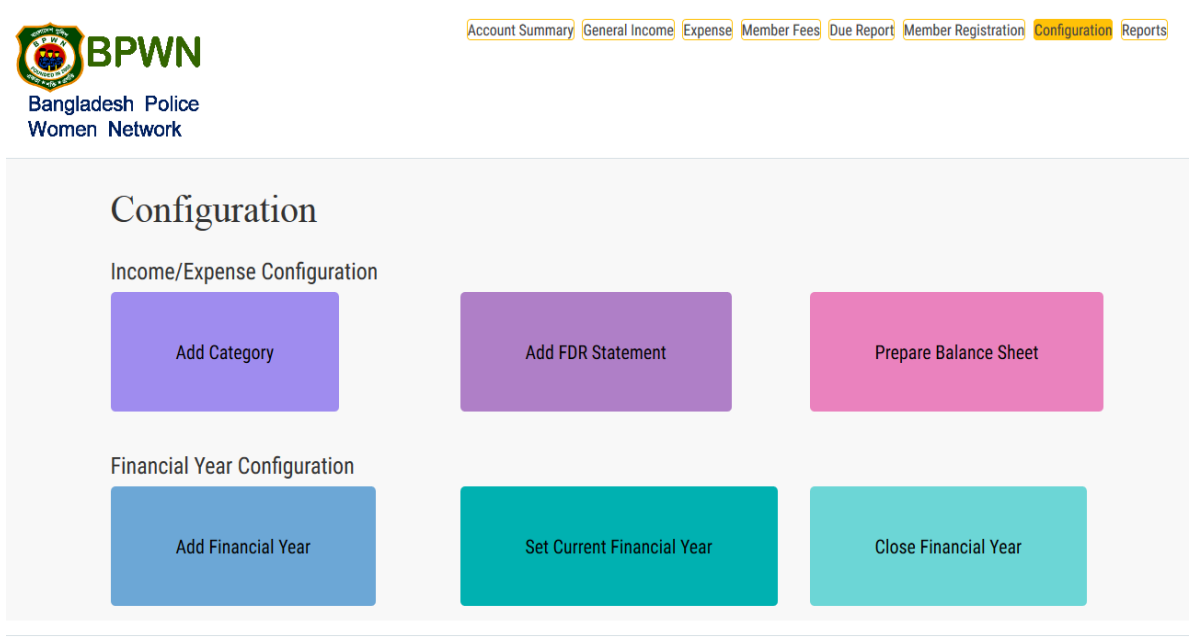

All rights reserved © BPWN 2018

# **6.9 Add-Category**

From this page audit person can add some category for income and expense. Before inserting category name audit person should clarify whereas the category name belongs to income or expense.

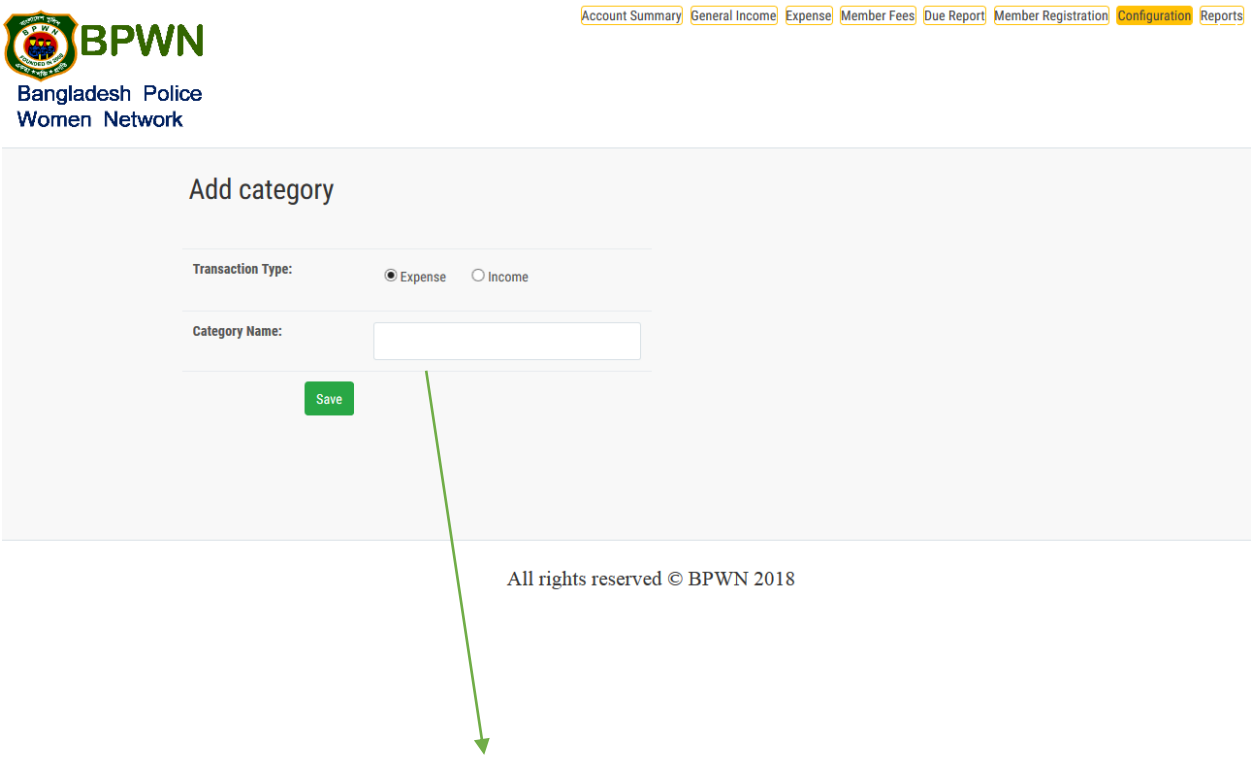

**Like category name is decoration and decoration is belongs to expense here.**

## **6.10 Financial Year Page**

This page is only for financial year configuration. Audit person can add, close and open new financial year.

# **6.10.1 Add Financial Year**

If audit person does not get his desired financial year in income, expense or other pages, he can add that financial year or can add more financial year from this page.

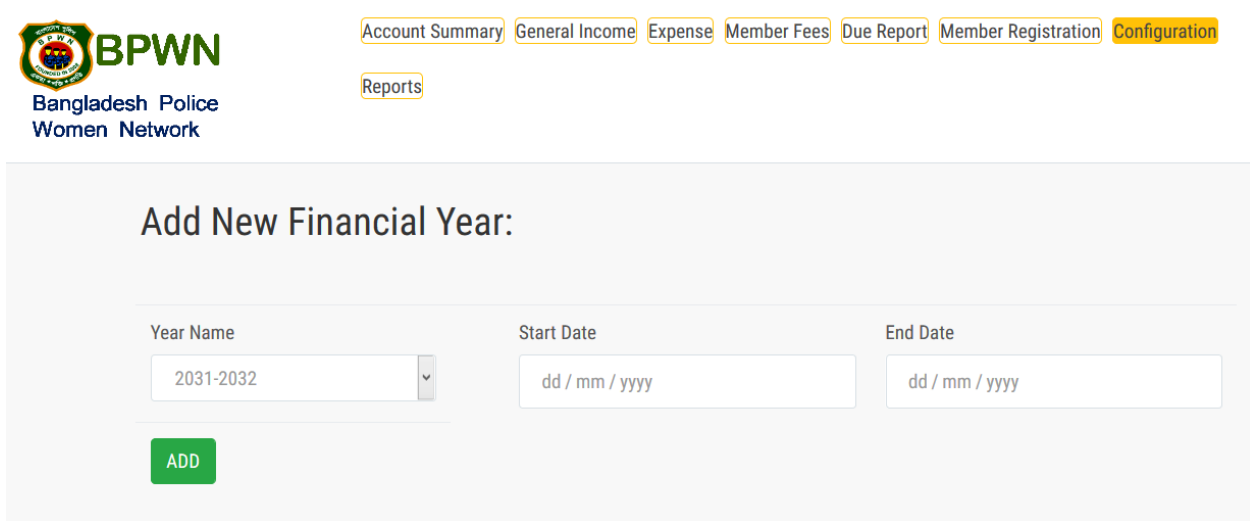

### **6.10.2 Close Financial Year**

If the year is on the end, audit person can close this year from this page.

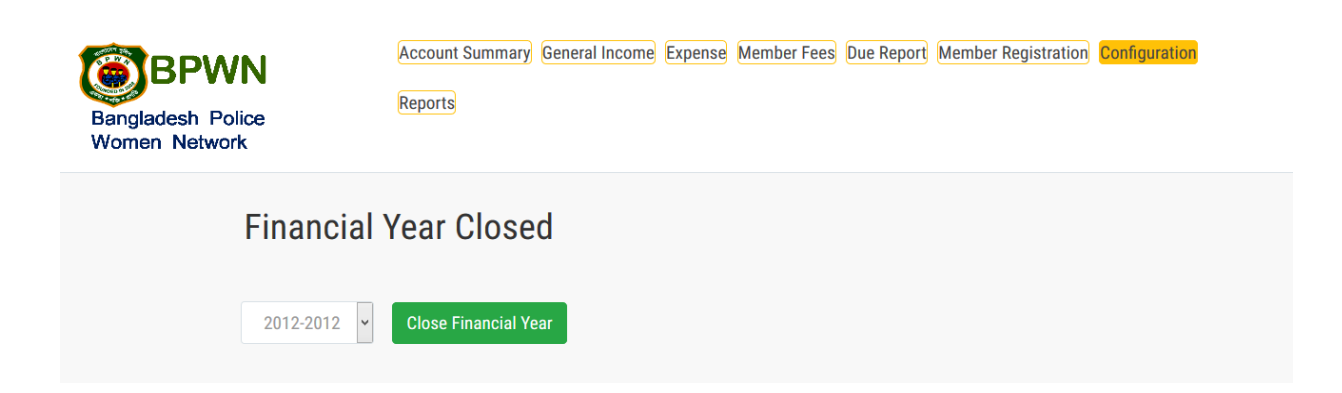

# **6.10.3 Set Financial Year**

Closing a financial year that means a new financial has started. Audit need to set a financial year from this page. Without closing the existing financial year, audit person will not be able to set new financial year.

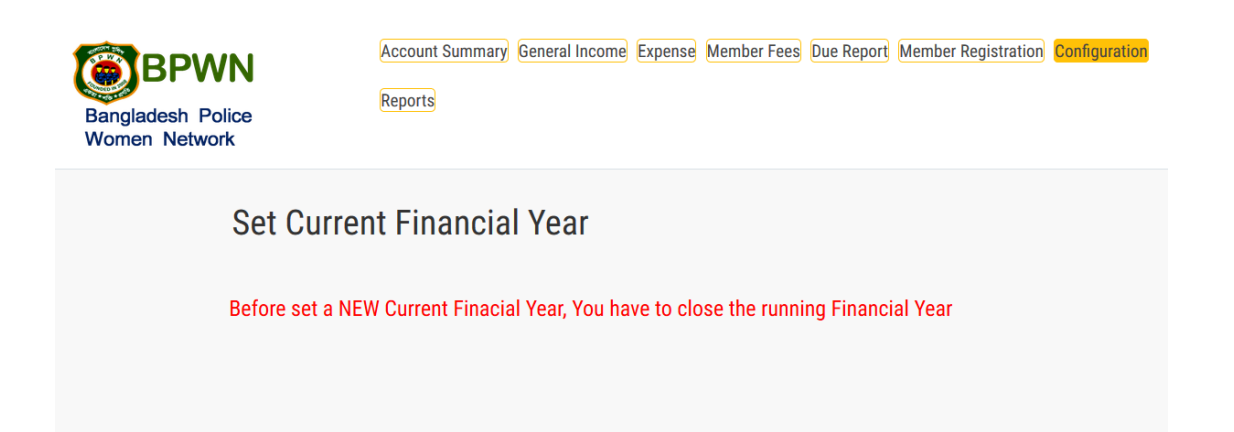

# **6.11 FDR**

BPWN organization can fixed their income money on the specific bank. Previous year income money will denoted as opening balance and present year balance will add with previous year's income money.

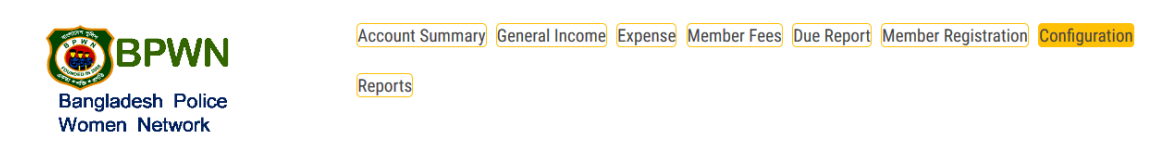

#### **FDR Statment**

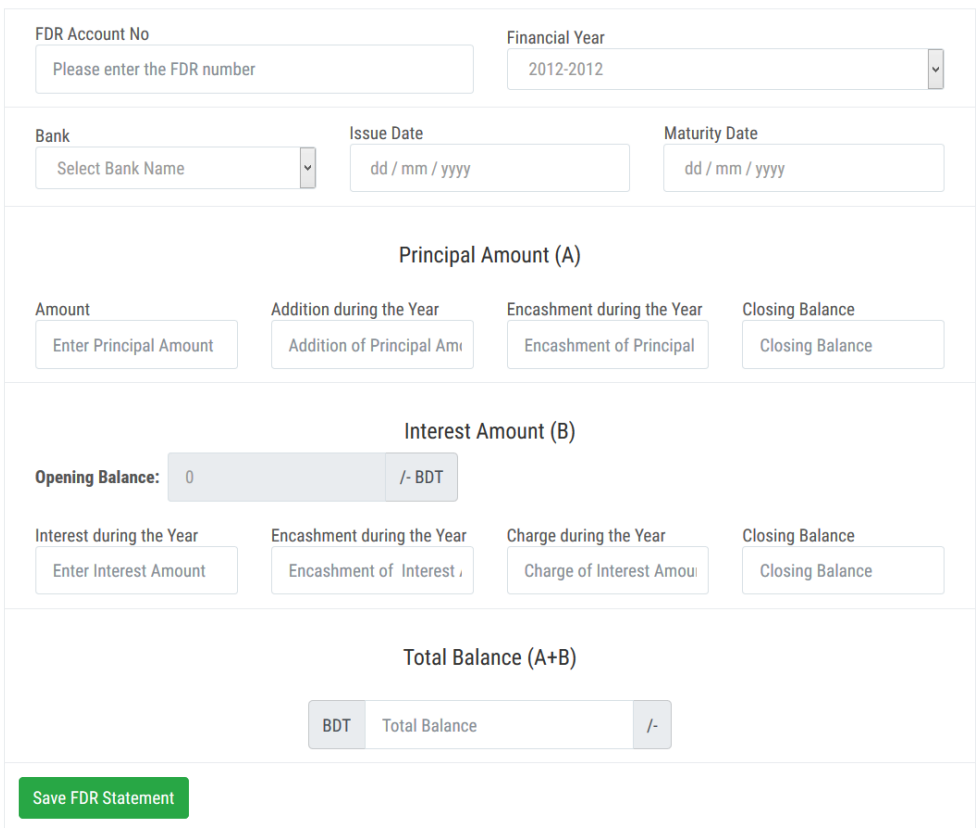

# **6.12 Balance Sheet**

Some amount will have on the bank, some amount will have on hand and some amount will have as FDR on the bank. After inserting these amount a balance sheet will prepare against a financial year.

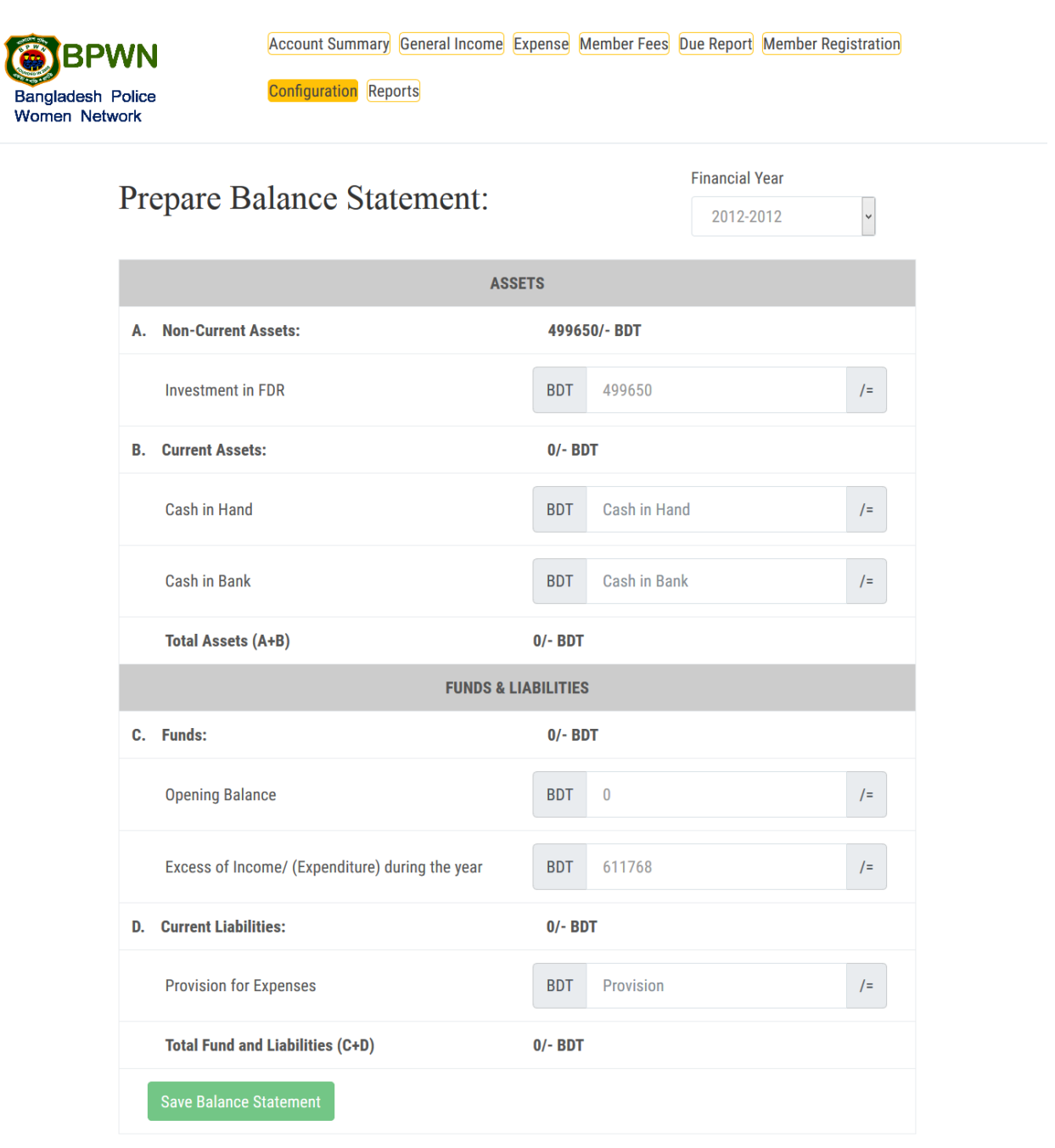

# **6.13 Report Page**

This page is viewable for BPWN'S members as well as audit person. User can see all type of report from this page only by clicking his desired report.

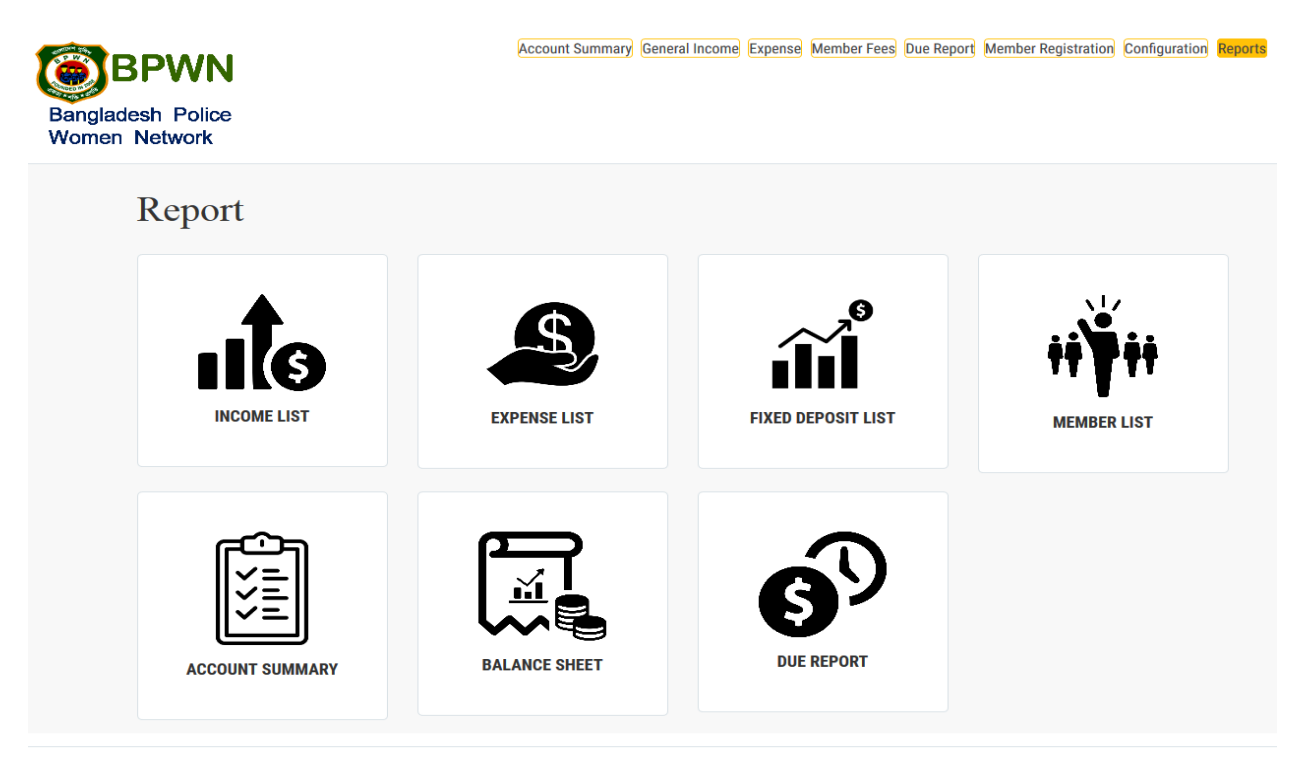

All rights reserved © BPWN 2018

#### **6.13.1 Income List**

Here, members and audit person of BPWN can see the list of income. For getting the income list members will have to go to report page than he will see the income list. After clicking on the income list all the income data will generate. Users can print the page.

**Users can search his desired data from this search box which is existing on income list.**

**A pdf file of this page will generate after clicking on this print button.**

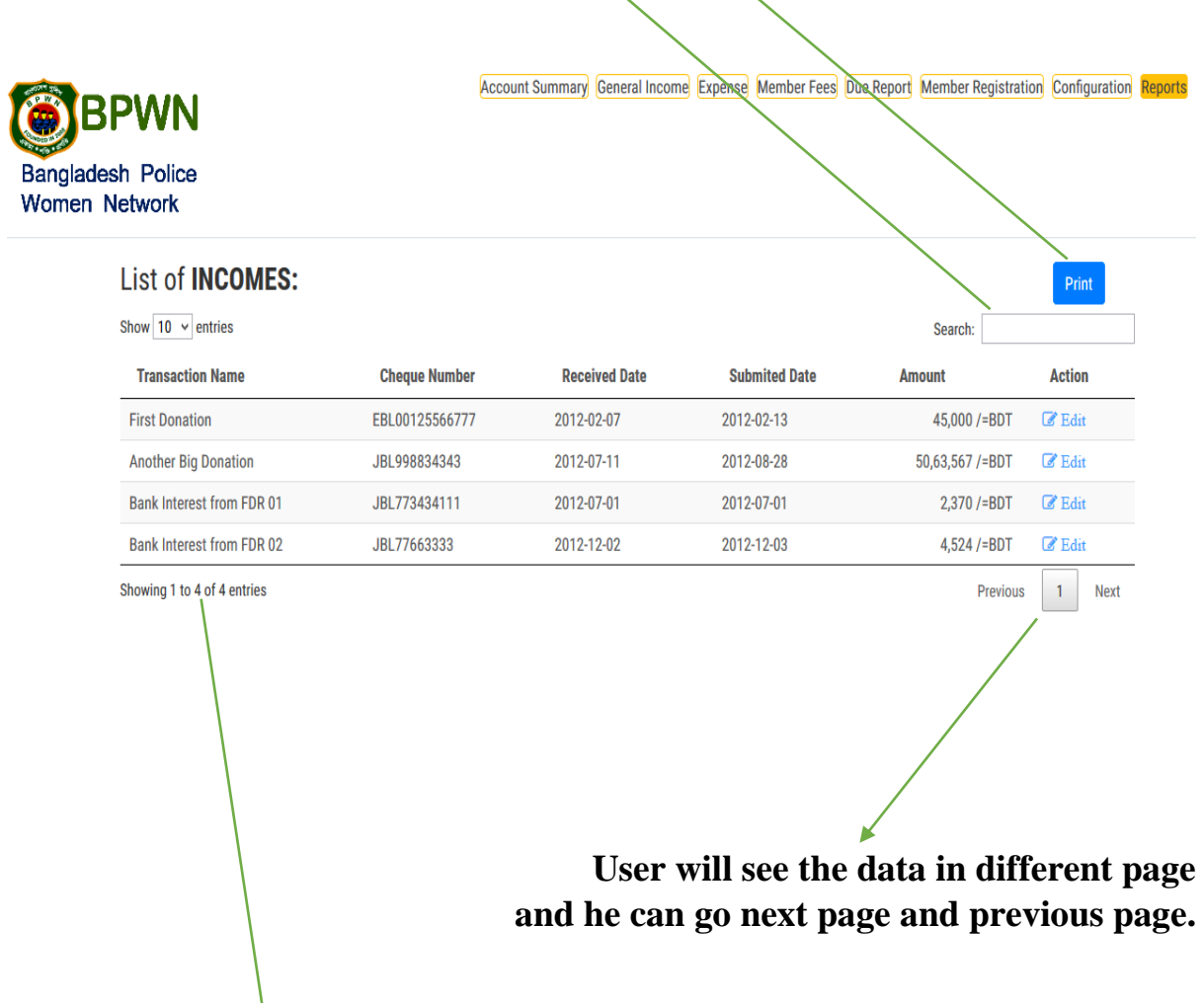

**Row numbers will depicts here.**

# **6.13.2 Expense List**

After clicking, on the expense list from report page, an expense list will come as like as income list.

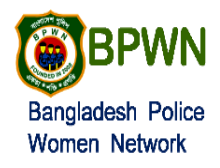

Account Summary General Income Expense Member Fees Due Report Member Registration Configuration Reports

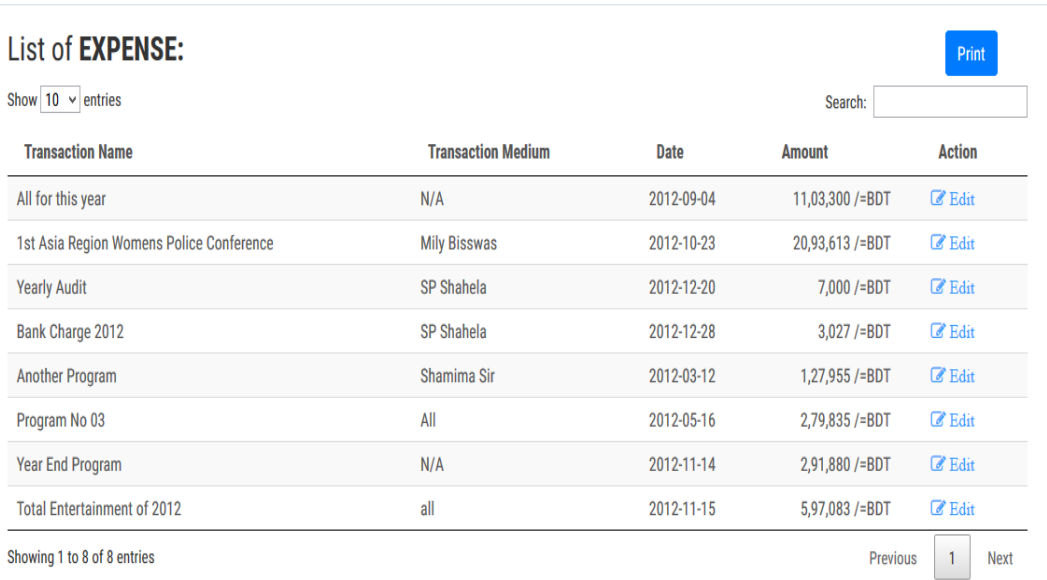

# **6.13.3 FDR List**

In which bank, which date, which financial year, the organization has deposited their money, every details will come in FDR list. User can update the data from this page.

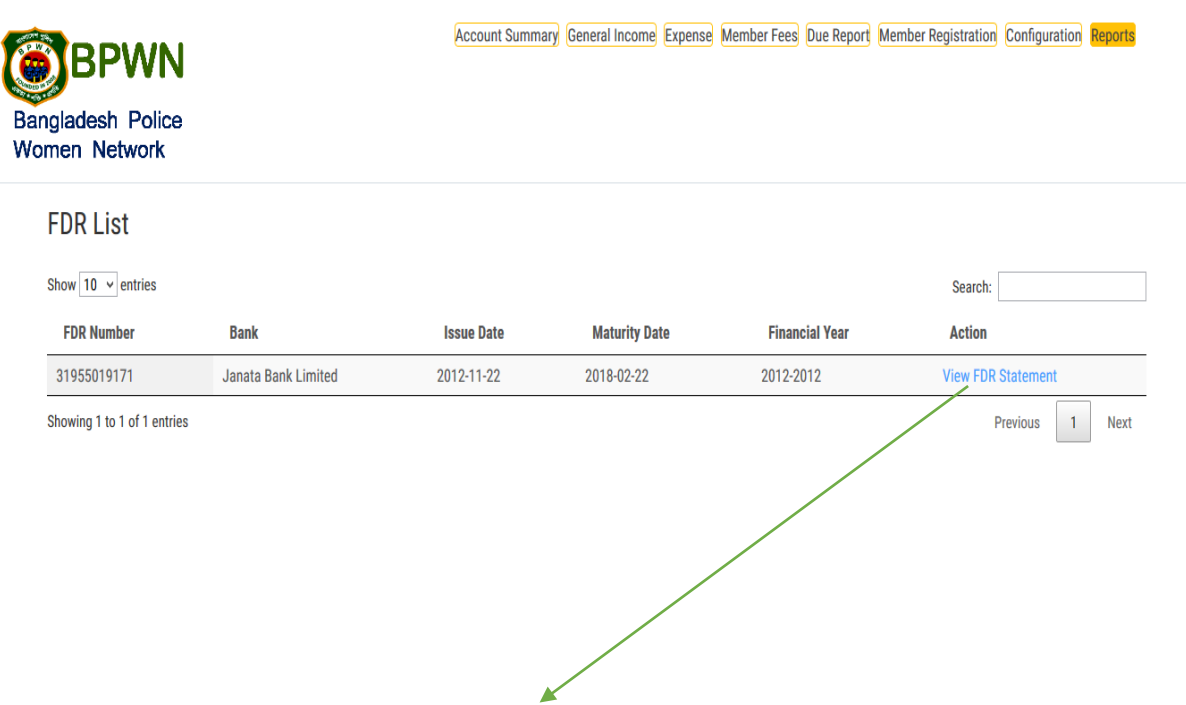

 **User can update the data by clicking on this link.**

# **6.13.4 Member List**

All the data of members of BPWN organization will show here.

**Users will see 10, 25 or 50 data of members altogether by selecting the numbers from this box.**

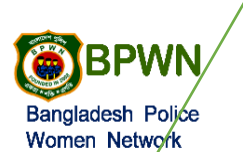

Account Summary General Income Expense Member Fees Due Report Member Registration Configuration Reports

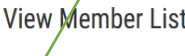

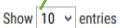

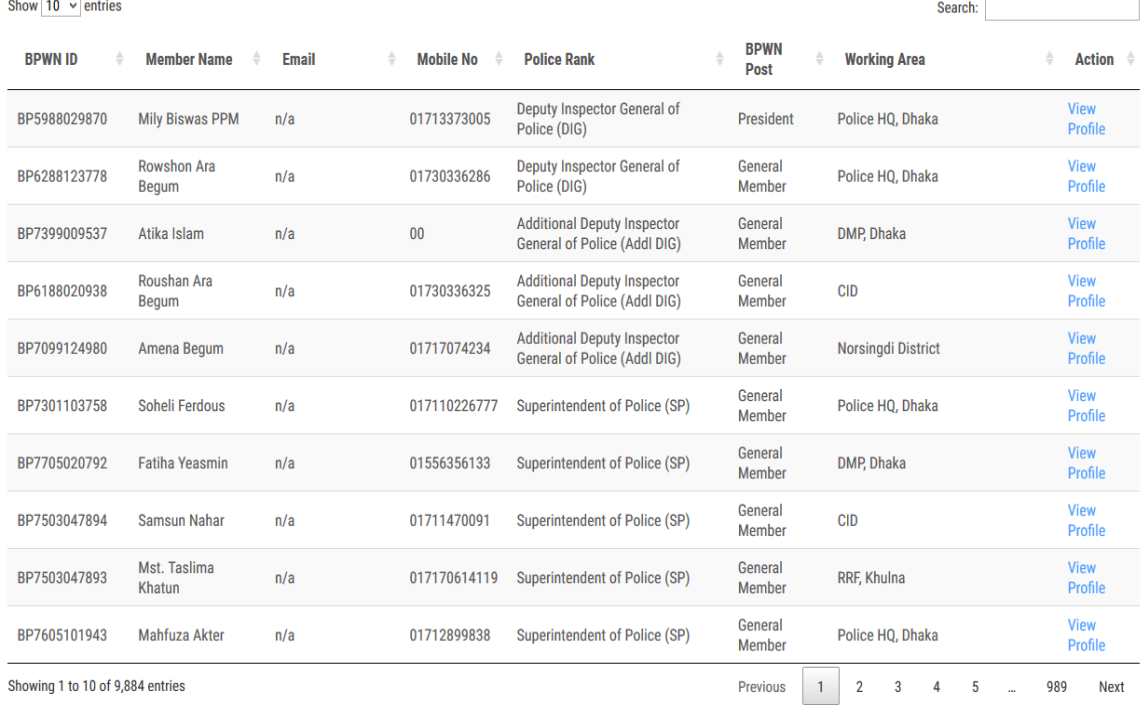

Showing 1 to 10 of 9,884 entries

### **6.13.4.1 Members Profile**

Members profile is only viewable from the members list. Besides, every name there will have an action called view details. After clicking on view details, users will see the member details descriptively.

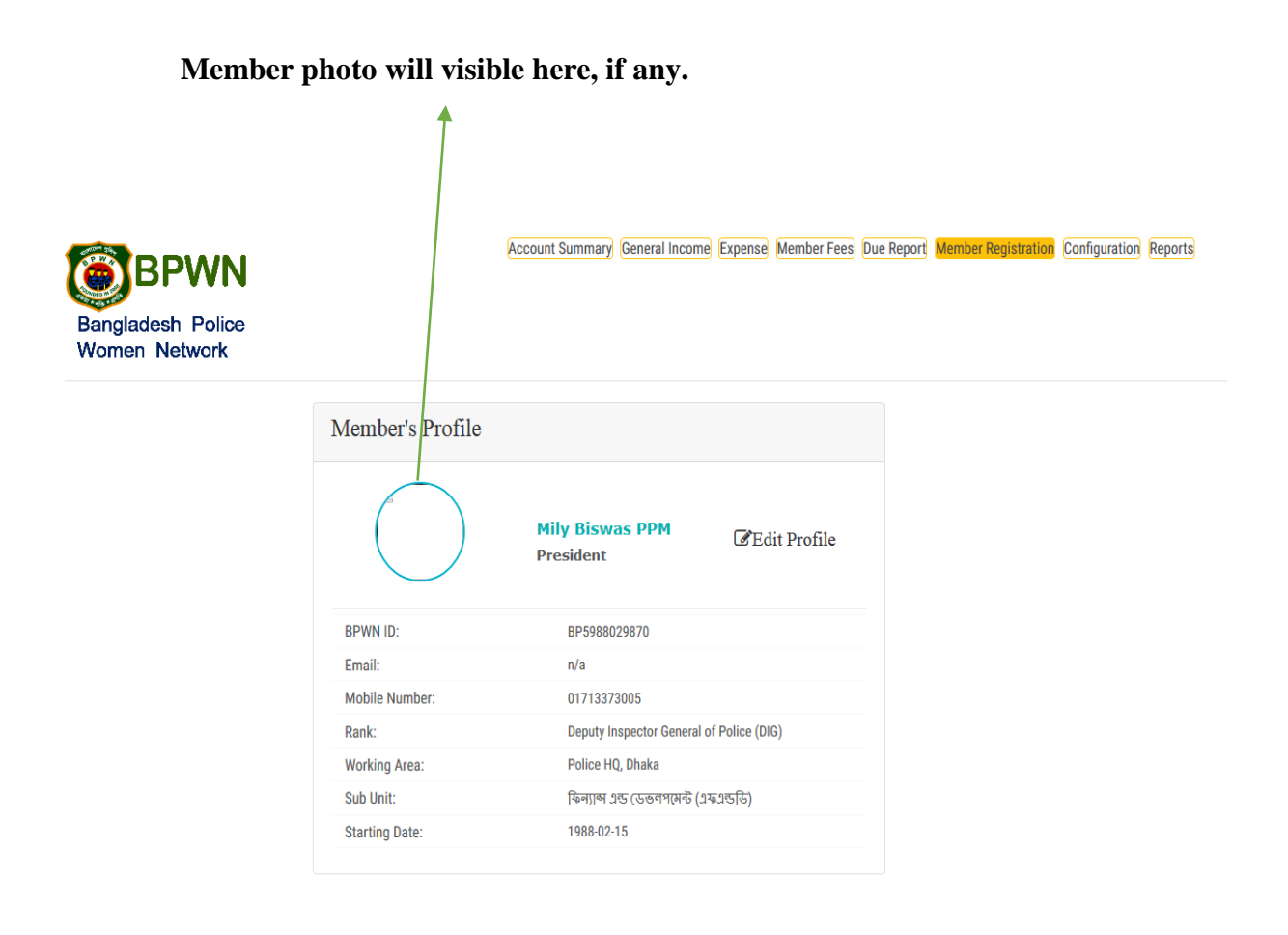

**Chapter 7 Conclusion**

# **7.1 Project Summary**

This project has been started from February. From that beginning time I have to work hard to know the clients requirement clearly. After that I proposed a design to them by help of my supervisor. They appreciated and said to start developing the project. Then I started to develop the project.

From then I gradually develop the project. To build an accounting software is typically hard. I think storing the data in database neatly is very important. That's why I did this first and made a relationship with the tables. After that I design the UI. This project's UI is very simple and clean which is very help for the user's experience. Then I started coding and executing the project.

If I did not test this project there will stay some bug on this project which will ruin the full project. That why give importance to test this project and then I solved some bug which I got after testing this project.

# **7.2 Limitations**

It is very hard to develop something without any limitations. This project has some limitations. Limitation are as follows:-

- Not fully responsive
- Not highly secure
- User's password are not encrypted
- Member's login and audit person's login did not separated at all.

### **7.3 Obstacles and Achievements**

To walk in the good way one's have to face many obstacles. By facing obstacles one will get some achievements. To store the data with financial year wise and to get the data in a correct format was an obstacle for me. Although I have done it by taking help from my supervisor, friends and by searching the solution from google. Some obstacles and achievement are as follow:

- **Scope Change:** Sometimes I was asked to add some features. Then I had to redesign the system. It made me sometimes hopeless.
- **Resource Deprivation:** In some cases I did not get proper resource to handle that situation.
- **Lack of Stakeholder's Engagement:** This project's stakeholders are Bangladesh police. Police are very busy with their work. Sometimes I need to talk with for some issue but I did not get them in proper time.

### **7.4 Future Scope**

By working with this project, I have learnt many things and meet with some great person. This project will give me some opportunity to work with this type of similar project.

### **7.5 References**

To complete audit application, I have taken help from many places. Some references are given bellow:-

- [www.google.com](http://www.google.com/)
- [www.wikipedia.com](http://www.wikipedia.com/)
- <https://github.com/>
- [https://getbootstrap.com](https://getbootstrap.com/)
- [www.w3schools.com](http://www.w3schools.com/)
- [www.php.net](http://www.php.net/)
- [www.jquery.com](http://www.jquery.com/)
- [www.bpwn.org.bd](http://www.bpwn.org.bd/)
- [www.youtube.com](http://www.youtube.com/)